การพัฒนาระบบการจัดการกระแสงานจากแผนภาพกิจกรรมของยูเอ็มแอล

นายธนวัฒน์ มหาไตรภพ

วิทยานิพนธ์นี้เป็นส่วนหนึ่งของการศึกษาตามหลักสูตรปริญญาวิทยาศาสตรมหาบัณฑิต สาขาวิชาวิทยาศาสตร์คอมพิวเตอร์ ภาควิชาวิศวกรรมคอมพิวเตอร์ คณะวิศวกรรมศาสตร์ จุฬาลงกรณ์มหาวิทยาลัย ปีการศึกษา 2550 ลิขสิทธิ์ของจุฬาลงกรณ์มหาวิทยาลัย

Mr. Thanawat Mahatribhop

A Thesis Submitted in Partial Fulfillment of the Requirements for the Degree of Master of Science Program in Computer Science Department of Computer Engineering Faculty of Engineering Chulalongkorn University Academic Year 2007 Copyright of Chulalongkorn University

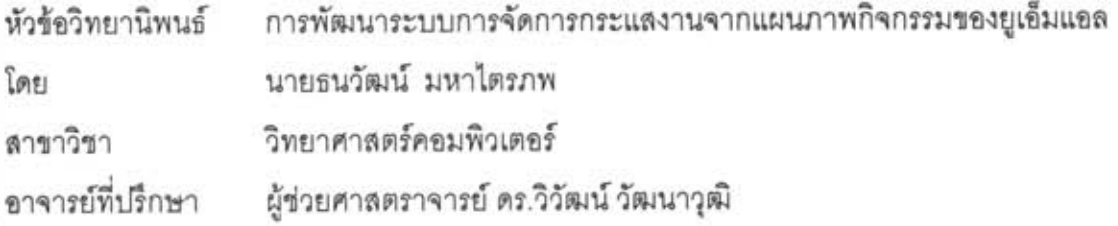

คณะวิศวกรรมศาสตร์ จุฬาลงกรณ์มหาวิทยาลัย อนุมัติให้นับวิทยานิพนธ์ฉบับนี้ เป็นส่วนหนึ่งของการศึกษาตามหลักสูตรปริญญามหาบัณฑิต

(รองศาสตราจารย์ ดร.บุญสม เลิศหิรัญวงศ์)

คณะกรรมการสอบวิทยานิพนธ์

grow usilkou .......... ประธานกรรมการ

(รองศาสตราจารย์ ดร.พรศิริ หมื่นไชยศรี)

centilitieren angelischen Ludo

(ผู้ช่วยศาสตราจารย์ ดร.วิวัฒน์ วัฒนาวุฒิ)

 $\frac{1}{2}$ 

(ผู้ช่วยศาสตราจารย์ ดร.ธาราทิพย์ สุวรรณศาสตร์)

Omai nommé

(ผู้ช่วยศาสตราจารย์ ดร.อาทิตย์ ทองทักษ์)

ธนวัฒน์ มหาไตรภพ : การพัฒนาระบบการจัดการกระแสงานจากแผนภาพกิจกรรมของยูเอ็ม **uan.** (DEVELOPMENT OF A WORKFLOW MANAGEMENT SYSTEM FROM UML ACTIVITY DIAGRAM) อ. ที่ปรึกษา : ผศ.ดร.วิวัฒน์ วัฒนาวุฒิ, 101 หน้า.

วิทยานิพนธ์นี้มีวัตถุประสงค์เพื่อพัฒนาระบบการจัดการกระแสงานที่รับข้อกำหนดของกระแส งานในรูปแบบแผนภาพกิจกรรมของยูเอ็มแอล โดยที่แผนภาพกิจกรรมนั้นต้องถูกจัดเก็บมาในรูปแบบ ของมาตรฐานเอ็กซ์เอ็มไอ ระบบนี้จะควบคุมการทำงานให้เป็นไปตามลำดับและเงื่อนไขที่แสดงมาใน แผนภาพกิจกรรม กล่าวคือระบบจะแสดงรายการงานของผู้ใช้แต่ละคนในแต่ละเวลาตามบทบาทของ ผู้ใช้ รวมถึงแสดงสถานะของงาน และจัดเก็บเอกสารที่เป็นอินพุตหรือเอาท์พุตของงานให้

ระบบการจัดการกระแสงานที่พัฒนาขึ้นมีลักษณะเป็นเว็บแอพพลิเคชัน ทำให้สามารถรองรับ การทำงานของผู้ใช้หลายคนและมากกว่าหนึ่งกระแสงานพร้อมกัน รวมถึงรองรับการทำกลับการทำงาน และการแก้ไขข้อกำหนดของกระแสงานที่มีอินสแตนข์ดำเนินการอยู่ ทั้งนี้ระบบยังทำการบันทึกข้อมูล การทำงานลงในล็อกไฟล์เพื่อการดูรายละเอียดการทำงานในภายหลัง

การทดสอบระบบทำโดยการทดลองใช้ทั้งกระแสงานจริงและกรณีทดสอบ ผลการทดสอบ พบว่าระบบสามารถทำงานได้ถูกต้องตามที่ออกแบบ

ภาควิชา วิควกรรมคอมพิวเตอร์ สาขาวิชา วิทยาศาสตร์คอมพิวเตอร์ ปีการศึกษา 2550

ลายมือชื่อนิสิต - 5 หวัดงาร์ ลายมือขี่ออาจารย์ที่ปรึกษา... <u>- วั่ว</u>ใน

##4871416021 : MAJOR COMPUTER SCIENCE

KEY WORD: ACTIVITY DIAGRAM / WORKFLOW MANAGEMENT SYSTEM / XMI THANAWAT MAHATRIBHOP: DEVELOPMENT OF A WORKFLOW MANAGEMENT SYSTEM FROM UML ACTIVITY DIAGRAM. THESIS ADVISOR: ASST PROF. WIWAT VATANAWOOD, PH.D., 101 pp.

The purpose of this research is to develop a workflow management system that takes UML activity diagrams, saved in the XMI format, as workflow specifications. The UML activity diagrams are generally used to model business activities. The system will enact the workflows to be performed in sequence, with right conditions as stipulated in the activity diagrams by populating and presenting the users their worklists based on the roles of the users. The system also displays tasks' status and stores documents which are inputs or outputs of the tasks.

The developed workflow management system is a web application. It is designed to be able to handle multiple users and multiple workflows concurrently. Additionally, the system supports task undoing, and allows modification to be made to the specifications of workflows whose instances are active. The system also records work details into log files so that work history can be viewed later on.

The system is thoroughly tested by both using real workflows and test cases. The results show that the system works correctly as designed.

Department of Computer Engineering Field of study Computer Science Academic year 2007

Student's signature Dustriant

### กิตติกรรมประกาศ

ผู้วิจัยสามารถทำวิทยานิพนธ์ฉบับนี้จนเสร็จสมบูรณ์ได้จากความช่วยเหลือทั้ง ทางตรงและทางอ้อมของบุคคลต่อไปนี้ ซึ่งผู้วิจัยขอกราบขอบพระคุณเป็นอย่างมาก

ผศ.ดร.วิวัฒน์ วัฒนาวุฒิ ที่กรุณาเป็นที่ปรึกษาให้ในการทำวิทยานิพนธ์ รวมถึง คำแนะนำและความช่วยเหลือตลอดการทำวิทยานิพนธ์

กรรมการสอบวิทยานิพนธ์ทั้ง 3 ท่าน ได้แก่ รศ.ดร.พรศิริ หมื่นไชยศรี, ผศ.ดร. ธาราทิพย์ สุวรรณศาสตร์ และผศ.ดร.อาทิตย์ ทองทักษ์ ที่ได้ให้ข้อคิดเห็น คำชี้แนะ และกรุณาสละ เวลามาเป็นกรรมการให้แก่วิทยานิพนธ์ฉบับนี้

้บิดา มารดา และพี่สาว ที่คอยให้ความช่วยเหลือ ความรัก ความห่วงใย และเป็น กำลังใจมาโดยตลอด

ผู้วิจัยทุกท่านทั้งในประเทศและต่างประเทศสำหรับการวิจัยที่วิทยานิพนธ์นี้ รวมถึงผู้เขียนบทความและผู้พัฒนาเครื่องมือต่างๆที่ช่วยให้ผู้วิจัยได้พัฒนาความรู้ ค้างคิงถึง ้ความสามารถ และเป็นผลให้วิทยานิพนธ์ฉบับนี้เสร็จสมบูรณ์ได้

# สารบัญ

# หน้า

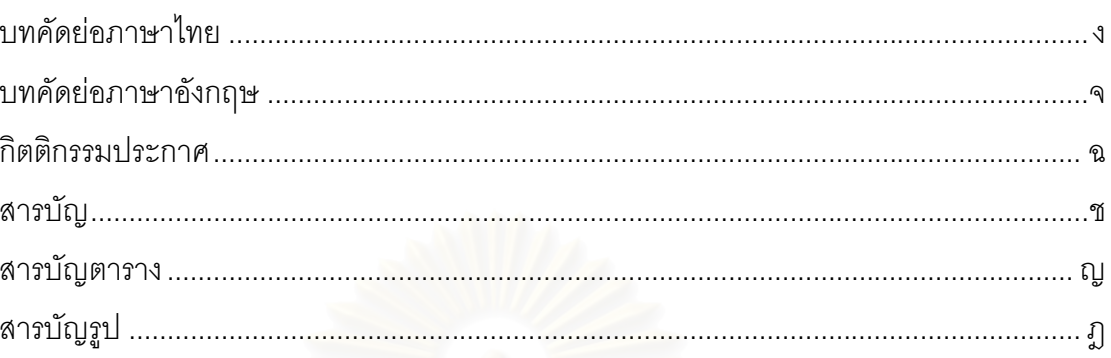

# บทที่

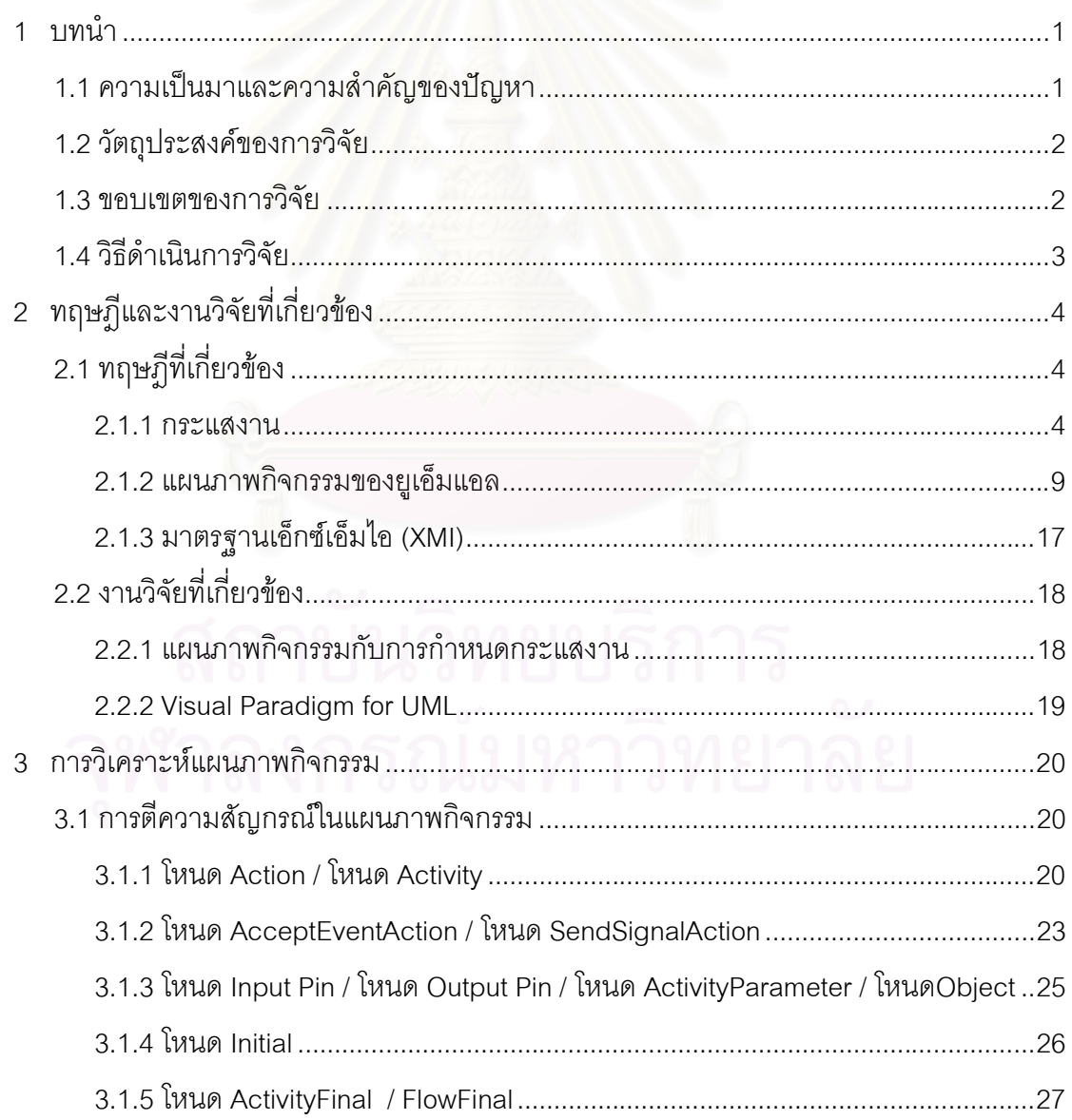

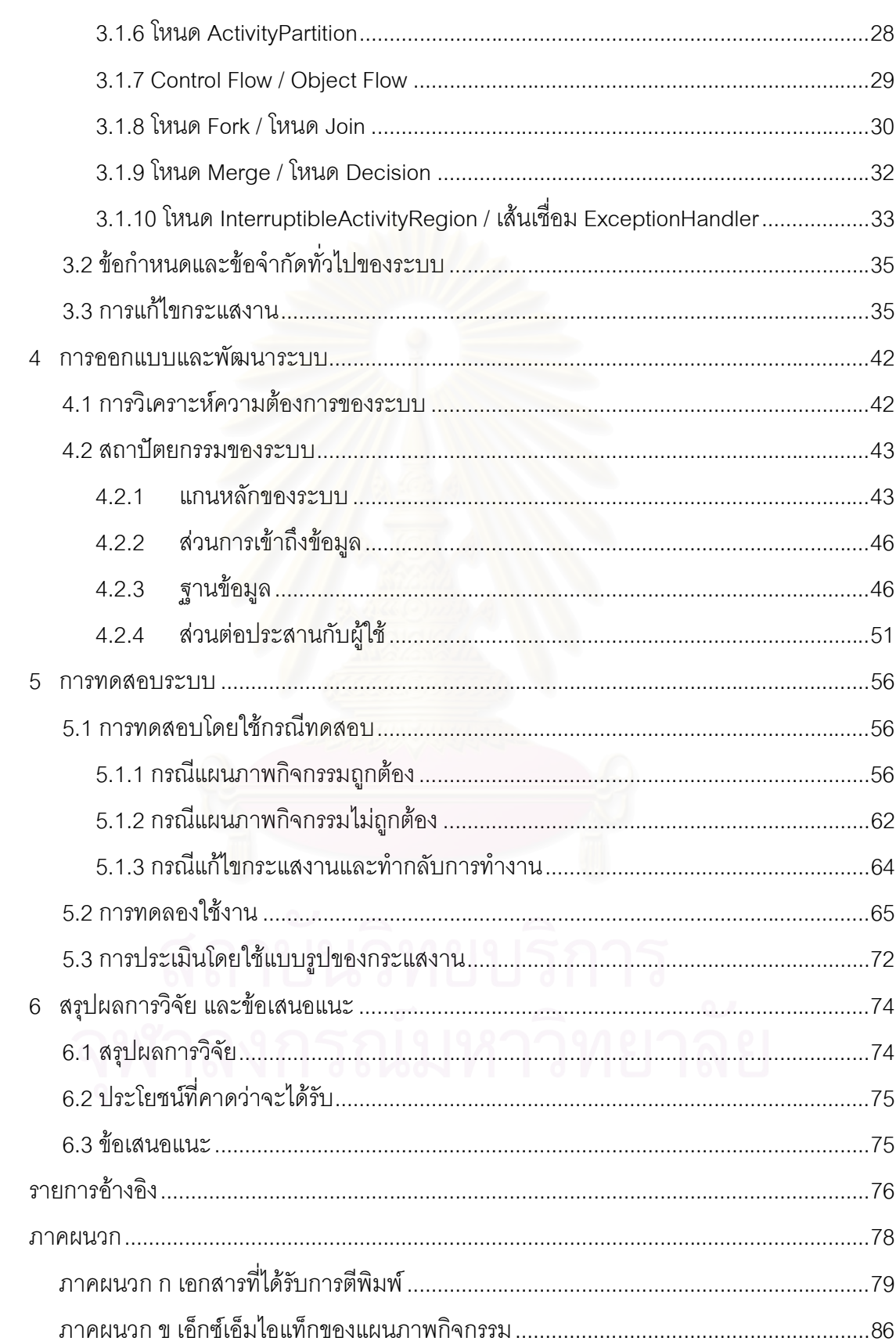

# หน้า

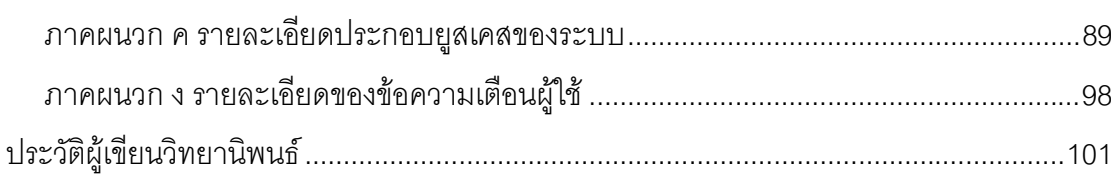

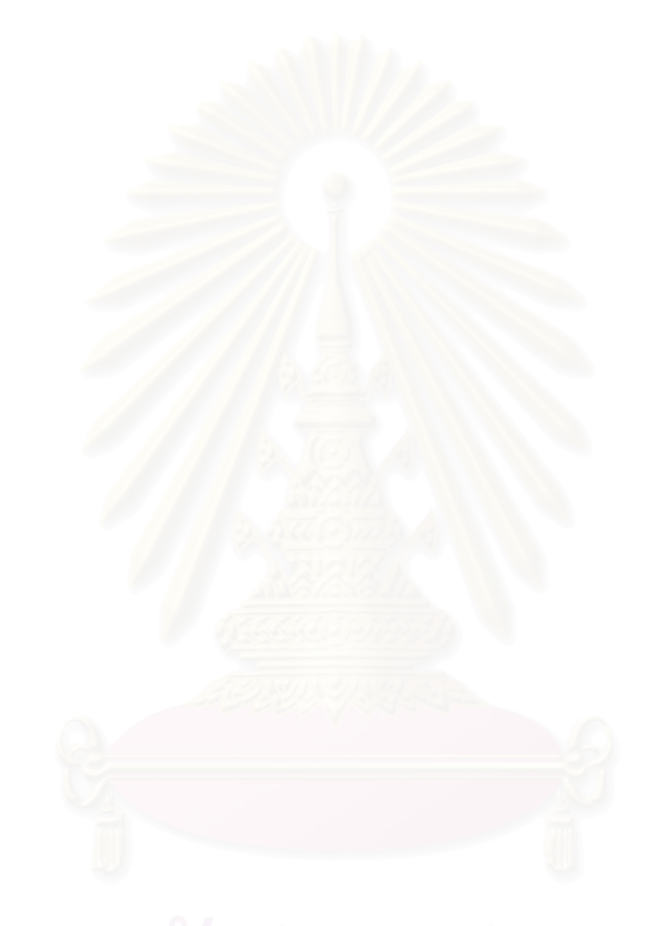

หน้า

# สารบัญตาราง

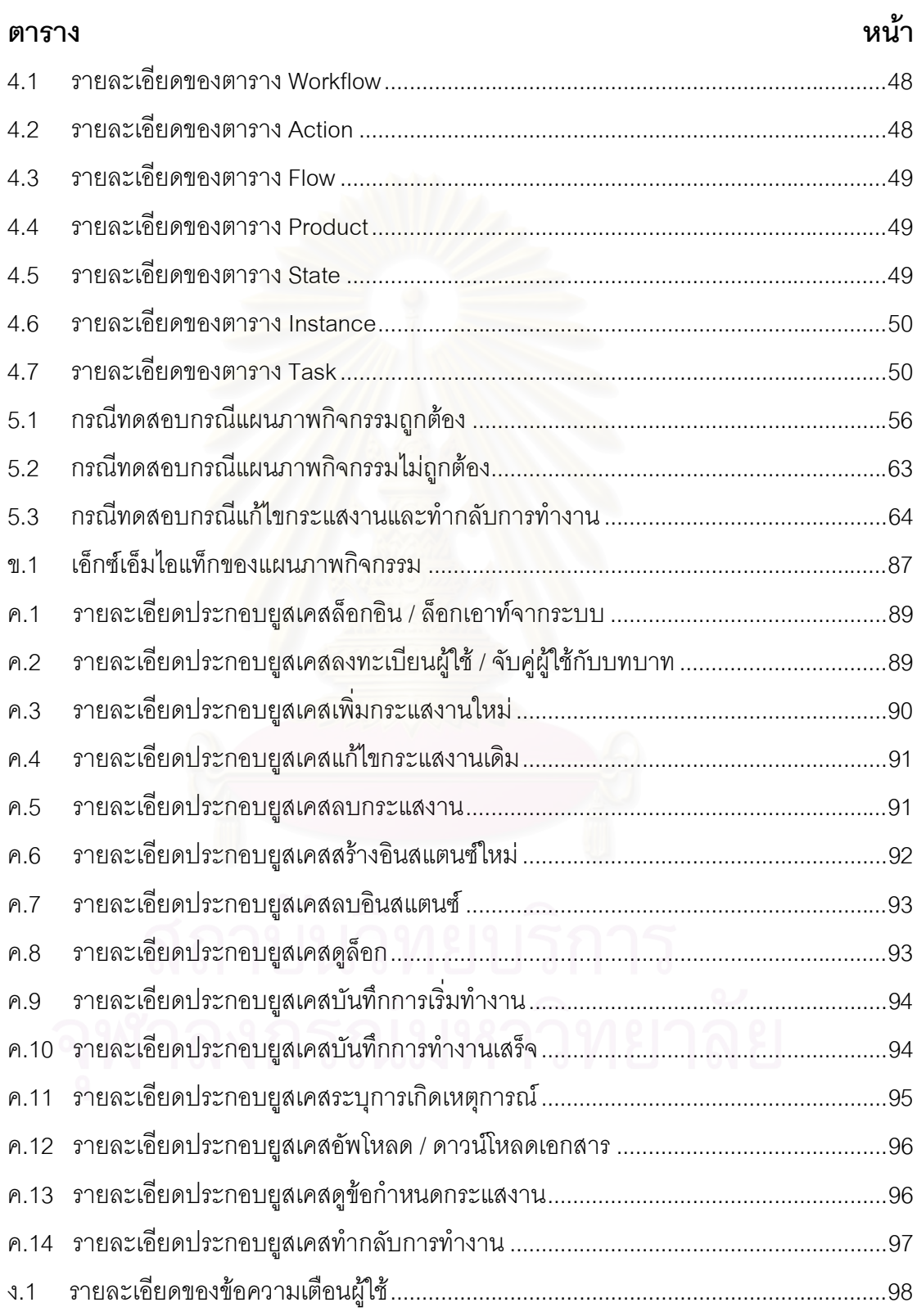

# สารบัญรูป

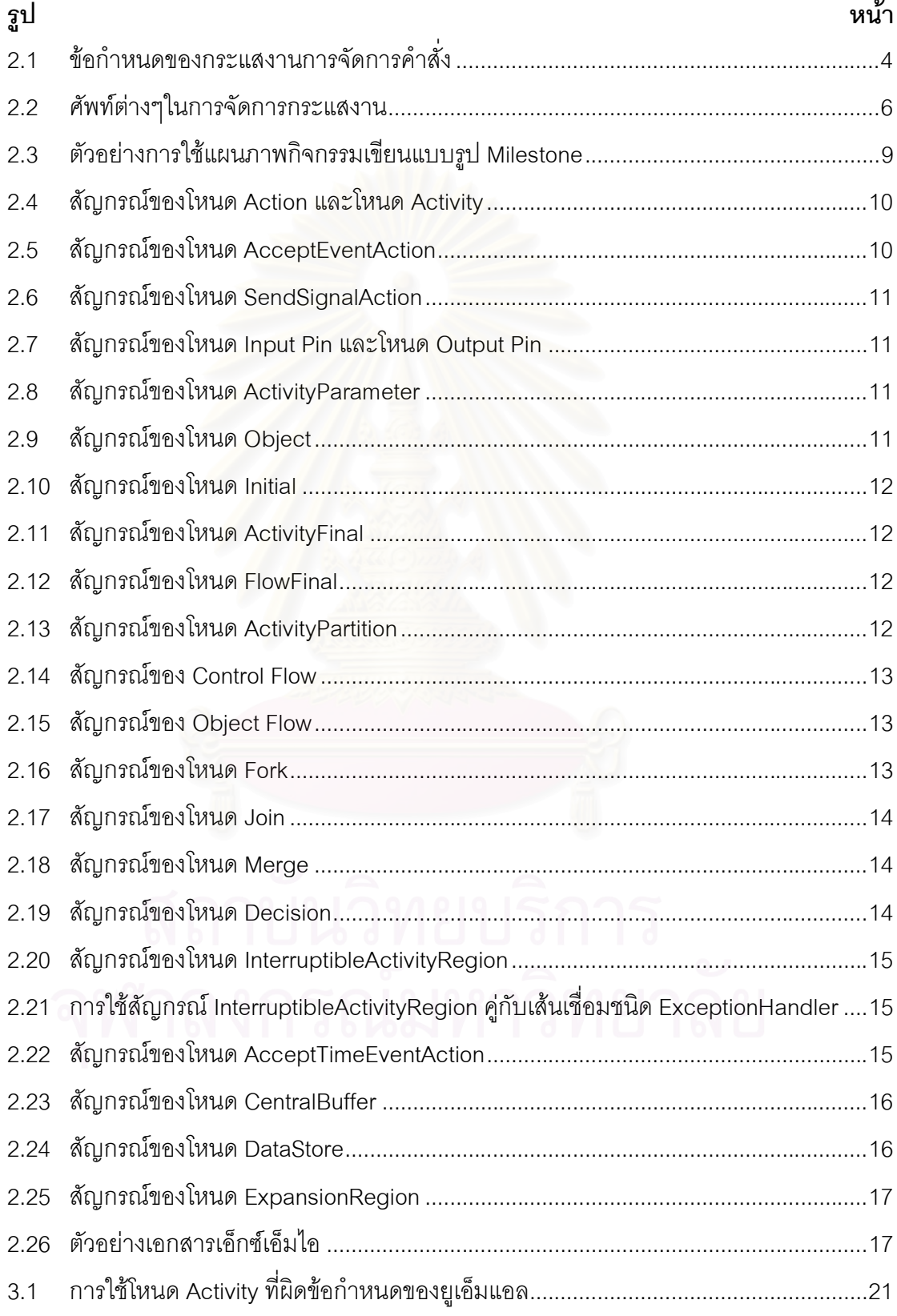

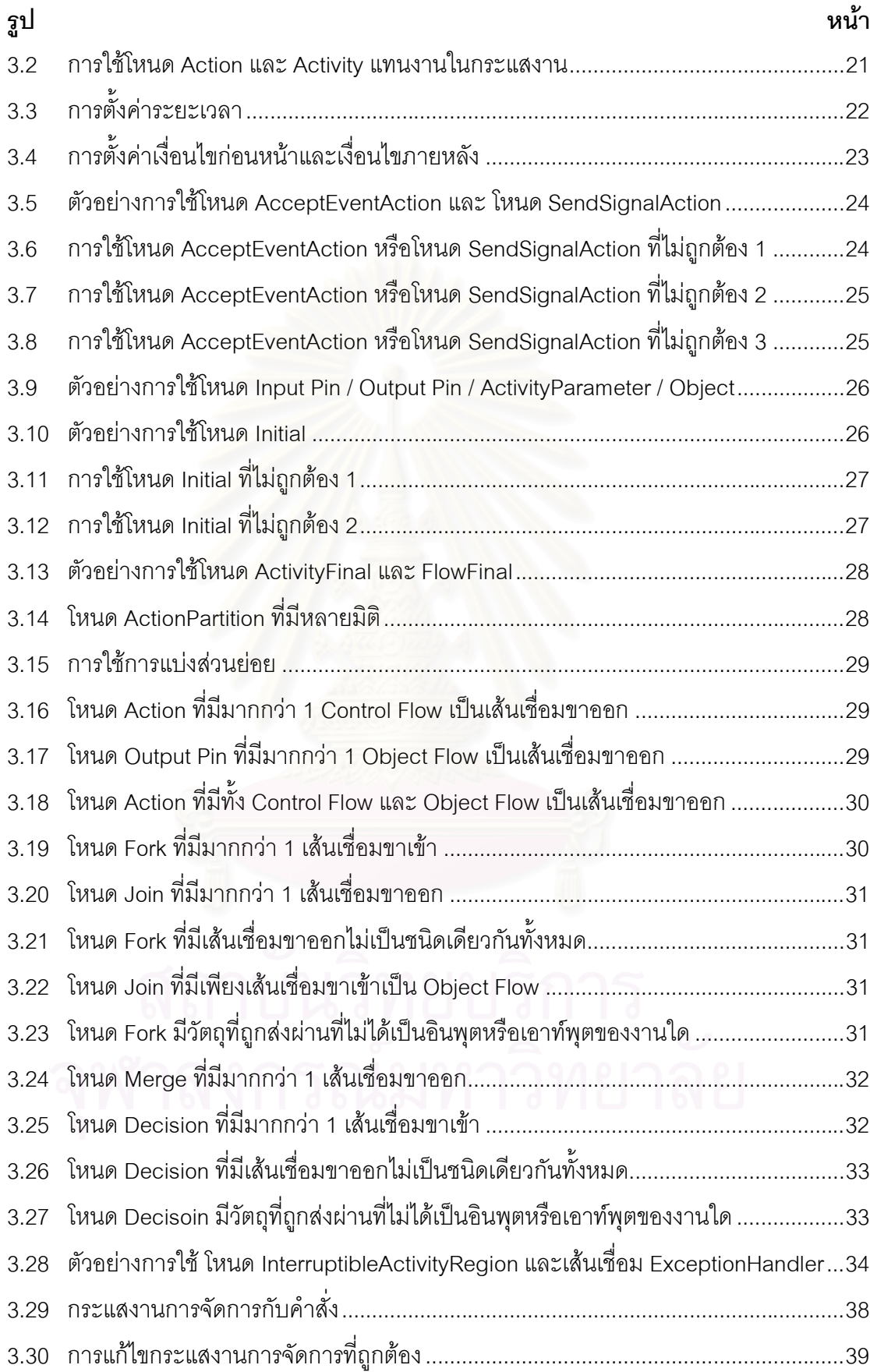

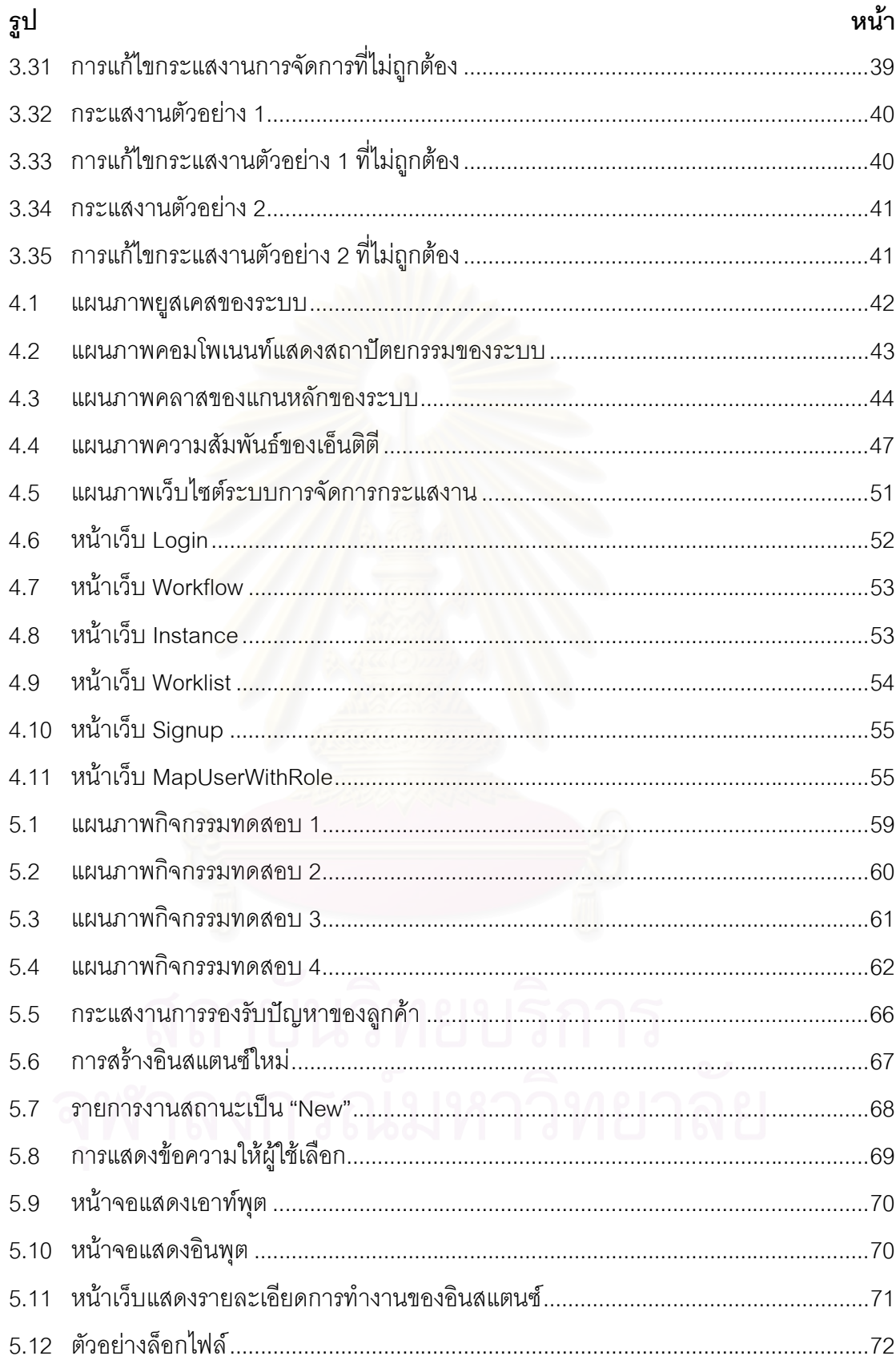

# ึงเทที่ 1

#### 1.1 ความเป็นมาและความสำคัญของปัญหา

การจัดการกระแสงาน (Workflow Management) เป็นเทคโนโลยีที่ได้รับความ สนใจและได้รับการพัฒนามาอย่างต่อเนื่องตลอดระยะเวลาหลายปีที่ผ่านมา [1] จุดประสงค์ของ การจัดการกระแสงานก็คือการทำให้การดำเนินงานของกระบวนการใดๆเป็นไปตามกฏหรือ ข้อบังคับที่กำหนดไว้ [2] โดยกระบวนการในที่นี้จะมีการกำหนดลำดับขั้นตอน และเงื่อนไขต่างๆ ของการทำงานไว้อย่างชัดเจน และเพื่อให้การควบคุมให้การดำเนินงานนี้เป็นไปตามข้อกำหนด การดำเนินงานจะถูกควบคุมด้วยระบบคอมพิวเตอร์ ซึ่งเรียกว่า ระบบการจัดการกระแสงาน (Workflow Management System) [3]

หลักการของระบบการจัดการกระแสงานนั้น เริ่มต้นจากระบบจะรับข้อกำหนด ของกระแสงาน (Workflow Specification) เป็นอินพุต [4] ซึ่งจะทำการกำหนดข้อมูลที่จำเป็น ทั้งหมดของกระแสงานซึ่งได้แก่ ลำดับของงานในกระแสงาน เงื่อนไขของแต่ละงาน บุคคลที่เป็น ผู้รับผิดชอบกระทำแต่ละง<mark>าน รวมถึงข้อมูลที่จะเป็นอินพุตและเ</mark>อาท์พุตของแต่ละงาน ตัวอย่างเช่น กระแสงานการจัดการโครงก<mark>าร</mark>ซอฟต์์แวร์ (Software Project Management) อาจเริ่มด้วยการรับ อินพุตเป็นข้อกำหนดของความต้องการ (Requirements Specification) ของโครงการ หลังจากนั้น หัวหน้าโครงการ (Project Leader) ก็จะเลือกสมาชิกของโครงการ และต่อมาสมาชิกก็จะช่วยกัน ประมาณเวลาที่ใช้ในการทำโครงการ ซึ่งหัวหน้าโครงการก็จะนำผลลัพธ์จากการประมาณมาสร้าง แผนของโครงการ (Project Plan) เป็นต้น ซึ่งหลังจากที่มีการสร้างข้อกำหนดของกระแสงานแล้ว ระบบการจัดการกระแสงานก็จะทำการควบคุมกระแสงานตามที่ถูกกำหนดไว้ โดยการควบคุมนี้ อาจหมายความถึงการที่ผู้ใช้สามารถตรวจสอบงานที่ตัวเองได้รับมอบหมายให้ทำ ณ ขณะใด ขณะหนึ่ง โดยการล็อกอินเข้ามาสู่ระบบและตรวจดูว่าตนเองมีงานใดค้างอยู่บ้าง และเมื่อผู้ใช้ ทำงานเสร็จก็จะแจ้งกับระบบว่าทำงานนั้นเสร็จเรียบร้อยแล้ว ซึ่งระบบก็จะแสดงให้เห็นถึงงานใน ลำดับถัดไป

การสร้างข้อกำหนดของกระแสงานนั้นสามารถทำได้หลา ยวิธี หรืออาจเรียกว่า สามารถสร้างมาโดยภาษาที่แตกต่า งกัน ทั้งนี้ระบบการจัดการกระแสงานส่วนใหญ่มักจะรับ ข้อกำหนดของกระแสงานที่กำหนดมาในรูปแบบภาษาเฉพาะ (Proprietary Language) ของแต่ ละระบบเอง ซึ่งแต่ละภาษาก็จะมีวากยสัมพันธ์ (Syntax) และสัญกรณ์ (Notation) ที่ใช้แตกต่าง กันไป รนำข้อกำหนดของกระแสงานที่กำหนดมาโดยภาษาเฉพาะของระบบหนึ่งไปใช้เป็น ้อินพุตของอีกระบบหนึ่งจึงไม่สามารถทำได้ เพื่อแก้ปัญหานี้หน่วยงานที่ชื่อ The Workflow Management Coalition ซึ่งเป็นหน่วยงานที่จัดตั้งขึ้นโดยกลุ่มผู้สนใจในเทคโนโลยีการจัดการ กระแสงานจึงได้นำเสนอภาษาเอ็กซ์พีดีแอล (XPDL – XML-based Process Definition Language) [5] เพื่อให้ใช้เป็นมาตรฐานลำหรับการสร้างข้อกำหนดของกระแสงาน แต่อย่างไรก็ ตามภาษานี้ไม่ได้รับความนิยมมากนักเนื่องจากเครื่องมือที่ใช้สร้างข้อกำหนดของกระแสงานใน ภาษาเอ็กซ์พีดีแอลยังมีน้อยมาก และนอกจากนี้เอ็กซ์พีดีแอลยังเป็นภาษาใหม่ที่ผู้ใช้ทั่วไปยังไม่ ์คุ้นเคย ในช่วงหลังจึงมีการเสนอให้มีการนำแผนภาพกิจกรรมของยูเอ็มแอล (UML Activity Diagram) มาใช้ในการสร้างข้อกำหนดของกระแสงาน [6, 7] ซึ่งมีข้อดีคือผู้ใช้โดยมากจะคุ้นเคย และปัจจุบันก็มีเครื่องมือที่สนับสนุนการสร้างแผนภาพอยู่มาก แต่อย่างไรก็ดี ปัจจุบันยังไม่มีระบบ การจัดการกระแสงานที่รับอินพุตเป็นข้อกำหนดของกระแสงานที่อยู่ในรูปแบบของแผนภาพ ้กิจกรรมโดยตรง งานวิจัยนี้จึงนำเสนอระบบการจัดการกระแสงานที่รับข้อกำหนดของกระแสงานที่ ือยู่ในรูปแบบของแผนภาพกิจกรรมของยูเอ็มแอล โดยระบบนี้จะตีความสัญกรณ์ต่างๆในแผนภาพ ้เพื่อให้ระบบสามารถทำการควบคุมการทำงานให้เป็นไปตามลำดับและเงื่อนไขที่ถูก กิจกรรม กำหนดมาโดยแผนภาพกิจกรรมนั้น

### 1.2 วัตถุประสงค์ของการวิจัย

งานวิจัยนี้มีวัตถุประสงค์เพื่อพัฒนาระบบการจัดการกระแสงานซึ่งรับข้อกำหนด ของกระแสงานที่อยู่ในรูปแบบของแผนภาพกิจกรรมของยูเอ็มแอล

#### 13 ขอบเขตของการวิจัย

1) งานวิจัยนี้จะรองรับแผนภาพกิจกรรมตามมาตรฐานยูเอ็มแอล เวอร์ชัน 2.0

2) รองรับแผนภาพกิจกรรมที่ใช้แสดงกระแสงานเฉพาะที่ถูกสร้างขึ้นด้วยเครื่องมือ Visual Paradigm for UML และจัดเก็บอยู่ในรูปแบบของเอ็กซ์เอ็มไอ

3) ระบบการจัดการกระแสงานนี้สามารถจัดการควบคุมการทำงานได้มากกว่าหนึ่งกระแส งาน และหลายอินสแตนซ์ของกระแสงานพร้คมกัน

ี่ 4) ระบบการจัดการกระแสงานนี้มีความสามารถดังต่อไปนี้

- กำหนดผู้ร่วมกระแสงานสำหรับผู้ใช้ระบบแต่ละคน
- แสดงรายการงาน ซึ่งรวมถึงสถานะของงานสำหรับผู้ใช้แต่ละคน
- แสดงรายละเคียดขคงงาน

• รองรับการแก้ไขข้อกำหนดของกระแสงานที่มีอินสแตนซ์ดำเนินการอยู่ และการ แก้ไขการทำงานของแต่ละอินสแตนซ์ในลักษณะทำกลับ (Undo) การทำงานบางชิ้น ภายใต้ เงื่อนไขที่กำหนด

บันทึกข้อมูลการทำงานต่างๆลงล็อกไฟล์ (Log File) และผู้ใช้สามารถมาเรียกดู ภายหลังได้

#### 1.4 วิกีตำเนินการวิจัย

- 1) ศึกษาทฤษฎีของกระแสงานและแผนภาพกิจกรรม
- 2) ศึกษาระบบการจัดการกระแสงานในปัจจุบัน
- 3) ออกแบบระบบการจัดการกระแสงาน
- 4) พัฒนาระบบการจัดการกระแสงานตามที่ได้ออกแบบไว้
- 5) ทดสอบการทำงาน
- 6) สรุปผลการวิจัยและจัดทำรูปเล่มวิทยานิพนธ์

# าเทที่ 2 ทฤษฎีและงานวิจัยที่เกี่ยวข้อง

#### 2.1 ทฤษฎีที่เกี่ยวข้อง

- 2.1.1 กระแสงาน
	- ก คำจำกัดความ

The Workflow Management Coalition ซึ่งเป็นหน่วยงานที่จัดตั้ง ์ขึ้นอันเนื่องมาจากความพ<mark>ยายามที่จะกำหนดมาตรฐานของการจัดการกระแสงาน ได้ให้คำจำกัด</mark> "กระแสงาน" ไว้ว่าเป็น "การทำให้เป็นอัตโนมัติของกระบวนการทางธุรกิจ ความของคำว่า (Business Process) อาจจะโดยทั้งหมดหรือเพียงบางส่วน" ทั้งนี้กระบวนการทางธุรกิจดัง ึกล่าวคือลำดับของกิจกรรม ซึ่งถูกกำหนดมาโดยนิยามของกระบวนการ (Process Definition) และอาจเรียกได้อีกอย่างหนึ่งว่าข้อกำหนดของกระแสงาน [8] ดังตัวอย่างในรูปที่ 2.1 ซึ่งเป็น ข้อกำหนดของกระแสงานของการจัดการคำสั่ง

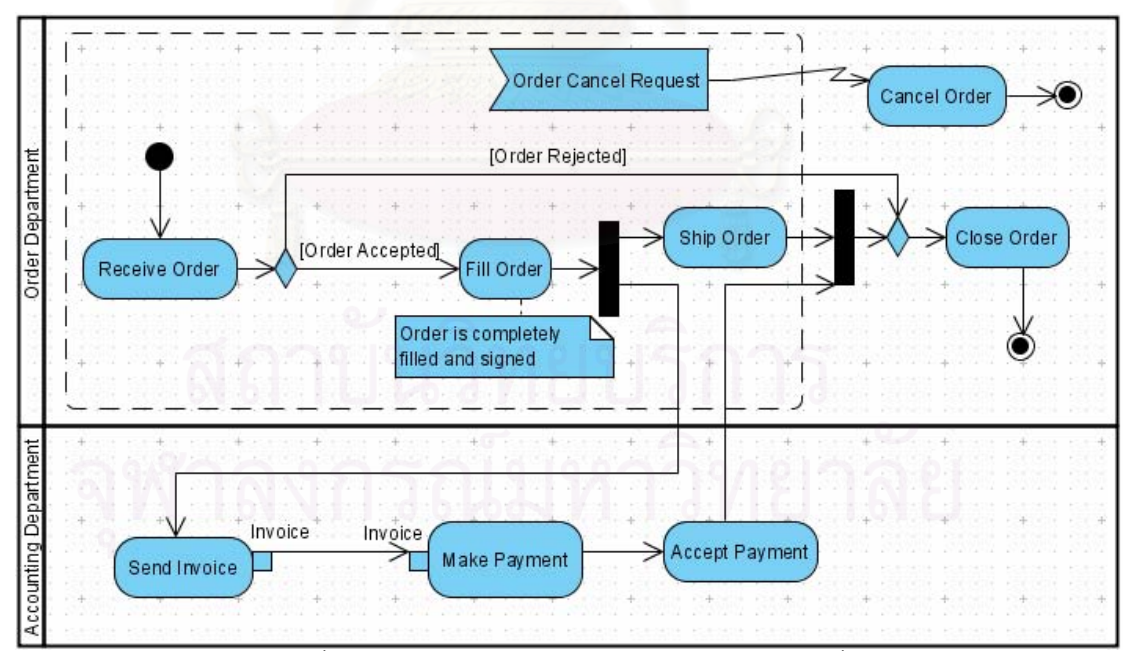

รูปที่ 2.1 ข้อกำหนดของกระแสงานการจัดการคำสั่ง

ิการควบคุมลำดับของการทำงานให้เป็นไปตามข้อกำหนดนั้นจะถูก

ทำด้วยระบบคอมพิวเตอร์ที่เรียกว่าระบบการจัดการกระแสงาน

กิจกรรมในกระแสงานแบ่งเป็นกิจกรรมที่ผู้ใช้เป็นผู้กระทำด้วยตนเอง

(Manual Activities) โดยระบบการจัดการกระแสงานมีบทบาทเพียงแจ้งให้ผู้มีหน้าที่ทำกิจกรรม นั้นทราบว่าถึงเวลาเริ่มดำเนินการแล้ว เมื่อกิจกรรมนั้นถูกทำเสร็จสิ้น ผู้ใช้ก็จะทำการบันทึกกับ ระบบ เพื่อที่ระบบจะสามารถแจ้งให้ผู้มีหน้าที่ทำกิจกรรมถัดไปว่าถึงเวลาเริ่มดำเนินการแล้ว และ ้กิจกรรมแบบอัตโนมัติ (Automated Activities) ซึ่งระบบการจัดการกระแสงานจะเป็นผู้ดำเนินการ เองหรือเรียกแอพพลิเคชันอื่นให้ทำกิจกรรมนั้นให้ และเรียกแอพพลิเคชันนี้ว่าแอพพลิเคชันที่ถูก ้เรียก (Invoked Applications) ทั้งนี้ในการดำเนินงานจริงๆนั้น ระบบการจัดการกระแสงานจะทำ การสร้างอินสแตนซ์ของกระบวนการ (Process Instance) หรือเรียกอีกอย่างว่าอินสแตนซ์ของ ิกระแสงาน (Workflow Instance) ขึ้นมาจากข้อกำหนดของกระแสงานและทำการควบคมการ ้ ทำงานของอินสแตนซ์ของกระแสงานนี้ ตัวอย่างเช่นกระบวนการการจัดการโครงการซอฟต์แวร์นั้น แต่ละโครงการก็จะถือว่าเป็นคนละอินสแตนซ์แต่จะมีข้อกำหนดของลำดับการทำงานที่หมือนกัน

ในคินสแตนซ์ของกระแสงานจะประกอบด้วยคินสแตนซ์ของกิจกรรมจำนวนหนึ่ง และในแต่ละ กิจกรรมนั้นก็จะประกอบด้วยงานตั้งแต่หนึ่งชิ้นขึ้นไป ซึ่งงานแต่ละชิ้นที่ถูกกำหนดให้ผู้ร่วมกระแส งาน (Workflow Participant) แต่ละคนทำจะเรียกว่าชื้นงาน (Work Item) ระบบการจัดการกระแส งานจะทำการควบคุมและ<mark>แสดงใ</mark>ห้ผู้ร่วมกระแสงานเห็นถึงกลุ่มของขึ้นงานที่ผู้ร่วมในกระแสงาน ้เหล่านั้นถูกมอบหมายให้ทำ ณ ขณะใดขณะหนึ่ง กลุ่มของงานเหล่านี้ถูกเรียกว่ารายการงาน ์ ซึ่งอาจจะแตกต่างกันไปลำหรับผู้ร่วมกระแสงานแต่ละคน รูปที่ 2.2 (Worklist) แสดงศัพท์ ต่างๆในเทคโนโลยีการจัดการกระแสงานซึ่งถูกกำหนดโดย (Terminology) The Workflow **Management Coalition** 

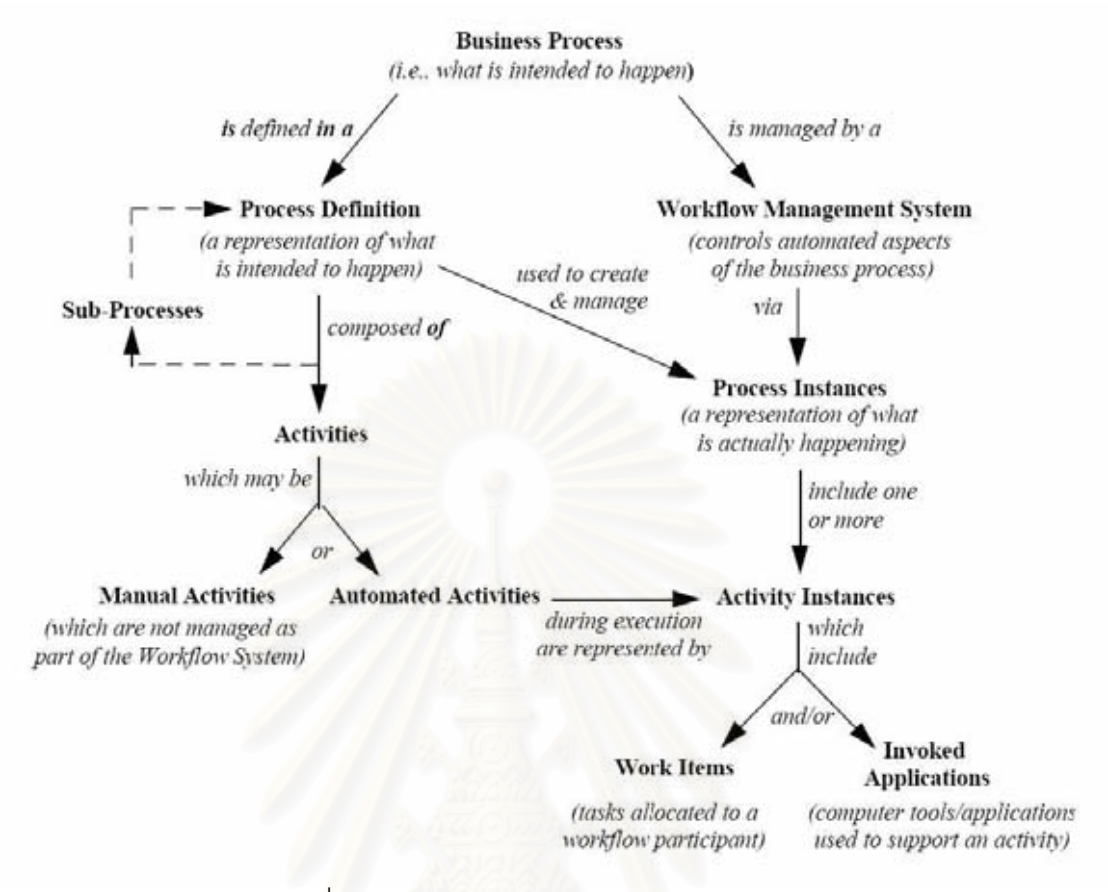

รูปที่ 2.2 ศัพท์ต่างๆในการจัดการกระแสงาน [1]

ข. คุณภาพของกระแสงาน

้ดังที่กล่าวมาแล้วว่ากระแสงานเป็นการแสดงลำดับการทำงานพร้อม

้ทั้งเงื่อนไขต่างๆในการทำงาน การดูคุณภาพของกระแสงานจะใช้สิ่งที่เรียกว่าซาวด์เนสของกระแส งาน (Workflow Soundness) [9] ซึ่งได้ให้คุณสมบัติที่ดีของกระแสงานไว้ดังนี้

- ในกระแสงานต้องไม่มีงานที่ไม่สามารถทำไปถึงได้
- ในกระแสงานต้องไม่มีเดดล็อก (Dead Lock)
- จุดสิ้นสุดของกระแสงานต้องระบุชัดเจน
- ค. ประโยชน์ของกระแสงาน

โดยทั่วไปประโยชน์ของการนำระบบการจัดการกระแสงานมาใช้ ้สามารถแบ่งได้เป็น 3 ประเภท [10] คือ

การประหยัดค่าใช้จ่ายโดยตรง (Direct Cost Savings) ้<br>เนื่องจากการใช้ระบบการจัดการกระแสงานทำให้สามารถใช้พนักงานได้อย่างคุ้มค่ามากขึ้น ้รวมถึงอาจสามารถลดจำนวนพนักงานลงได้ เนื่องจากงานบางอย่างสามารถทำได้โดยอัตโนมัติ

● การประหยัดค่าใช้จ่ายที่ซ่อนอยู่ (Hidden Cost Savings) ในที่นี้ ้เป็นค่าใช้จ่ายที่ประหยัดได้จริงแต่สามารถวัดได้ยาก ตัวอย่างเช่น สามารถลดเวลาของผู้จัดการใน การควบคุมการทำงาน

• ประโยชน์ที่ไม่คาจวัดหรือจับต้องได้ (Intangible Benefits) หมายความถึงประโยชน์ที่ไม่ได้มีลักษณะเป็นตัวเลขที่แสดงออกมาให้เห็นชัดจริง ตัวคะไางเช่น ความพึ่งพกใจขกงพนักงาน

ึง. โครงสร้างและความสามารถของระบบการจัดการกระแสงาน โครงสร้างของระบบการจัดการกระแสงานนั้นสามารถแบ่งออกได้ เป็นสองส่วน ได้แก่ ส่วนกำหนดแบบกระแสงาน (Workflow Modelling Component) และ ส่วน ปฏิบัติการกระแสงาน (Workflow Execution Component) โดยทั่วไประบบการจัดการกระแสงาน ้ จะมีความสามารถดังนี้ [2]

่ รองรับการสร้างข้อกำหนดของกระแสงาน และสามารถตีความ ข้อกำหนดของกระแสงานได้ถูกต้อง

• รองรับการสร้างอินสแตนซ์ของกระแสงานที่ระบบรู้จัก รวมถึง การจัดการกับอินสแตนซ์ทั้งหมด เช่นการยกเลิกอินสแตนซ์

สามารถควบคุมลำดับและเงื่อนไขการทำงานของอินแตนซ์ได้ ดังที่กำหนดในข้อกำหนดของกระแสงาน

แสดงรายการงานที่เหมาะสมของผู้ใช้แต่ละคนในแต่ละเวลา ววมถึงข้อมูลของงานที่อาจเป็นการส่งต่อมาของงานก่อนหน้า

ี่ สามารถเรียกแคพพลิเคชันภายนคกให้ทำงานได้ และตรวจสุดบ ผลลัพธ์ของการทำงานบั้น

● สามารถนำเสนอข้อมูลการทำงานต่างๆที่ผ่านมาแล้วได้ โดย ่ อาจมีลักษณะเป็นล็อกที่บันทึกข้อมูลต่างๆ เช่น การล็อกอินเข้าสู่ระบบของผู้ใช้ หรือการบันทึกการ ทำงานเสร็จ เป็นต้น

รองรับการแทรกแซงการทำงานแบบทำด้วยมือ (Manual Intervention) ในกรณีที่มีเหตุการณ์ผิดพลาดเกิดขึ้น (Exception)

จ. ภาษาที่ใช้สร้างข้อกำหนดของกระแสงาน

ในปัจจุบันภาษาที่เกี่ยวข้องในการใช้สร้างข้อกำหนดของกระแสงาน

ที่เป็นที่นิยมได้แก่

● XPDL (XML Process Definition Language) [5] เป็นภาษาที่ นำเสนอโดย WfMC โดยจะมีลักษณะเป็นเท็กซ์ (Text) ที่อยู่ในรูปแบบมาตรฐานเอ็กซ์เอ็มแอล โดย ไม่มีสัญกรณ์เฉพาะในการสร้างข้อกำหนดของกระแสงาน

• BPML (Business Process Modelling Language) เป็นภาษา ที่นำเสนอโดย BPMI (Business Process Management Initiative) โดยสัญกรณ์ที่รองรับหลัก ความคิดของภาษา BPML ในการใช้สร้างข้อกำหนดของกระแสงานเรียกว่า BPMN (Business Process Modelling Notation) [11]

 $\bullet$  แผนภาพกิจกรรมของยูเอ็มแอล ถูกนำเสนอโดย OMG (Object Management Group) ซึ่งมีสัญกรณ์ที่ใช้แสดงรูปแบบของการทำงานแบบต่างๆ

ฉ. การประเมินระบบการจัดการกระแสงาน

ในการที่จะประเมินหรือเปรียบเทียบระบบการจัดการกระแสงานนั้น Jablonski และ Bussler [12] ได้เสนอหลักความคิดของทัศนมิติ (Perspective) สำหรับวิเคราะห์ ระบบการจัดการกระแสงาน เช่น ทัศนมิติด้านกระแสควบคุม (Control-Flow Perspective) จะ บรรยายถึงกิจกรรมและลำดับของการทำกิจกรรม ทัศนมิติด้านกระแสข้อมล (Data-Flow Perspective) จะบรรยายถึงข้อมูล เช่นเอกสารที่จะถูกเคลื่อนย้ายไปตามกระแสของกิจกรรม และ ทัศนมิติด้านทรัพยากร (Resource Perspective) บรรยายถึงคนและบทบาทของคนที่จะเป็น ้ผู้กระทำแต่ละกิจกรรม นอกจากนี้ van der Aalst และคณะ [13] ได้ทำการวิเคราะห์การทำงาน (Functionality) ของระบบการจัดการกระแสงานในปัจจุบันตามแต่ละทัศนมิติ และได้ให้แบบรูป ของกระแสงาน (Workflow Patterns) ออกมา ซึ่งแต่ละแบบรูปของกระแสงานนั้นหมายถึงลักษณะ ึการทำงานที่พบได้บ่อยในกระแสงาน ตัวอย่างเช่นแบบรูป "Milestone Pattern" ซึ่งเป็นหนึ่งใน แบบรูปด้านกระแสการควบคุม หมายถึงการทำงานที่ต้องรับรู้ว่ามีเหตุการณ์ที่สนใจเกิดขึ้น เพื่อ ิ จุดประสงค์บางอย่าง ซึ่งเหตุการณ์นี้ถูกเรียกว่า Milestone ดังตัวอย่างในรูปที่ 2.3 ที่ใช้แผนภาพ ้กิจกรรมในการเขียนแบบรูป Milestone เพื่อแสดงว่าการกระทำ Action3 ในกิจกรรม Activity2 จะ

ถูกเริ่มทำได้ก็ต่อเมื่อการกระทำ Action2 ในอีกกิจกรรมหนึ่งถูกทำเสร็จสิ้นแล้ว ทั้งนี้ในการประเมิน ระบบการจัดการกระแสงานนั้นคือการวิเคราะห์ว่าระบบนั้นสามารถรองรับการทำงานในแบบรูปนี้ ้ปัจจุบันการใช้แบบรูปของกระแสงานเป็นวิธีที่นิยมมากที่สุดในการประเมินและ ได้หรือไม่ เบรียบเทียบระบบการจัดการกระแสงานและภาษาที่ใช้กำหนดข้อกำหนดของกระแสงาน

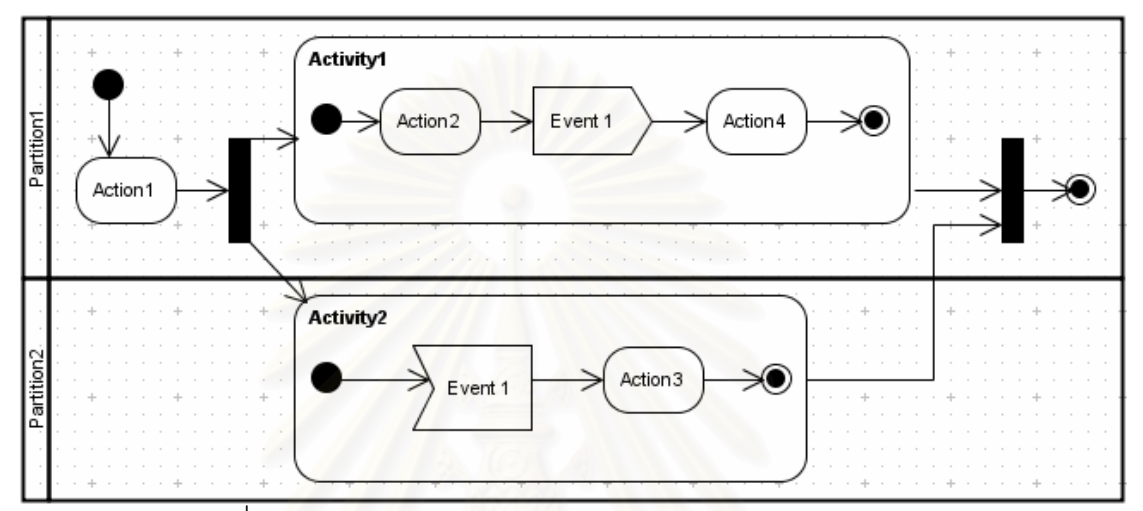

รูปที่ 2.3 ตัวอย่างการใช้แผนภาพกิจกรรมเขียนแบบรูป Milestone

2.1.2 แผนภาพกิจกรรมของยูเอ็มแอล

แผนภาพกิจกรรมเป็นแผนภาพหนึ่งในแผนภาพของยูเอ็มแอล ใช้ในการบรรยาย ว่าแต่ละกิจกรรมมีการประสานงานกันคย่างไร ซึ่งรวมถึงลำดับและเงื่อนไขในการทำแต่ละกิจกรรม ่ รวมถึงสามารถระบุได้ว่าผู้กระทำแต่ละกิจกรรมคือใคร หรือวัตถุที่ถูกกระทำในแต่ละกิจกรรมคือ อะไร ทั้งนี้แต่ละกิจกรรมอาจประกอบด้วยการกระทำ (Action) ตั้งแต่หนึ่งการกระทำขึ้นไป ใน ยูเอ็มแอลเวอร์ชัน 2.0 นั้นมีสัญกรณ์ที่สามารถใช้ในแผนภาพกิจกรรมมากมาย ทั้งนี้กิจกรรมได้ถูก แบ่งเป็นหลายแพ็คเกจที่มีความซับซ้อนมากขึ้นตามลำดับ ซึ่งได้แก่

> จะกำหนดความหมายของการกระทำและ **FundamentalActivities**

กิจกรรม

BasicActivities จะกำหนดและรองรับสัญกรณ์ของกระแสควบคุมแบบ พื้นฐานของการกระทำ

ImmediateActivities จะกำหนดและรองรับสัญกรณ์ที่ซับซ้อนขึ้นของ กระแสควบคุม เช่นสัญกรณ์โหนด Fork, โหนด Decision รวมถึงกำหนดและรองรับสัญกรณ์ของ กระแสข้อมูล

• CompleteActivities ะกำหนดและรองรับสัญกรณ์ที่มีลักษณะเป็น เหตุการณ์ เช่น AcceptEventAction

• StructuredActivities ะกำหนดส่วนประกอบที่มักพบได้ทั่วไปในการ เขียนโปรแกรม เช่น ลำดับ (Sequence), เงื่อนไข (Condition) เป็นต้น

• CompleteStructuredActivities ะกำหนดกระแสข้อมูลของ **StructuredActivities** 

**ExtraStructuredActivities** ะกำหนดและรองรับสัญกรณ์ของการ จัดการข้อผิดพลาด (Exception Handling) $\,$ 

โดยรายละเอียดของสัญกรณ์ทั้งหมดในแผนภาพกิจกรรมของยูเอ็มแอลมีดังนี้

 $\bullet$  โหนด Action และโหนด Activity เป็นสัญกรณ์ที่ใช้แสดงการกระทำและ กิจกรรมในแผนภาพกิจกรรมตามลำดับ โดยโหนด Action แสดงถึงการกระทำที่เป็นส่วนย่อยที่สุด ที่ไม่สามารถมีการกระทำอื่นอยู่ภายในได้อีก แต่โหนด Activity โดยทั่วไปใช้แสดงชุดของการ กระทำ กล่าวคือสามารถมีหลายโหนด Action หรือโหนดชนิดอื่นๆอยู่ซ้อนภายในได้ รูปที่ 2.4 แสดงสัญกรณ์ของโหนด Action ชื่อ Action1 และโหนด Activity ชื่อ Activity1

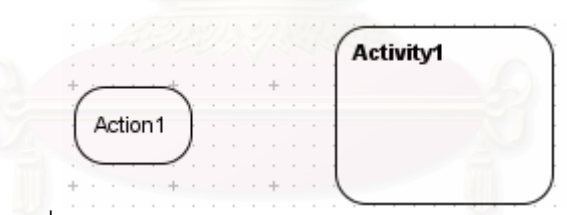

รูปที่ 2.4 สัญกรณ์ของโหนด Action และโหนด Activity

• โหนด AcceptEventAction เป็นสัญกรณ์ที่ใช้แสดงถึงการรอรับ เหตุการณ์ (Event) ในแผนภา พกิจกรรม ซึ่งเมื่อเหตุการณ์ที่มีชื่อเดียวกับชื่อของโหนด AcceptEventAction ะส่งผลให้เกิดการทำงานต่อไปยังโหนดที่เชื่อมต่อกับโหนด AcceptEventAction นั้น รูปที่ 2.5 แสดงสัญกรณ์ของโหนด AcceptEventAction ชื่อ AcceptEvent1

AcceptE vent1

รูปที่ 2.5 สัญกรณ์ของโหนด AcceptEventAction

• โหนด SendSignalAction เป็นสัญกรณ์ที่ใช้แสดงถึงการเกิดเหตุการณ์ ในแผนภาพกิจ กรรม โดยเหตุการณ์ที่เกิดคือเหตุการณ์ที่มีชื่อเดียวกับชื่อของโหนด SendSignalAction รูปที่ 2.6 แสดงสัญกรณ์ของโหนด SendSignalAction ชื่อ SendSignal1

SendSignal1

รูปที่ 2.6 สัญกรณ์ของโหนด SendSignalAction

 $\bullet$  โหนด Input Pin และโหนด Output Pin เป็นสัญกรณ์ที่ใช้แสดงถึงวัตถุที่ เป็นอินพุตและเอาท์พุตของโหนด Action ตามลำดับ ดังรูปที่ 2.7 โหนด Action ชื่อ Action1 มี โหนด Input Pin ชื่อ Input1 เป็นอินพุต และโหนด Output Pin ชื่อ Output1 เป็นเอาท์พุต

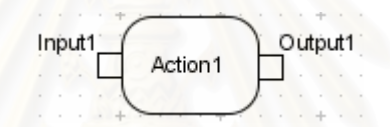

รูปที่ 2.7 สัญกรณ์ของโหนด Input Pin และโหนด Output Pin

 $\bullet$  โหนด ActivityParameter เป็นสัญกรณ์ที่ใช้แสดงถึงวัตถุที่เป็นอินพุต หรือเอาท์พุตของโหนด Activity ดังรูปที่ 2.8 โหนด Activity ชื่อ Activity1 มีอินพุตชื่อ Parameter1 และเอาท์พุตชื่อ Parameter2

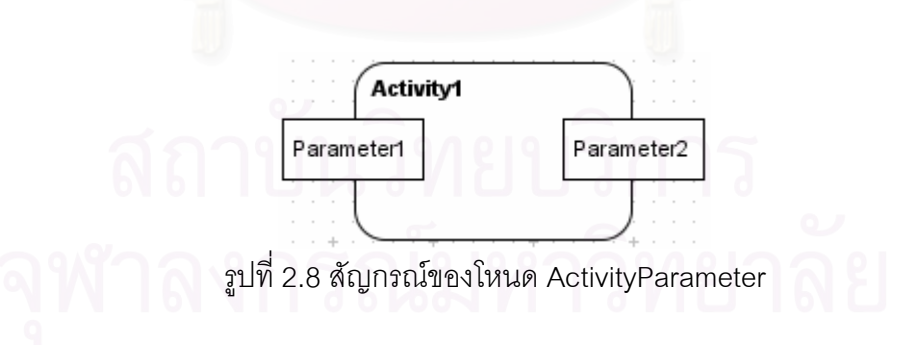

 $\bullet$  โหนด Object เป็นสัญกรณ์ที่ใช้แสดงถึงวัตถุที่เป็นอินพุตหรือเอาท์พุต ของโหนด Action หรือโหนด Activity มีลักษณะดังรูปที่ 2.9

Object1

รูปที่ 2.9 สัญกรณ์ของโหนด Object

 $\bullet$  โหนด Initial เป็นสัญกรณ์ที่ใช้แสดงจุดเริ่มต้นของแผนภาพกิจกรรม มี ลักษณะดังรูปที่ 2.10

## รูปที่ 2.10 สัญกรณ์ของโหนด Initial

 $\bullet$  โหนด ActivityFinal เป็นสัญกรณ์ที่ใช้แสดงจุดสิ้นสุดของแผนภาพ กิจกรรม กรรม โดยกิจกรรมและการกระทำทั้งหมดในแผนภาพกิจกรรมนั้นจะถูกยกเลิกไปเมื่อการ ทำงานดำเนินไปถึงโหนด ActivityFinal ซึ่งมีลักษณะดังรูปที่ 2.11

 $\,$ รูปที่ 2.11 สัญกรณ์ของโหนด ActivityFinal

 $\bullet$  โหนด FlowFinal เป็นสัญกรณ์ที่แสดงจุดสิ้นสุดของกระแสการทำงาน มี ลักษณะดังรูปที่ 2.12

> ∞ รูปที่ 2.12 สัญกรณ์ของโหนด FlowFinal

 $\bullet$  โหนด ActivityPartition เป็นสัญกรณ์ที่แสดงบทบาทของผู้รับผิดชอบทำ แต่ละการกระทำหรือกิจกรรมในแผนภาพกิจกรรม มีลักษณะดังรูปที่ 2.13 ซึ่งแสดงถึง 2 บทบาท คือ Partition1 และ Partition2

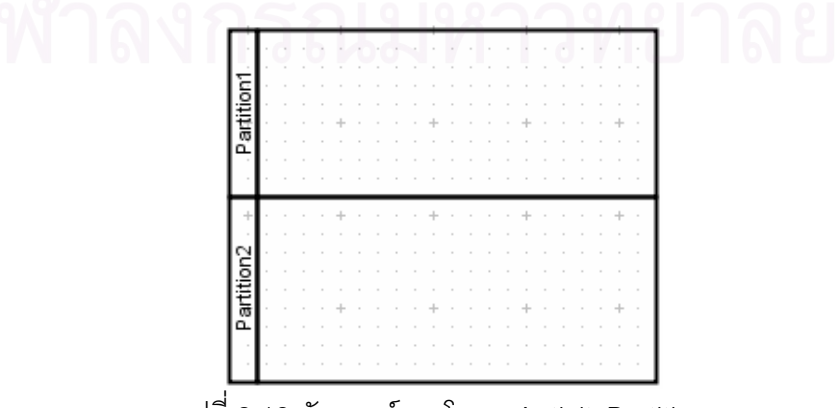

รูปที่ 2.13 สัญกรณ์ของโหนด ActivityPartition

• Control Flow เป็นสัญกรณ์ที่ใช้เชื่อมโหนด 2 โหนดเข้าด้วยกันเพื่อแสดง ลำดับของการกระทำและกิจกรรมในแผนภาพกิจกรรม โดยโหนดที่ถูกเชื่อมเข้าด้วยกันต้องไม่มี โหนดที่ใช้แทนวัตถุ (ไม่ใช่โหนด Input Pin, Output Pin, ActivityParameter, Object) ดังรูปที่ 2.14 แสดง Control Flow ที่เชื่อม 2 โหนด Action เข้าด้วยกัน

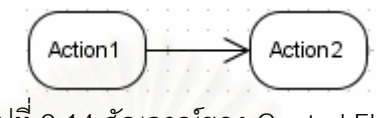

รูปที่ 2.14 สัญกรณ์ของ Control Flow

 $\bullet$  Object Flow เป็นสัญกรณ์ที่ใช้เชื่อมโหนดที่ใช้แทนวัตถ (Input Pin, Output Pin, ActivityParameter, Object) 2 โหนดเข้าด้วยกันเพื่อแสดงลำดับของการกระทำและ กิจกรรมในแผนภาพกิจกรรม ดังรูปที่ 2.15 แสดง Object Flow ที่เชื่อมโหนด Input Pin เข้ากับ โหนด Output Pin

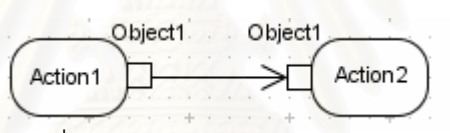

รูปที่ 2.15 สัญกรณ์ของ Object Flow

 $\bullet$  โหนด Fork เป็นสัญกรณ์ที่แสดงลักษณะการทำงานที่แตกเป็นหลาย กระแสการทำงานซึ่งสามารถดำเนินการไปได้พร้อมกัน ดังรูปที่ 2.16 แสดงโหนด Fork ที่แตก กระแสการทำงาน 1 กระแสออกเป็น 2 กระแสการทำงาน

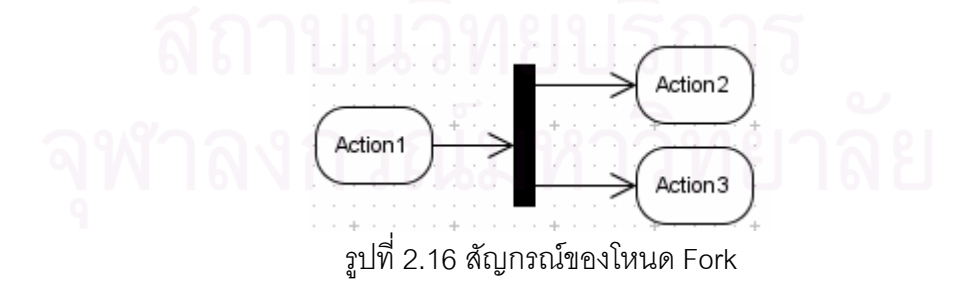

 $\bullet$  โหนด Join เป็นสัญกรณ์ที่แสดงการรวมหลายกระแสการทำงานให้เป็น กระแสเดียว ซึ่งทุกกระแสการทำงานต้องถูกทำให้เสร็จสิ้นก่อนการเริ่มทำงานในกระแสที่ถูกรวม

จากโหนด Join นั้น ดังรูปที่ 2.17 แสดงโหนด Join ที่รวม 2 กระแสการทำงานเป็น 1 กระแสการ ทำงาน

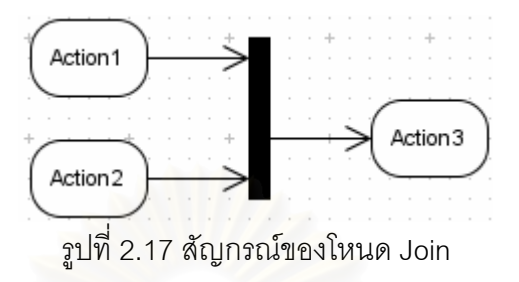

 $\bullet$  โหนด Merge เป็นสัญกรณ์ที่แสดงลักษณะการทำงานที่รวมหลาย กระแสการทำงานเป็นหนึ่งกระแส แต่ต่างจากโหนด Join ตรงที่การกระทำหรือกิจกรรมในกระแสที่ ออกจากโหนด Merge สามารถเริ่มทำได้ทันทีหากกระแสการทำงานที่เข้าไปยังโหนด Merge เพียง กระแสเดียวถูกทำเสร็จสิ้น ดังรูปที่ 2.18 แสดงโหนด Merge ที่รวม 2 กระแสการทำงานเป็น 1 กระแสการทำงาน

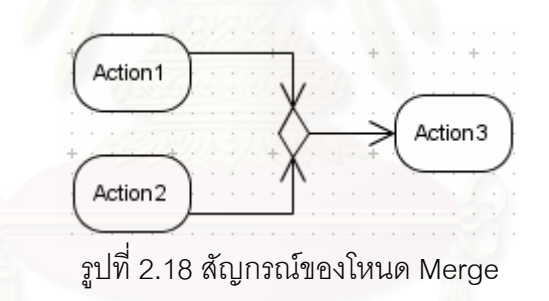

 $\bullet$  โหนด Decision เป็นสัญกรณ์ที่ใช้แสดงการเลือกกระแสการทำงานตาม เงื่อนไขที่ระบุไว้ในเส้นเชื่อมขาออก (Outgoing Edge) ทั้งนี้จะมีเงื่อนไขที่เป็นจริงได้เพียงเงื่อนไข เดียวเท่านั้น ดังรูปที่ 2.19 แสดงโหนด Decision ที่มีเงื่อนไขของเส้นเชื่อมขาออกเป็น "A=10" และ " $A=20$ "

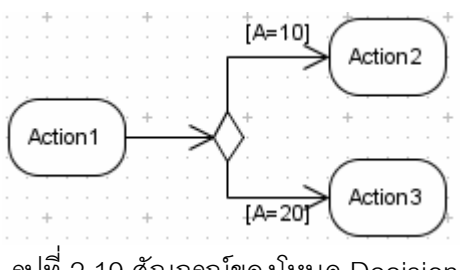

รูปที่ 2.19 สัญกรณ์ของโหนด Decision

 $\bullet$  โหนด InterruptibleActivityRegion เป็นสัญกรณ์ที่ใช้แสดงกลุ่มของการ ทำงานที่สามารถถูกยกเลิกไปได้หากมีเหตุการณ์ที่ระบุไว้เกิดขึ้น มีลักษณะดังรูปที่ 2.20 ทั้งนี้การ วาดแบบในลักษณะนี้ต้องใช้โหนด InterruptibleActivityRegion คู่กับเส้นเชื่อมชนิด ExceptionHandler ที่เชื่อมระหว่างเหตุการณ์ที่อยู่ภายในโหนด InterruptibleActivityRegion นั้น และโหนดภายนอก ซึ่งหากเหตุการณ์นั้นเกิดขึ้น การทำงานที่ดำเนินการอยู่ในกลุ่มนั้นจะถูกยกเลิก !!" eก-ก!o-kก กn\$ก/kf!"(\$%\$-!-e.k( ExceptionHandler นั้น ดังรูปที่ 2.21 แสดงการใช้โหนด InterruptibleActivityRegion คู่กับเส้น เชื่อมชนิด ExceptionHandler ซึ่งเชื่อมระหว่างเหตุการณ์ Event1 และการกระทำ Action2

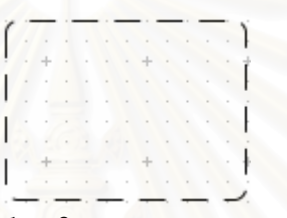

รูปที่ 2.20 สัญกรณ์ของโหนด InterruptibleActivityRegion

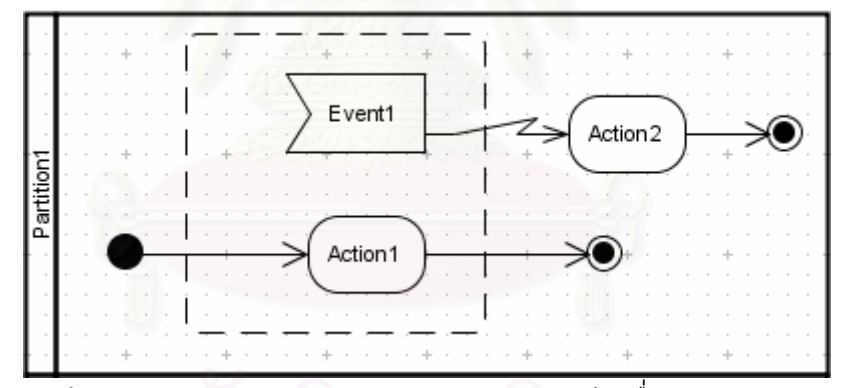

รูปที่ 2.21 การใช้สัญกรณ์ InterruptibleActivityRegion คู่กับเส้นเชื่อมชนิด ExceptionHandler

 $\bullet$  โหนด AcceptTimeEventAction เป็นสัญกรณ์ที่ใช้แสดงเหตุการณ์ที่ เกิดขึ้นเมื่อถึงเวลาที่กำหนด ดังตัวอย่างในรูปที่ 2.22 แสดงการใช้โหนด AcceptTimeEventAction ซึ่งบอกถึงการกระทำ Review Employee ที่จะถูกทำปีละครั้ง

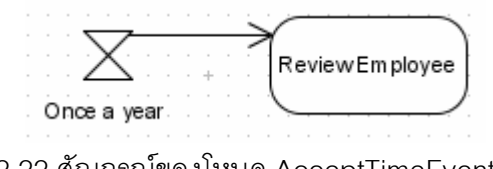

รูปที่ 2.22 สัญกรณ์ของโหนด AcceptTimeEventAction

โหนด CentralBuffer เป็นสัญกรณ์ที่ใช้แสดงถึงวัตถุเช่นเดียวกับโหนด Object แต่แตกต่างกันตรงที่โหนด CentralBuffer ไม่ผูกติดกับโหนด Action ใดๆโดยตรง โดยการ ใช้เป็นไปในลักษณะที่บอกถึงการเก็บวัตถุไว้ชั่วคราวก่อนที่จะส่งวัตถุนั้นต่อไปตาม Object Flow ดังตัวอย่างในรูปที่ 2.23

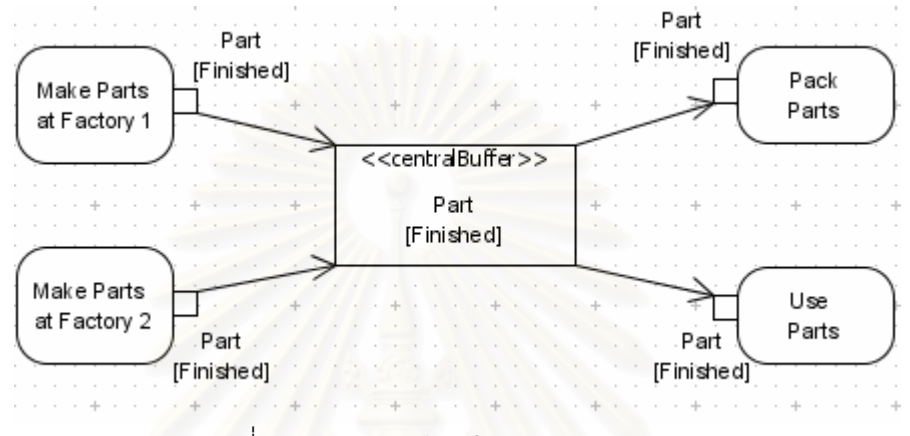

รูปที่ 2.23 สัญกรณ์ของโหนด CentralBuffer

 $\bullet$  โหนด DataStore เป็นสัญกรณ์ที่ใช้แสดงถึงการเก็บวัตถุเช่นเดียวกับ โหนด CentralBuffer แต่จะบอกถึงการเก็บที่จะนำวัตถุนั้นออกมาใช้ต่อเมื่อต้องการเท่านั้น ซึ่ง อาจจะเก็บไว้นานเท่าใดก็ได้ ดังตัวอย่างในรูปที่ 2.24 แสดงการใช้โหนด DataStore ที่เก็บข้อมูล ของพนักงาน และจะถูกนำออกมาใช้ปีละครั้งเมื่อทำการกระทำ Review Employee

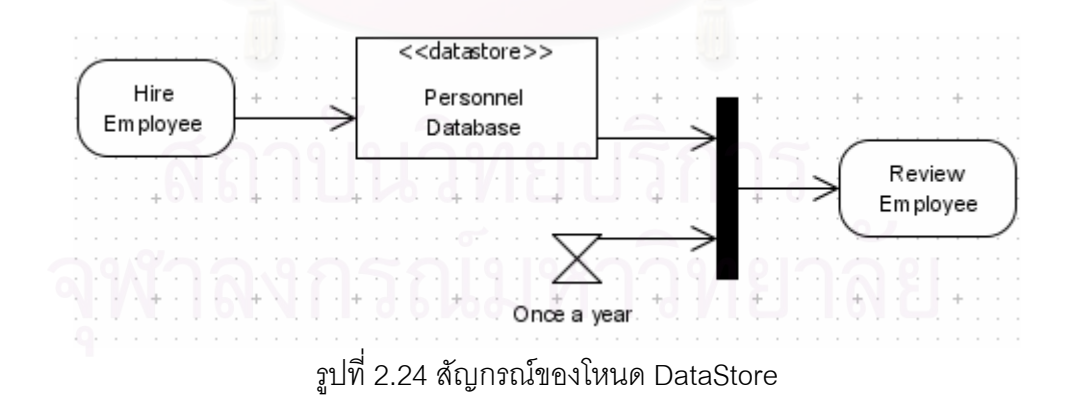

 $\bullet$  โหนด ExpansionRegion เป็นสัญกรณ์ที่ใช้แสดงกลุ่มของการกระทำที่ ถูกทำหลายครั้งตามจำนวนอินพุต ดังตัวอย่างในรูปที่ 2.25 แสดงการใช้โหนด ExpansionRegion ที่มีการกระทำ Book Flight และการกระทำ Book Hotel อยู่ภายใน โดยการกระทำ Specify Trip Route อาจทำให้เกิดการจองหลายเที่ยวบินและจองหลายโรงแรม แต่จำนวนอินพุตนั้นจะไม่ถูก ระบุอย่างชัดเจนในแผนภาพกิจกรรม

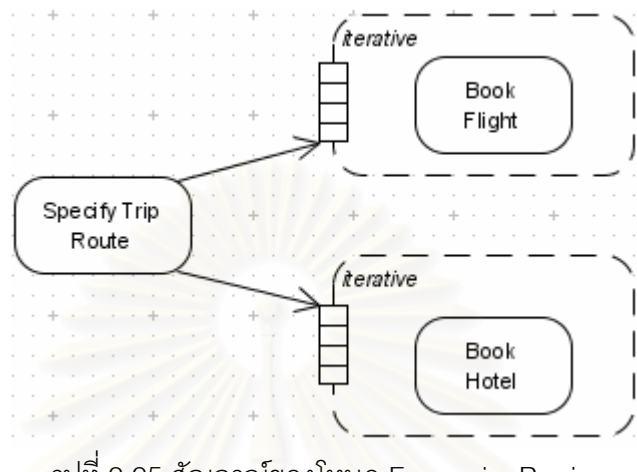

รูปที่ 2.25 สัญกรณ์ของโหนด ExpansionRegion

```
2.1.3 มาตรฐานเอ็กซ์เอ็มไอ (XMI) [14]
```
้เอ็กซ์เอ็มไอ (XMI – XML Metadata Interchange) เป็นรูปแบบมาตรฐานที่ใช้ใน การแลกเปลี่ยนวัตถุใดๆ เช่น แผนภาพของยูเอ็มแอล มาตรฐานนี้ถูกนำเสนอโดย OMG เอ็กซ์เอ็ม ีไอจะถูกกำหนดอยู่ในรูปแบบของภาษาเอ็กซ์เอ็มแอล (XML – Extensible Markup Language) ดังตัวอย่างในรูปที่ 2.26

```
<?xml version="1.0" encoding="UTF-8"?>
<xmi: XMI xmi: version="2.1"
         xmlns:uml="http://schema.omg.org/spec/UML/2.0"
         xmlns:xmi="http://schema.omg.org/spec/XMI/2.1">
 <xmi:Documentation xmi:Exporter="Visual Paradigm for UML"
                     xmi:ExporterVersion="6.0.1"/>
 <uml:Model name="ProcessOrderWithEvents2" xmi:id="Au0w4YiD.AAAAQAF">
    <ownedMember xmi:id="activity id" xmi:type="uml:Activity">
      <xmi:Extension xmi:Extender="Visual Paradigm for UML">
        \langlediagram/\rangle</xmi:Extension>
      <node name="Swimlane"
            xmi:id=".umw4YiD.AAAAQCR"
            xmi:type="activitySwimlane2">
        <horizontalPartition xmi:idref="temw4YiD.AAAAQCm"/>
        <horizontalPartition xmi:idref="N.mw4YiD.AAAAQCt"/>
                     รูปที่ 2.26 ตัวอย่างเอกสารเอ็กซ์เอ็มไอ
```
้<br>เป็นตัวคย่างเคกสารเค็กซ์เค็มไคที่คัดลคกบางส่วนมาจาก ิจากรูปที่  $226$ แผนภาพกิจกรรมการจัดการกับคำสั่ง ส่วนที่เป็นแท็ก <xmi:XMI> จะระบุเวอร์ชันของเอ็กซ์เอ็มไอ ของเอกสารนี้ ดังรูปเป็นเวอร์ชัน 2.1 ซึ่งเป็นเวอร์ชันล่าสุดในปัจจุบัน แท็ก <xmi:Documentation> จะระบุชื่อพร้อมทั้งเวอร์ชันของเครื่องมือที่สร้างเอกสารเอ็กซ์เอ็มไอ ส่วนต่อจากนั้นจะเป็นแท็กที่ แสดงถึงข้อมูลของออบเจ็คท์ (Object) ดังตัวอย่างนี้เป็นแผนภาพยูเอ็มแอล ในส่วนนี้จะไม่มีการ ้กำหนดแท็กที่แน่นอน ซึ่งทำให้แต่ละเครื่องมือที่ใช้สร้างเอกสารเอ็กซ์เอ็มไอมีแท็กที่แตกต่างกัน ใน ้ ปัจจุบันเครื่องมือวาดแผนภาพยูเอ็มแอลส่วนมากจะมีความสามารถในการอิมพอร์ตและ ้<br>เค็กซ์พคร์ตเคกสารเค็กซ์เค็มไคขคงแผนภาพที่วาด

### 2 2 งาบวิจัยที่เกี่ยวข้อง

#### 2.2.1 แผนภาพกิจกรรมกับการกำหนดกระแสงาน

ในช่วงหลายปีที่ผ่านมาได้มีการศึกษาถึงความเหมาะสมที่จะนำแผนภาพ ้กิจกรรมของยูเอ็มแอลมาใช้ในการสร้างข้อกำหนดของกระแสงาน โดยงานวิจัยแทบทั้งหมดจะใช้ แบบรูปของกระแสงานในการประเมินดังที่ได้กล่าวมาแล้วในส่วนของทฤษฎีที่เกี่ยวข้องเรื่องกระแส งาน โดยในงานวิจัยของ Russell และคณะ [15] ซึ่งใช้แบบรูปของกระแสงานในการประเมิน สัญกรณ์ของแผนภาพกิจกรรมว่าสามารถสร้างแบบแบบรูปใดได้บ้าง ได้ทำการประเมินอย่าง ิ ครบถ้วนทั้งในทัศนมิติด้านกระแสการควบคุม ด้านกระแสข้อมูล และด้านทรัพยากร ทั้งนี้ใน งานวิจัยสรุปว่าแผนภาพกิจกรรมจะเหมาะสมกับการใช้กำหนดกระแสงานในทัศนมิติด้านกระแส ี การควบคุมและกระแสข้อมูลเท่านั้น แต่ไม่เหมาะที่จะใช้กำหนดกระแสงานในทัศนมิติด้านอื่นๆ เช่นด้านทรัพยากร ตัวอย่างเช่นสัญกรณ์ของแผนภาพกิจกรรมจะไม่สามารถแสดงการแจกจ่ายงาน ในลักษณะที่ผู้ใช้เป็นผู้ระบุงานที่จะทำด้วยตนเอง โดยสรุปแล้วแผนภาพกิจกรรมสามารถรองรับได้ 17 แบบรูปจาก 20 แบบรูปด้านกระแสการควบคุม, 18 แบบรูปจาก 40 แบบรูปด้านกระแสข้อมูล และ 8 แบบรูปจาก 43 แบบรูปด้านทรัพยากร

สำหรับปัญหาของแผนภาพกิจกรรมได้ถูกนำเสนออย่างชัดเจนโดย Schattkowsky และ Forster [16] ซึ่งโดยมากเกิดจากความไม่ชัดเจนทางด้านความหมาย (Semantic) และวากยสัมพันธ์ของแผนภาพกิจกรรม ตัวอย่างเช่นกระแสข้อมูลที่ผ่านโหนด Fork ว่าข้อมูลที่เป็นอินพุตนั้นจะต้องถูกแตกออกเป็นหลายอินสแตนซ์สำหรับแต่ละงานที่ต่อกับโหนด Fork นั้น หรืองานเหล่านั้นจะอ้างอิงไปยังอินพุตที่เป็นอินสแตนซ์เดียว

นอกจากนี้ Eshuis และ Weiringa [8] ได้หาความหมายของแผนภาพกิจกรรมที่ เหมาะสมกับการใช้กำหนดกระแสงานรวมถึงวิธีตรวจสอบความถูกต้องเพื่อที่ภายหลังจะสามารถ ใช้ตัวตรวจเช็คแบบ (Model Checker) ในการตรวจสอบความถูกต้องของระบบการจัดการกระแส งานได้

มีงานวิจัยจำนวนหนึ่งที่นำเสนอวิธีการแปลงจากแผนภาพกิจกรรมให้ไปอยู่ใน รูปแบบภาษาเอ็กซ์พีดีแอล ตัวอย่างเช่น Guelfi และ Mamma [17] รวมถึง Jiang, Mair และ Newman [18] ได้นำเสนอกฏการแปลงเชิงรูปนัย (Formal Translation Rules) รวมถึงเสนอวิธีการ ทำให้เหมาะมากที่สุด (Optimization) ของข้อกำหนดที่ถูกแปลงมาเป็นภาษาเอ็กซ์พีดีแอลแล้ว และยังนำเสนอวิธีการตรว<mark>จสอบความถูกต้อ</mark>งหลังการแปลง

นอกจากนี้ยังมีการนำเสนอสัญกรณ์ใหม่ๆเข้าไปในแผนภาพกิจ เพื่อให้ สามารถสร้างข้อกำหนดของกระแสงานได้อย่างครบถ้วน เช่นงานวิจัยของ Bastos [6] ได้นำเสนอ หลักความคิดของแผนภาพกิจกรรมสำหรับกระแสงาน (Workflow Activity Diagram) โดยมีการ เพิ่มสเตอริโอไทพ์ (Stereotype) ต่างๆเข้าไปในแผนภาพกิจกรรมปกติ

#### 2.2.2 Visual Paradigm for UML [19]

เครื่องมือ Visual Paradigm for UM<mark>L เป็นเครื่องมือหนึ่งที่นิยมใช้ในการสร้าง</mark> แผนภาพของยูเอ็มแอลซึ่งถูกพัฒนาโดยบริษัท Visual Paradigm โดยเครื่องมือนี้รองรับการ เอ็กซ์พอร์ตแผนภาพยูเอ็มแอลให้อยู่ในรูปแบบมาตรฐานเอ็กซ์เอ็มไอ รวมถึงอิมพอร์ตไฟล์เอ็กซ์เอ็ม ไอกลับคืน เครื่องมือนี้ยังรองรับการสร้างโค้ด (Code Generation) ขึ้นมาจากแผนภาพ โดย สามารถสร้างโค้ดให้อยู่ในรูปแบบภาษาได้มากกว่า 10 ภาษา

## าเทที่ 3 การวิเคราะห์แผนภาพกิจกรรม

#### 3.1 การตีความสัญกรณ์ในแผนภาพกิจกรรม

้ สัญกรณ์ในแผนภาพกิจกรรมของยูเอ็มแอลนั้นมีมากมายดังที่ได้สรุปไว้ในบทที่ 2 ์ ซึ่งบางส่วนก็ไม่เกี่ยวข้องโดยตรงกับการจัดการกระแสงาน นคกจากนั้นในงานวิจัยนี้เป็นการ ้วิเคราะห์ไฟล์เอ็กซ์เอ็มไอที่เอ็กซ์พอร์ตมาจากเครื่องมือ Visual Paradiom for UML ซึ่งการวาด แผนภาพกิจกรรมด้วยเครื่องมือนี้จะมีบางข้อมูลที่เป็นข้อมูลเฉพาะของเครื่องมือ ในบทนี้จะเป็น การอธิบายถึงรายละเอียดของการตีความสัญกรณ์ในแผนภาพกิจกรรมทั้งหมดที่ระบบรองรับ ้รวมถึงข้อกำหนดและข้อจำกัดที่ผู้สร้างแผนภาพกิจกรรมด้วยเครื่องมือ Visual Paradigm for UML ต้องยึดถือตาม เพื่อที่ว่าระบบการจัดการกระแสงานที่พัฒนาขึ้นจะสามารถตีความได้อย่าง ้ถูกต้อง ทั้งนี้ข้อกำหนดบางข้อถูกนำมาจากเอกสารข้อกำหนดของแผนภาพกิจกรรมของยูเอ็มแอล 2.0 [20] ซึ่งระบบก็จะทำการตรวจสอบให้ หากแผนภาพกิจกรรมไม่เป็นไปตามข้อกำหนดต่างๆ ึ่*ร*ะบบจะถือว่าแผนภาพกิจ<mark>กรรมนั้นไม่ถูกต้องและไม่ยอมรับแผนภาพกิจกรรมนั้น ซึ่งระบบจะบอก</mark> ข้อมูลความไม่ถูกต้องนี้กับผู้ใช้งานที่ใส่แผนภาพกิจกรรมที่อยู่ในรูปแบบไฟล์เอ็กซ์เอ็มไอนั้นเข้ามา ้ดังรายละเอียดในภาคผนวก ง ทั้งนี้สัญกรณ์ที่ระบบการจัดการกระแสงานนี้รองรับนั้นได้มาจาก การวิเคราะห์ถึงส่วนประกอบที่สำคัญที่ใช้แสดงกระแสงาน ซึ่งได้แก่ งาน, วัตถุที่ถูกส่งผ่านไปใน ้กระแสงาน, บทบาทของผู้รับผิดชอบทำงานแต่ละงาน, ลำดับการทำงานแบบต่างๆ และเหตุการณ์ ู้ที่อาจเกิดขึ้นได้จากภายนอกที่มีผลให้เกิดการทำงานหรือยกเลิกการทำงานบางชิ้น การวิเคราะห์นี้ เป็นการพิจารณาว่าแต่ละสัญกรณ์ของแผนภาพกิจกรรมของยูเอ็มแอลสามารถนำมาใช้แทนแต่ละ ส่วนประกอบของกระแสงานได้อย่างไร

### 3.1.1 โหนด Action / โหนด Activity

โหนด Action และ โหนด Activity เป็นสัญกรณ์ที่ใช้แทนการกระทำและ ้กิจกรรมในแผนภาพกิจกรรมตามลำดับ แต่โหนด Activity โดยทั่วไปใช้แสดงชุดของการกระทำ ึกล่าวคือสามารถมีหลายโหนด Action หรือโหนดชนิดอื่นๆอยู่ซ้อนภายในได้ อย่างไรก็ตามโดย ี ปกติใน 1 แผนภาพกิจกรรม จะไม่มีมากกว่า 1 โหนด Activity เนื่องจากมีข้อจำกัดในข้อกำหนด ของ UML 2.0 ว่าโหนด ActivityParameter ซึ่งใช้แทนอินพุตหรือเอาท์พุตของ Activity จะมีได้ เพียงเส้นเชื่อมขาเข้า (Incoming Edge) หรือเส้นเชื่อมขาออก (Outgoing Edge) อย่างใดอย่าง หนึ่งเท่านั้น [20] ทำให้ไม่สามารถวาดแบบให้โหนด Activity รับอินพุตมาจากงานก่อนหน้าแล้ว

ส่งผ่านเข้าไปยังโหนด Action ภายใน หรือรับเอาท์พุตจากโหนด Action ภายในแล้วส่งผ่านไปยัง ึ่งานต่อไปได้ ดังรูปที่ 3.1 ซึ่งถือว่าผิดข้อกำหนดของยูเอ็มแอล ในงานวิจัยนี้จึงกำหนดให้โหนด Activity ห้ามมีโหนดอื่นๆอยู่ภายใน โดยทั้ง 2 สัญกรณ์จะใช้หมายความถึง "งาน" ในระบบการ จัดการกระแสงานนี้แบบเดียวกันทุกประการ ทั้งนี้ชื่อของโหนด Action และโหนด Activity จะใช้ แทนชื่อของงาน ดังรูปที่ 3.2 แสดงถึงกระแสงานที่มี 3 งาน ชื่อ Action1, Activity1, Action3

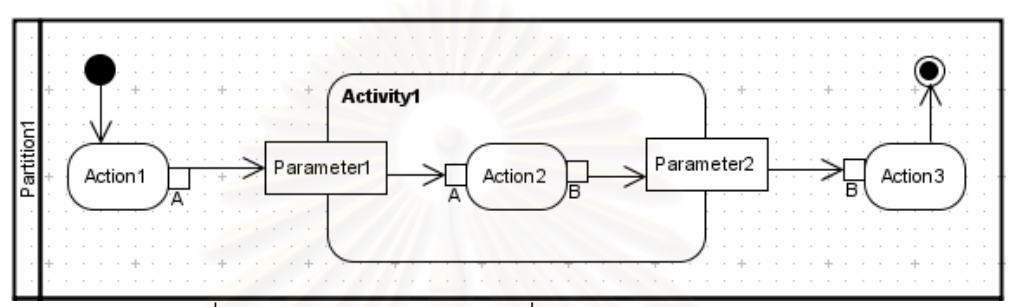

รูปที่ 3.1 การใช้โหนด Activity ที่ผิดข้อกำหนดของยูเอ็มแอล

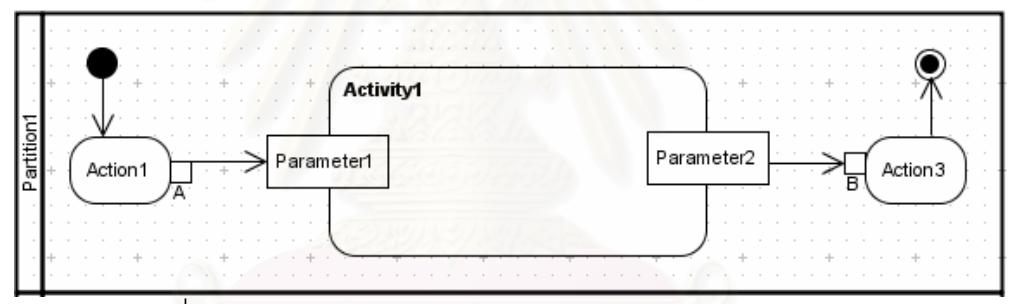

รูปที่ 3.2 การใช้โหนด Action และ Activity แทนงานในกระแสงาน

โดยสรุปข้อกำหนดและข้อจำกัดมีดังนี้

1) ชนิดของโหนด Action จะต้องตั้งค่าในเครื่องมือ Visual Paradigm for UML เป็น "Unspecified" ซึ่งหมายถึงเป็น Action ธรรมดาที่ไม่มีแผนภาพกิจกรรมซ้อนอยู่ ภายใน

2) ระบบจะถือว่าแผนภาพกิจกรรมไม่ถูกต้องหากโหนด Activity มี โหนดอื่นอยู่ภายใน

3) การตั้งค่าระยะเวลา (Duration) สามารถทำได้โดยการใส่ค่าในส่วน ู้ ที่เป็น Summary ของข้อกำหนดคอมเมนต์ของโหนด Action หรือโหนด Activity นั้น โดยระบบจะ ์ ตีความค่าที่ใส่นี้ว่าเป็นระยะเวลาที่วางแผนว่างานนั้นจะใช้เวลาทำนานเท่าใด มีหน่วยเป็นวัน ทั้งนี้ ้วิธีการตั้งค่านี้เป็นการตั้งค่าทางอ้อม เนื่องจากโดยปกติเครื่องมือ Visual Paradigm for UML ไม่

้ รองรับการตั้งค่าระยะเวลา งานวิจัยนี้จึงเสนอให้ใช้วิธีการดังกล่าวเป็นการตั้งค่าระยะเวลาโดยไม่ ้ต้องใส่หน่วย แต่ระบบจะตีความให้เป็น "วัน" ดังตัวอย่างในรูปที่ 3.3 การที่ใส่เพียงตัวเลข "4" จะมี ้ ความหมายว่า 4 วัน ทั้งนี้การกำหนดให้ใช้หน่วย "วัน" มาจากระยะเวลาของการทำงานโดยทั่วไป ้ ที่มักใช้หน่วยของระยะเวลาเป็น "วัน" ซึ่งระบบก็จะแสดงข้อมูลนี้ให้ผู้ใช้งานเห็น ทั้งนี้หากข้อมูลที่ ใส่ไม่ถูกต้อง เช่นค่าที่ใส่ไม่ใช่ตัวเลข ระบบจะตัดการตั้งค่านี้ทิ้ง

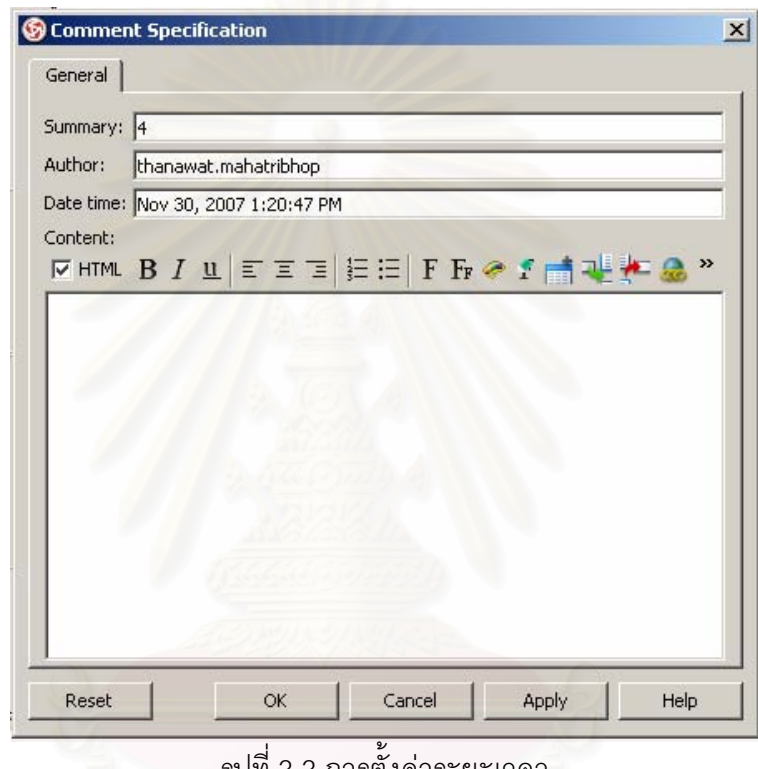

่ รูปท์ 3.3 การตั้งค่าระยะเวลา

4) การตั้งค่าเงื่อนไขก่อนหน้า (Precondition) หรือเงื่อนไขภายหลัง (Postcondition) สามารถทำได้หากเป็นโหนด Activity โดยใส่ในส่วนที่เป็นข้อกำหนดของโหนด Activity ดังรูปที่ 3.4

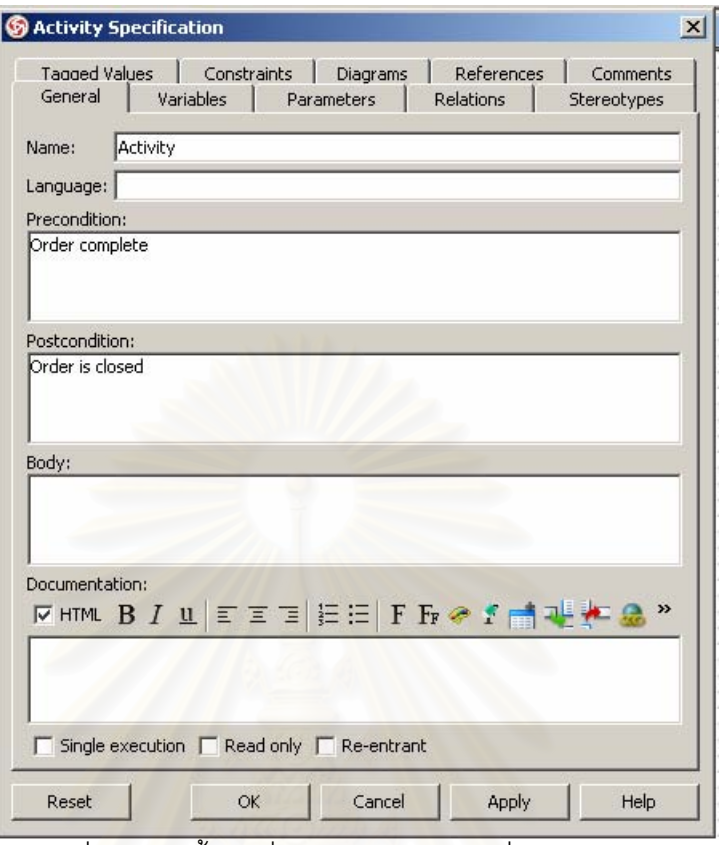

รูปที่ 3.4 การตั้งค่าเงื่อนไขก่อนหน้าและเงื่อนไขภายหลัง

### 3.1.2 โหนด AcceptEventAction / โหนด SendSignalAction

โหนด AcceptEventAction ใช้ระบุการรอรับเหตุการณ์ ซึ่งอาจทำให้เกิด (เมื่อใช้คู่กับ การทำงานบางอย่างหรือยกเลิกการทำงานบางอย่างในกระแสงาน โหนด InterruptibleActivityRegion) ส่วนโหนด SendSignalAction ใช้ระบุการเกิดเหตุการณ์ที่เกิดจาก เช่นเหตุการณ์ที่เกิดขึ้นเมื่องานชิ้นหนึ่งในกระแสงานถูกทำเสร็จสิ้น แล้วอาจมีผล ภายใน เช่นเดียวกับการใช้โหนด AcceptEventAction โดยสรุปเหตุการณ์สามารถเกิดขึ้นได้จาก 2 กรณี ดังรูปที่ 3.5 ผู้ใช้ที่มีบทบาทเป็น Partition2 จะรอคอยเหตุการณ์ Event1 ให้เกิดขึ้นจึงจะสามารถ เริ่มทำงาน Action3 ได้ ซึ่งเหตุการณ์ Event1 อาจเกิดขึ้นเมื่องาน Action1 ถูกทำเสร็จสิ้นโดยผู้ใช้ที่ ้มีบทบาทเป็น Partition1 หรือเกิดเหตุการณ์นี้จากภายนอก โดยระบบการจัดการกระแสงานนี้จะ รองรับการเกิดเหตุการณ์ทั้ง 2 แบบ ทั้งนี้ระบบจะมีช่องทางให้ผู้ใช้งานสามารถระบุได้ว่าเกิด เหตุการณ์ขึ้นจากภายนอก
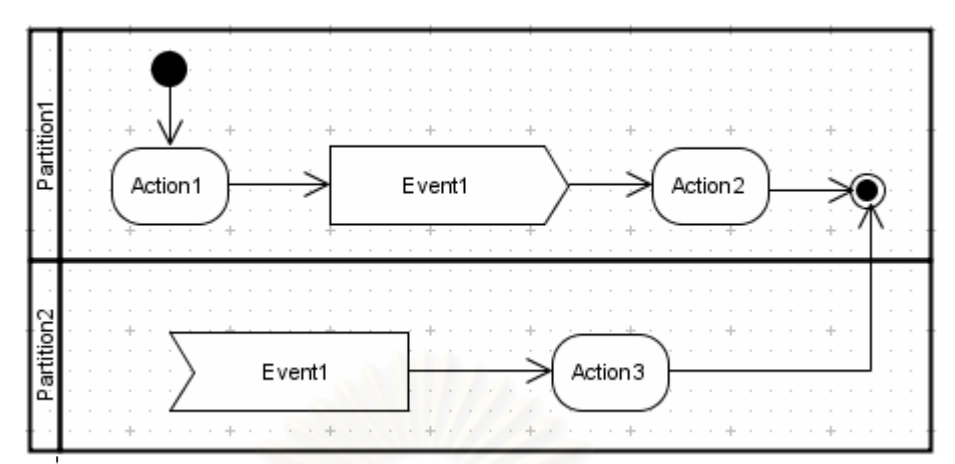

รูปที่ 3.5 ตัวอย่างการใช้โหนด AcceptEventAction และ โหนด SendSignalAction

ข้อกำหนดและข้อจำกัดของโหนด AcceptEventAction และโหนด SendSignalAction มีดังนี้

1) ชนิดของโหนดทั้งสองจะต้องตั้งค่าเป็น "Unspecified" ซึ่งหมายถึง เป็นโหนดธรรมดาที่ไม่มีแผนภาพกิจกรรมซ้อนอยู่ภายใน (เช่นเดียวกับโหนด Action)

2) ระบบจะถือว่าแผนภาพกิจกรรมไม่ถูกต้องหากโหนด

AcceptEventAction หรือโหนด SendSignalAction มีโหนด Input Pin หรือโหนด Output Pin ดัง ตัวอย่างในรูป 3.6

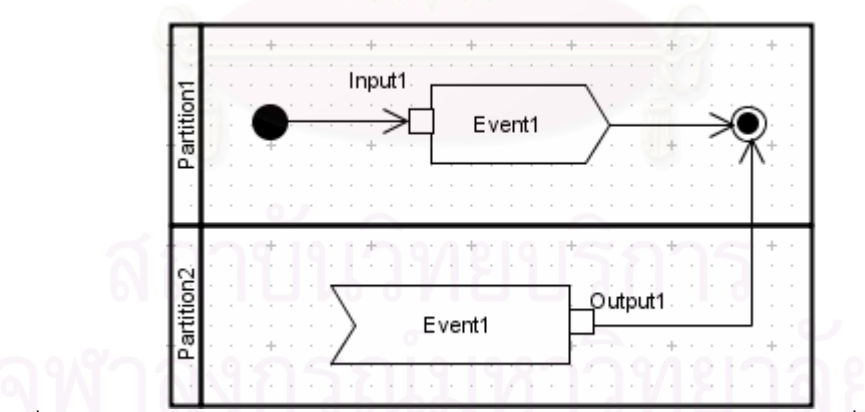

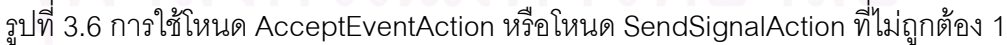

3) ระบบจะถือว่าแผนภาพกิจกรรมไม่ถูกต้องหากมีมากกว่าหนึ่งเส้น เชื่อมขาเข้าไปยังโหนด AcceptEventAction หรือโหนด SendSignalAction ดังตัวอย่างในรูป 3.7

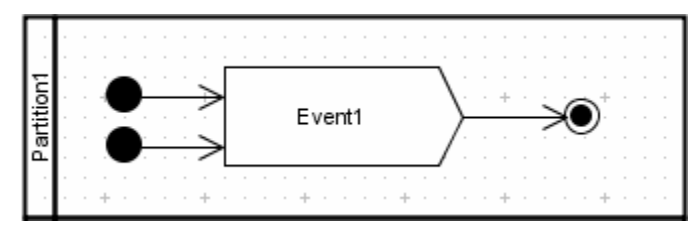

ิ รูปที่ 3.7 การใช้โหนด AcceptEventAction หรือโหนด SendSignalAction ที่ไม่ถูกต้อง 2

4) ระบบจะถือว่าแผนภาพกิจกรรมไม่ถูกต้องหากไม่มีหรือมีมากกว่า

หนึ่งเส้นเชื่อมขาออกจากโหนด AcceptEventAction หรือโหนด SendSignalAction ดังรูป 3.8

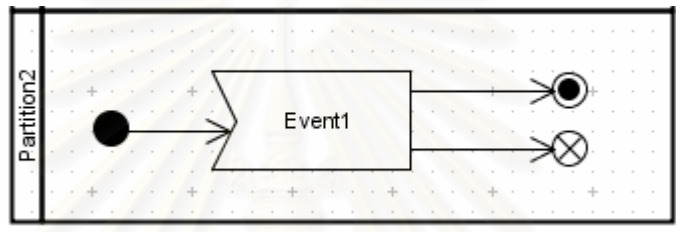

รูปที่ 3.8 การใช้โหนด AcceptEventAction หรือโหนด SendSignalAction ที่ไม่ถูกต้อง 3

3.1.3 โหนด Input Pin / โหนด Output Pin / โหนด ActivityParameter / โหนด

Object

โหนดทั้ง 4 ชนิดจะใช้แสดงถึงอินพุตและเอาท์พุตของงาน โดยในระบบ ิการจัดการกระแสงานนี้อินพุตและเอาท์พุตหมายถึงเอกสารที่เกี่ยวข้องกับการทำงาน ซึ่งระบบจะ แสดงให้ผู้ใช้งานเห็นว่าอินพุตและเอาท์พุตของแต่ละงานคืออะไร ผู้ใช้งานมีหน้าที่ในการอัพโหลด เอกสารให้ระบบไปเก็บไว้เพื่อใช้เรียกดูภายหลัง หรือเพื่อเป็นอินพุตของงานถัดไป ดังตัวอย่างในรูป ู ที่ 3.9 งาน Action1 มีเอาท์พุตชื่อ A ซึ่งจะเป็นอินพุตของงาน Activity1 ที่ชื่อ Parameter1 (การตั้ง ์ ชื่ออาจตั้งให้ต่างกันได้) ในกรณีนี้จำเป็นต้องอัพโหลดเอกสารเพื่อเป็นเอาท์พุต A ก่อนจึงจะ สามารถบันทึกการทำงานเสร็จสิ้นของงาน Action1 ได้ เช่นเดียวกันเอาท์พุต Parameter2 ของ ึงาน Activity1 จะเป็นอินพตชื่อ B ของงาน Action2 และงาน Action2 ก็มีเอาท์พุตเป็น C ซึ่งไม่ เป็นอินพุตของงานใดต่อ ในกรณีต้องใช้โหนด Object แทน ทั้งนี้ระบบอนุญาตให้สามารถมีหลาย ้อินพุตหรือเอาท์พุตสำหรับแต่ละโหนด Action หรือโหนด Activity รวมถึงให้มีชื่อซ้ำกันได้

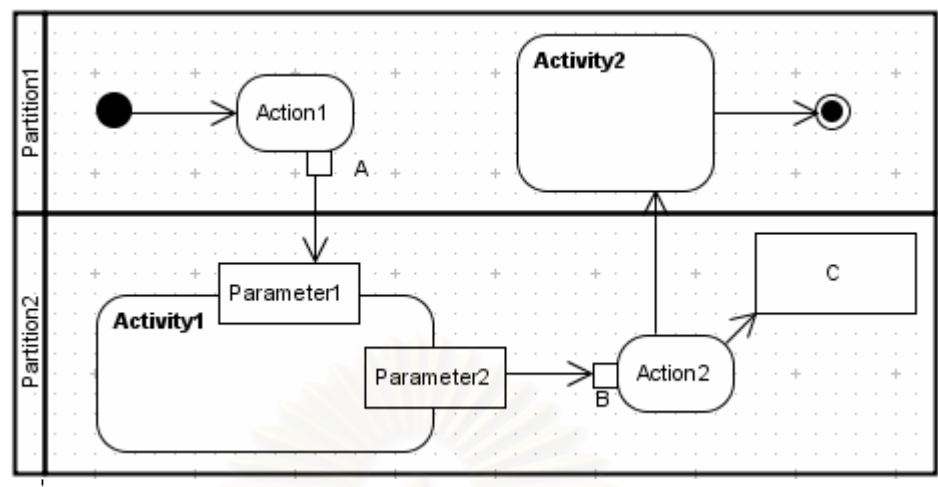

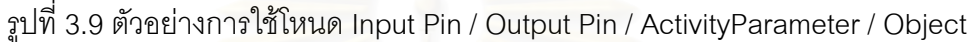

้ ระบบจะถือว่าแผนภาพกิจกรรมไม่ถูกต้องหากชื่อของโหนด Input Pin /

โหนด Output Pin / โหนด ActivityParameter / โหนด Object ไม่แสดงค่า (เป็นค่าว่างเปล่า)

3.1.4 โหนด Initial

โหนด Initial ใช้แสดงถึงจุดเริ่มต้นของแผนภาพกิจกรรม ซึ่งหมายถึง จุดเริ่มต้นของกระแสงาน กล่าวคือเมื่ออินสแตนซ์ของกระแสงานเกิดขึ้น งานที่ต่อกับโหนด Initial จะถูกสร้างขึ้นทันที ทั้งนี้ระบบอนุญาตให้มีมากกว่า 1 โหนด Initial ใน 1 กระแสงานได้ ดังตัวอย่าง ในรูป 3.10 งาน Action1 และงาน Action2 จะเกิดขึ้นทันทีที่อินสแตนซ์ของกระแสงานนี้เกิดขึ้น

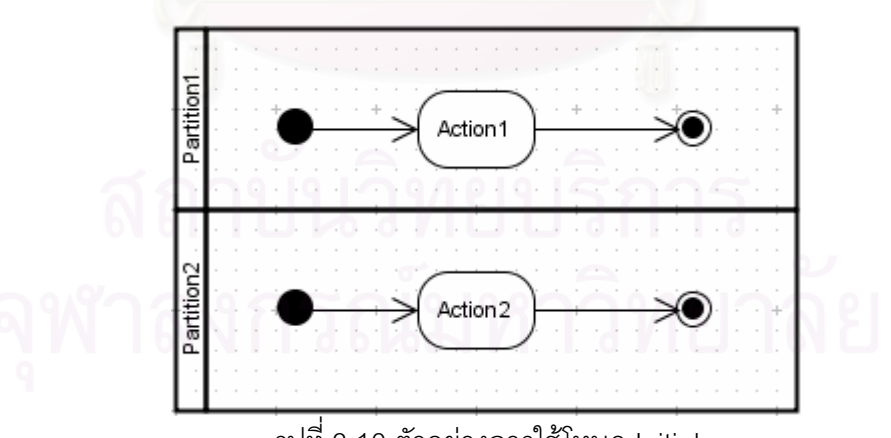

์<br>รูปที่ 3.10 ตัวอย่างการใช้โหนด Initial

์ข้อกำหนดและข้อจำกัดของโหนด Initial มีดังนี้

1) ระบบจะถือว่าแผนภาพกิจกรรมไม่ถูกต้องหากมีโหนด Object ต่อ ้กับโหนด Initial โดยตรง ดังรูปที่ 3.11

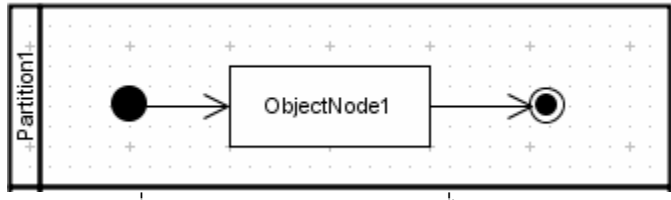

รูปที่ 3.11 การใช้โหนด Initial ที่ไม่ถูกต้อง 1

2) ระบบจะถือว่าแผนภาพกิจกรรมไม่ถูกต้องหากโหนด Initial ไม่มีหรือ ้มีมากกว่าหนึ่งเส้นเชื่อมขาออก ดังรูปที่ 3.12

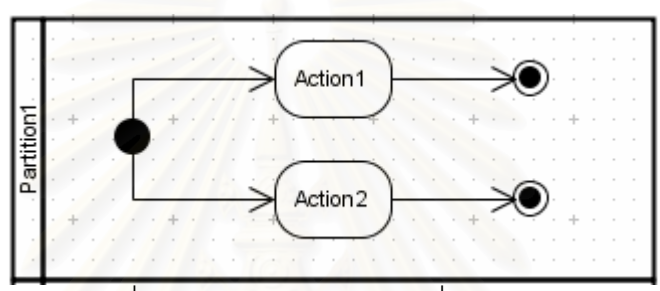

รูปที่ 3.12 การใช้โหนด Initial ที่ไม่ถูกต้อง 2

## 3.1.5 โหนด ActivityFinal / FlowFinal

โหนด ActivityFinal ใช้แสดงจุดสิ้นสุดของกิจกรรม ซึ่งหมายถึงจุดสิ้นสุด กล่าวคือเป็นการสิ้นสุดของทุกกระแสการทำงานที่ดำเนินอยู่ในขณะนั้น ล่วน ขคงกระแสงาน โหนด FlowFinal ใช้แสดงจุดสิ้นสุดของกระแสเพียงกระแสหนึ่ง ในระบบการจัดการกระแสงานนี้ หากการทำงานของอินสแตนซ์หนึ่งดำเนินไปถึงโหนด อินสแตนซ์นั้นจะเปลี่ยน ActivityFinal ี สถานะการทำงานเป็น "Done" ทันที และงานที่ค้างอย่ในขณะนั้นจะถกยกเลิก (เปลี่ยนสถานะเป็น "Cancelled") ทั้งนี้ระบบอนุญาตให้มีมากกว่า 1 โหนด ActivityFinal หรือ โหนด FlowFinal ดัง ้ตัวอย่างในรูป 3.13 หากงาน Action2 ถูกทำเสร็จ ระบบจะถือว่าการทำงานของอินสแตนซ์นั้น เสร็จสิ้นทันที (เปลี่ยนสถานะเป็น "Done") แม้ว่างาน Action1 จะยังดำเนินการอยู่ก็ตาม ในขณะที่ หากงาน Action1 ถูกทำเสร็จ ระบบก็จะยังคงรอคอยให้งาน Action2 ถูกทำเสร็จสิ้นก่อนที่จะ ่ เปลี่ยนสถานะของอินสแตนซ์เป็น "Done" ทั้งนี้ระบบจะถือว่าแผนภาพกิจกรรมไม่ถกต้องหากไม่มี ้เส้นเชื่อมขาเข้าไปยัง โหนด ActivityFinal หรือโหนด FlowFinal เลย

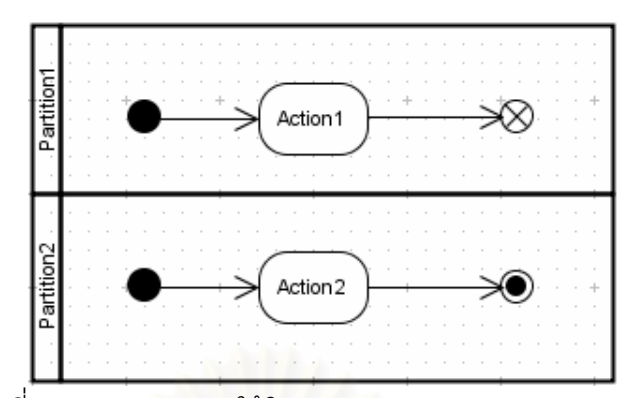

รูปที่ 3.13 ตัวอย่างการใช้โหนด ActivityFinal และ FlowFinal

3.1.6 โหนด ActivityPartition

โหนด ActivityPartition ใช้แสดงถึงบทบาทที่มีหน้าที่ในการทำงานแต่ละ งานในแผนภาพกิจกรรม ทั้งนี้โหนด ActivityPartition อาจมีหลายมิติดังรูปที่ 3.14 ซึ่งในงานวิจัยนี้ ้กำหนดให้ระบบนำชื่อบทบาทที่ระบุด้านแนวนอนมารวมกับชื่อบทบาทที่ระบุด้านแนวตั้ง ดังนั้นใน กรณีนี้ระบบจะตีความได้เป็น 4 บทบาท ได้แก่ "Partition1 Partition3". "Partition1 Partition4". "Partition2 Partition3" และ "Partition2 Partition4" กล่าวคือดังรูปผู้ใช้ที่มีหน้าที่ทำงาน Action1 คือผู้ใช้ที่มีบทบาทเป็น "Partition1 Partion3" และผู้ใช้ที่มีหน้าที่ทำงาน Action4 คือผู้ใช้ที่มี บทบาทเป็น "Partition2 Partition3" ซึ่งการจับคู่ของผู้ใช้กับบทบาทสามารถทำได้เมื่อสร้างผู้ใช้ ใหม่ ทั้งนี้ระบบจะถือว่าแผนภาพกิจกรรมไม่ถูกต้องหากมีการใช้การแบ่งส่วนย่อย (Sub-partition) ซึ่งมีลักษณะดังรูป 3.15

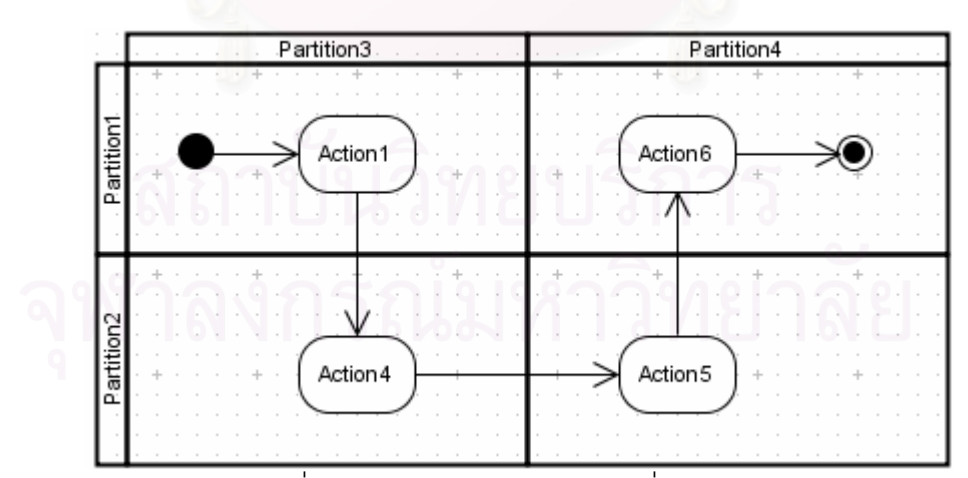

รูปที่ 3.14 โหนด ActionPartition ที่มีหลายมิติ

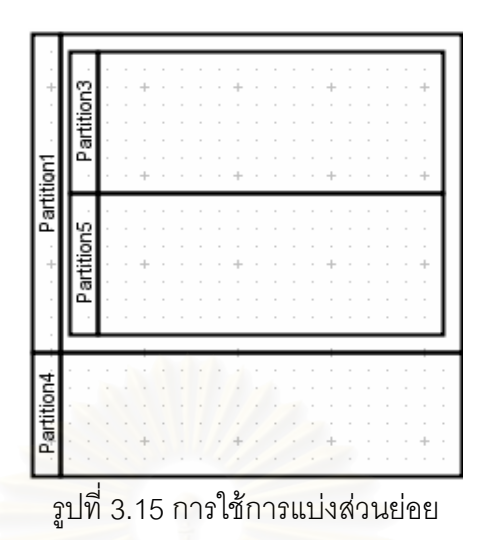

3.1.7 Control Flow / Object Flow

Control Flow และ Object Flow จะใช้แสดงลำดับของการทำงานใน

กระแสงาน

ข้อกำหนดและข้อจำกัดของ Control Flow / Object Flow มีดังนี้

่ 1) ระบบจะถือว่าแผนภาพกิจกรรมไม่ถูกต้องหากมีมากกว่า 1 Control

Flow เป็นเส้นเชื่อมขาเข้าไปยังโหนด Action หรือโหนด Activity หรือมากกว่า 1 Control Flow ที่ เป็นเส้นเชื่อมขาออกจาก โหนด Action หรือโหนด Activity ดังรูปที่ 3.16

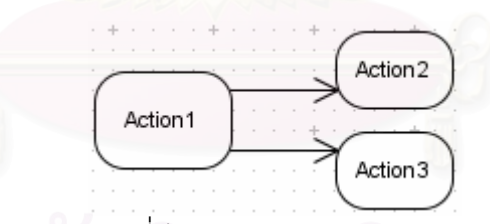

รูปที่ 3.16 โหนด Action ที่มีมากกว่า 1 Control Flow เป็นเส้นเชื่อมขาออก

2) ระบบจะถือว่าแผนภาพกิจกรรมไม่ถูกต้องหากมีมากกว่า 1 Object Flow เชื่อมต่อกับ 1 โหนด Input Pin, Output Pin ดังรูปที่ 3.17 หรือโหนด ActivityParameter นอกจากนี้โหนด Object ก็จะมีได้แค่ 1 Object Flow เป็นเส้นเชื่อมขาเข้าและขาออกเท่านั้น

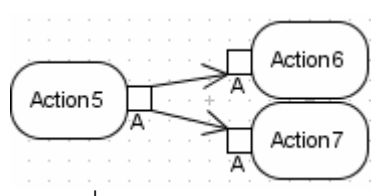

รูปที่ 3.17 โหนด Output Pin ที่มีมากกว่า 1 Object Flow เป็นเส้นเชื่อมขาออก

3) ระบบจะถือว่าแผนภาพกิจกรรมไม่ถูกต้องหากมีทั้ง Control Flow และ Object Flow เป็นเส้นเชื่อมขาเข้าไปยังโหนด Action หรือโหนด Activity หรือเป็นเส้นเชื่อมขา ิ ออกจากโหนด Action หรือโหนด Activity ดังรูปที่ 3.18 กล่าวคือโหนด Action หรือโหนด Activity จะต้องมีเส้นเชื่อมขาเข้าที่เป็น Control Flow หรือ Object Flow ทั้งหมด และมีเส้นเชื่อมขาออกที่ เป็น Control Flow หรือ Object Flow ทั้งหมดเช่นเดียวกัน

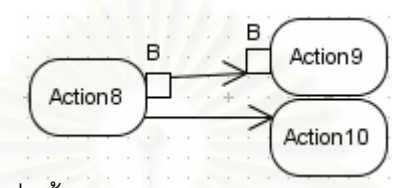

รูปที่ 3.18 โหนด Action ที่มีทั้ง Control Flow และ Object Flow เป็นเส้นเชื่อมขาออก

3.1.8 โหนด Fork / โหนด Join

โหนด Fork ใช้แสดงลักษณะการทำงานที่แตกเป็นหลายกระแสการ ์ ทำงานซึ่งสามารถดำเนินการไปได้พร้อมกัน ส่วนโหนด Join แสดงการรวมหลายกระแสการทำงาน ให้เป็นกระแสเดียว ซึ่งทุก<mark>กระแ</mark>สการทำงานต้องถูกทำให้เสร็จสิ้นก่อนการเริ่มทำงานในกระแสที่ถูก วามจากโหนด Join นั้น

ข้อกำหนดและข้อจำกัดของโหนด Fork / โหนด Join มีดังนี้ 1) ระบบจะถือว่าแผนภาพกิจกรรมไม่ถูกต้องหาก 1 โหนด Fork ไม่มี ้ หรือมีมากกว่า 1 เส้นเชื่อมขาเข้า ดังตัวอย่างในรูป 3.19

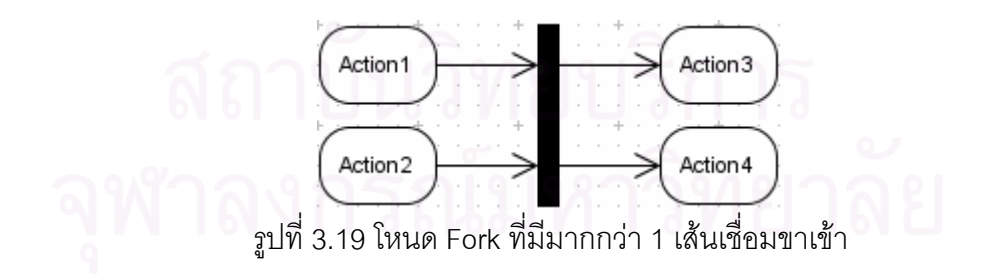

2) ระบบจะถือว่าแผนภาพกิจกรรมไม่ถูกต้องหาก 1 โหนด Join ไม่มี หรือมีมากกว่า 1 เส้นเชื่อมขาออก ดังตัวอย่างในรูป 3.20 (จะมีลักษณะคล้ายกับรูป 3.19 แต่โหนด ในรูปที่ 3.20 เป็นโหนด Join ในขณะที่รูป 3.19 เป็นโหนด Fork)

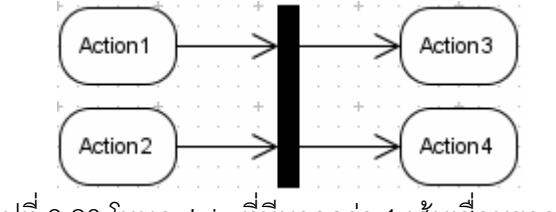

รูปที่ 3.20 โหนด Join ที่มีมากกว่า 1 เส้นเชื่อมขาออก

3) ระบบจะถือว่าแผนภาพกิจกรรมไม่ถูกต้องหากเส้นเชื่อมขาเข้าหรือ ขาออกจากโหนด Fork ไม่เป็นชนิดเดี่ยวกันทั้งหมด ซึ่งอาจเป็น Control Flow หรือ Object Flow ดังรูปที่ 3.21

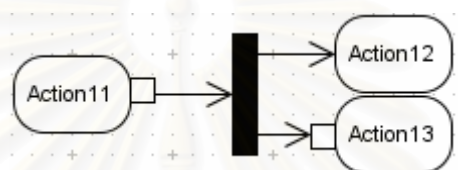

ิ รปที่ 3.21 โหนด Fork ที่มีเส้นเชื่อมขาออกไม่เป็นชนิดเดียวกันทั้งหมด

4) ระบบจะถือว่าแผนภาพกิจกรรมไม่ถูกต้องหากโหนด Join มีเส้น เชื่อมขาเข้าที่เป็น Object Flow แต่ไม่มีเส้นเชื่อมขาออกที่เป็น Object Flow ดังรูปที่ 3.22

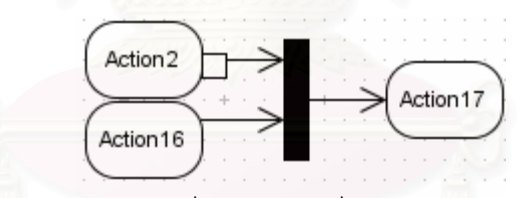

รูปที่ 3.22 โหนด Join ที่มีเพียงเส้นเชื่อมขาเข้าเป็น Object Flow

5) ระบบจะถือว่าแผนภาพกิจกรรมไม่ถูกต้องหากโหนด Fork หรือ โหนด Join มีเส้นเชื่อมขาเข้าหรือเส้นเชื่อมขาออกที่เป็น Object Flow โดยวัตถุที่ถูกส่งผ่านนั้น ไม่ได้เป็นอินพุตหรือเอาท์พุตของงานใดๆ ดังรูปที่ 3.23 โหนด Fork มีการส่งผ่านวัตถุ Object1 ที่ ไม่ได้เป็นอินพุตหรือเอาท์พุตของงานใด

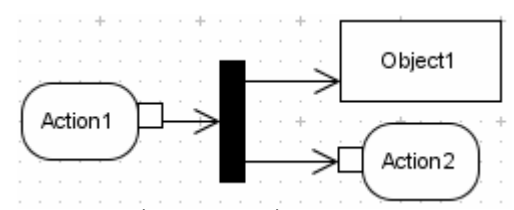

รูปที่ 3.23 โหนด Fork มีวัตถุที่ถูกส่งผ่านที่ไม่ได้เป็นอินพุตหรือเอาท์พุตของงานใด

## 3.1.9 โหนด Merge / โหนด Decision

์โหนด Merae เป็นการแสดงลักษณะการทำงานที่รวมหลายกระแสการ ี ทำงานเป็นหนึ่งกระแส แต่ต่างจากโหนด Join ตรงที่งานในกระแสที่ออกจากโหนด Merae สามารถเริ่มทำได้ทันทีหากกระแสการทำงานที่เข้าไปยังโหนด Merge เพียงกระแสเดียวถูกทำเสร็จ ์ สิ้น ทั้งนี้หากกระแสการทำงานที่เข้าไปยังโหนด Merge อีกกระแสหนึ่งถูกทำเสร็จภายหลัง งานใน ิกระแสที่ออกจากโหนด Merge ก็ต้องเริ่มทำใหม่อีกครั้ง ซึ่งถือเป็นอินสแตนซ์ของงานที่ต่างกัน ในขณะที่โหนด Decision จะมีหลายกระแสการทำงานที่ออกจากโหนด Decision นั้น ซึ่งการจะไป ี ทำงานในกระแสใดขึ้นอยู่กับเงื่อนไขที่ระบุไว้สำหรับแต่ละกระแสการทำงาน ว่าเงื่อนไขใดเป็นจริง ซึ่งระบบก็จะแสดงเงื่อนไขต่างๆเหล่านี้ให้ผู้ใช้งานเลือกเพื่อนำไปสู่งานถัดไปได้อย่างถูกต้อง

์ข้อกำหนดและข้อจำกัดของ โหนด Merae / โหนด Decision มีดังนี้

1) ระบบจะถือว่าแผนภาพกิจกรรมไม่ถูกต้องหาก 1 โหนด Merge มี มากกว่า 1 เส้นเชื่อมขาออก ดังรูปที่ 3.24

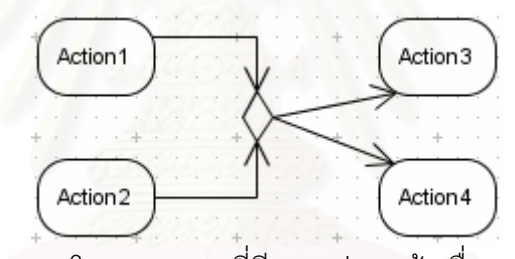

รูปที่ 3.24 โหนด Merge ที่มีมากกว่า 1 เส้นเชื่อมขาออก

2) ระบบจะถือว่าแผนภาพกิจกรรมไม่ถูกต้องหาก 1 โหนด Decision มี ้มากกว่า 1 เส้นเชื่อมขาเข้า ดังรูปที่ 3.25

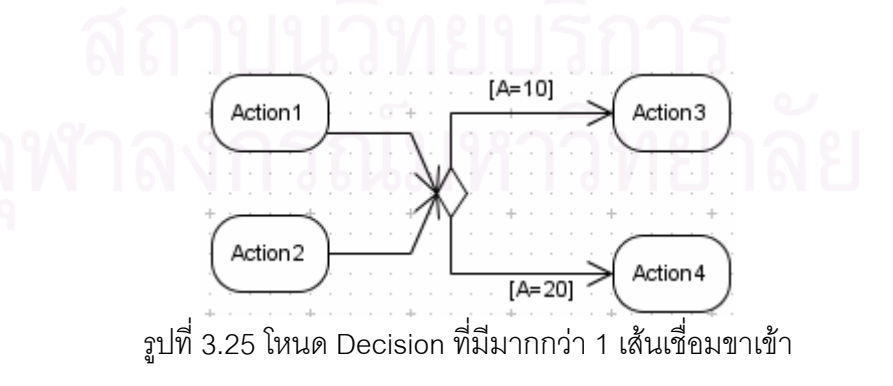

3) ระบบจะถือว่าแผนภาพกิจกรรมไม่ถูกต้องหากเส้นเชื่อมขาเข้าและ

เส้นเชื่อมขาออกของโหนด Merge หรือโหนด Decision ไม่เป็นชนิดเดียวกันทั้งหมด ซึ่งอาจเป็น Control Flow หรือ Object Flow ดังรูปที่ 3.26

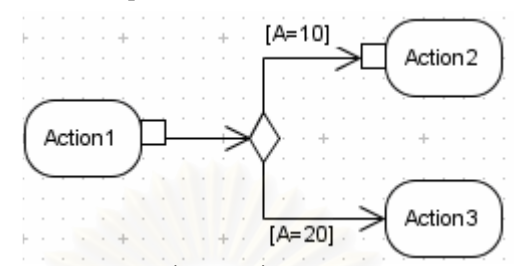

รูปที่ 3.26 โหนด Decision ที่มีเส้นเชื่อมขาออกไม่เป็นชนิดเดียวกันทั้งหมด

4) ระบบจะถือว่าแผนภาพกิจกรรมไม่ถูกต้องหากโหนด Merge หรือ โหนด Decision มีเส้นเชื่อมขาเข้าและเส้นเชื่อมขาออกที่เป็น Object Flow โดยที่วัตถุนั้นไม่ได้เป็น ้อินพุตหรือเอาท์พุตของงานใด ดังรูปที่ 3.27 โหนด Merge มีการส่งผ่านวัตถุ Object1 ที่ไม่ได้เป็น ์อินพุตหรือเอาท์พุตของงานใด

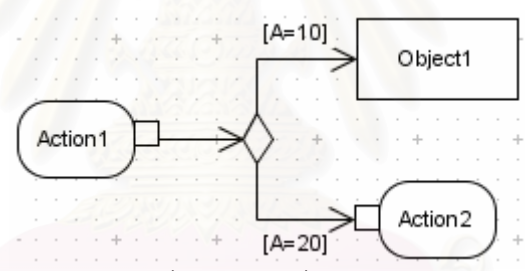

รูปที่ 3.27 โหนด Decisoin มีวัตถุที่ถูกส่งผ่านที่ไม่ได้เป็นอินพุตหรือเอาท์พุตของงานใด

3.1.10 โหนด InterruptibleActivityRegion / เส้นเชื่อม ExceptionHandler เมื่อใช้คู่กับเส้นเชื่อม InterruptibleActivityRegion โหนด ExceptionHandler จะใช้แสดงกลุ่มของงานที่จะถูกยกเลิกเมื่อมีเหตุการณ์ที่ระบุไว้เกิดขึ้น แล้ว งานถัดไปก็คืองานที่เป็นปลายทางของเส้นเชื่อม ExceptionHandler นั้น ดังตัวอย่างในรูปที่ 3.28 หากเหตุการณ์ Event1 เกิดขึ้น งาน Action1 และ Action2 ที่ดำเนินการอยู่จะถูกยกเลิกโดยทันที เพื่อไปทำงาน Action3 ทั้งนี้สถานะของงาน Action1 และ Action2 จะถูกเปลี่ยนเป็น อย่างไรก็ตามหากโหนด ไม่มีเส้นเชื่อม InterruptibleActivityRegion "Interrupted" เชื่อมต่อจากงานภายในออกไปยังโหนดที่อยู่ภายนอกโหนด ExceptionHandler InterruptibleActivityRegion นั้น จะถือว่าไม่มีความหมาย

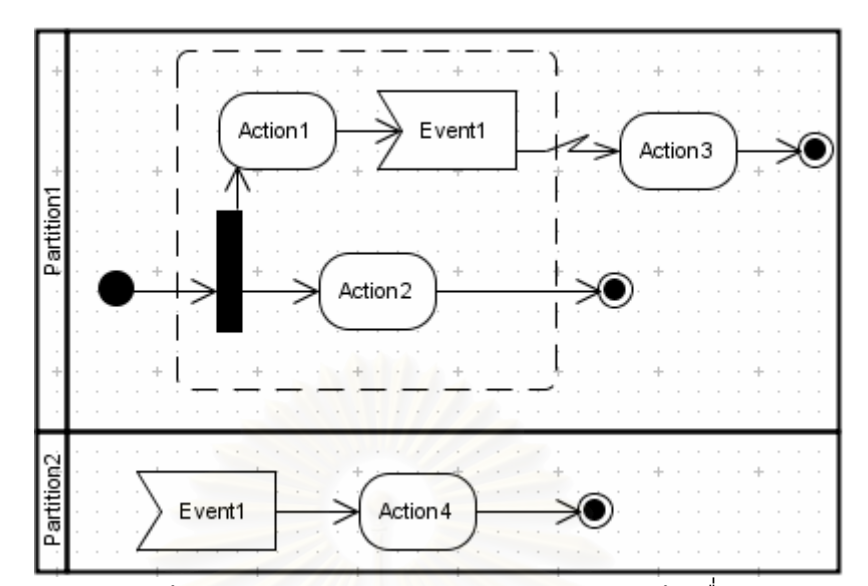

รูปที่ 3.28 ตัวอย่างการใช้ โหนด InterruptibleActivityRegion และเส้นเชื่อม ExceptionHandler

สัญกรณ์ทั้งหมดที่ได้กล่าวถึงเป็นสัญกรณ์ของแผนภาพกิจกรรมของ ยูเอ็มแอลที่ระบบรองรับ ทั้งนี้สัญกรณ์อื่นๆของแผนภาพกิจกรรมที่ระบบไม่รองรับ มีรายละเอียด ดังนี้

• โหนด AcceptTimeEventAction ซึ่งใช้แสดงเหตุการณ์ที่เกิดขึ้นเมื่อถึง ทั้งนี้เนื่องจากระบบไม่มีความรู้ในการวิเคราะห์ข้อความที่ใช้ระบุเวลาของโหนด เวลาที่กำหนด AcceptTimeEventAction ตัวอย่างเช่นระบบจะไม่รู้ความหมายของการระบุ "Once a year" ว่ามี ้ ความหมายถึงการให้ทำงานปีละครั้ง จึงทำให้ระบบไม่สามารถรองรับสัญกรณ์นี้ได้

● โหนด CentralBuffer และโหนด DataStore ซึ่งใช้แสดงลักษณะของการ ้เก็บเคกสารไว้จนกระทั่งถึงเวลาที่ต้องการ เนื่องจากกระแสงานที่ระบบการจัดการกระแสงานนี้ทำ ้การควบคุมเป็นลักษณะที่การทำงานต่อเนื่องกัน กล่าวคือเมื่อทำงานหนึ่งเสร็จ งานต่อไปจะเกิดขึ้น ทันที ระบบจึงไม่รองรับทั้ง 2 สัญกรณ์นี้

• โหนด ExpansionRegion ซึ่งเป็นสัญกรณ์ที่ใช้แสดงกลุ่มของการกระทำ ที่ถูกทำหลายครั้งตามจำนวนอินพุต อย่างไรก็ตามจำนวนอินพุตของโหนด ExpansionRegion นี้ ิกล่าวคือจากแผนภาพกิจกรรมจะไม่สามารถบอกได้ว่า จะไม่ได้ถูกกำหนดจำนวนแน่นอนมา ้จำนวนอินพุตเป็นเท่าใด และต้องทำงานที่อยู่ในโหนด ExpansionRegion นั้นกี่ครั้ง ระบบที่ พัฒนาขึ้นจึงไม่สามารถรองรับการทำงานในลักษณะนี้ได้ เนื่องจากกระแสงานที่เป็นอินพตของ ระบบจำเป็นต้องมีเงื่อนไขการทำงานที่แน่นอน

## 3 2 ข้อกำหนดและข้อจำกัดทั่วไปของระบบ

นอกจากรายละเอียดของการตีความแต่ละสัญกรณ์ของแผนภาพกิจกรรมแล้ว ยัง มีข้อกำหนดและข้อจำกัดทั่วไปของระบบเกี่ยวกับแผนภาพกิจกรรมที่เป็นอินพุต ดังรายละเคียด ต่คไปปี้

่ ระบบจะรองรับเพียงสัญกรณ์ที่กล่าวไปในส่วนที่แล้วเท่านั้น โดยระบบจะ  $1<sup>1</sup>$ ถือว่าแผนภาพกิจกรรมที่ใส่เข้ามาไม่ถูกต้องหากในแผนภาพกิจกรรมมีการใช้สัญกรณ์ที่ระบบไม่ ิ รองรับ ซึ่งได้แก่สัญกรณ์ AcceptTimeEventAction, DataStore, CentralBuffer และ ExpansionRegion รวมถึงระบบจะไม่รองรับแผนภาพย่อย (Sub-diagram) และสเตอริโอไทพ์

<u>ระบบจะทำการตรวจสอบไฟล์เอ็กซ์เอ็มไอที่เป็นอินพุตว่าถูกต้องตาม</u>  $\overline{2}$ . <u>ร</u>ูปแบบที่เอ็กซ์พอร์ตมาจ<mark>ากเครื่องมือ Visual Paradigm for UML หรือไม่ และจะถือว่าแผนภาพ</mark> กิจกรรมนั้นไม่ถูกต้องห<mark>ากข้อมูลในไฟล์เอ็กซ์เอ็มไอไม่อยู่ในรูปแบบที่</mark>กำหนด

เมื่อผู้ใช้ทำการวาดแผนภาพกิจกรรมด้วยเครื่องมือ Visual Paradigm for 3. UML ผู้ใช้จำเป็นต้องจัดเก็บข้อมูลแผนภาพกิจกรรมนั้นก่อนทำการเอ็กซ์พอร์ตเป็นไฟล์เอ็กซ์เอ็มไอ โดยที่คโปรเจคท์ให้ใส่ที่อของกระแสงานที่ต้องการ

ระบบจะไม่ยอมรับแผนภาพกิจกรรมใหม่ที่ใส่เข้ามาหากในระบบมี  $\Lambda$ ่ แผนภาพกิจกรรมที่ใช้ชื่อนั้นอยู่แล้ว กล่าวคือในระบบจะไม่มีมากกว่า 1 กระแสงานที่มีชื่อเดียวกัน

ระบบจะถือว่าแผนภาพกิจกรรมไม่ถูกต้องหากในแผนภาพกิจกรรมมีโหนด 5. ใดๆที่ไม่อยู่ในโหนด ActivityPartition ทั้งนี้ข้อกำหนดนี้มีขึ้นเพื่อที่ระบบจะสามารถรู้บทบาทของผู้ ที่มีหน้าที่ในการทำงานทุกงานในกระแสงาน

้ระบบจะถือว่าแผนภาพกิจกรรมไม่ถูกต้องหากแผนภาพกิจกรรมไม่มีโหนด  $6<sup>1</sup>$ Initial หรือโหนด ActivityFinal ทั้งนี้ข้อกำหนดนี้มีขึ้นเพื่อที่ระบบจะสามารถรู้จุดเริ่มต้นและ จดลิ้นสดของกระแสงาน

นอกจากนี้การตั้งค่าอื่นๆด้วยเครื่องมือ Visual Paradigm for UML ที่ นอกเหนือจากการตั้งค่าของแต่ละสัญกรณ์ที่ได้กล่าวมาแล้วจะไม่ถูกตีความโดยระบบ ตัวอย่าง การตั้งค่านี้ เช่น คอมเมนต์ของโหนด เป็นต้น

## 3.3 การแก้ไขกระแสงาน

ระบบการจัดการกระแสงานที่ดีควรจะสามารถรองรับการแก้ไขกระแสงานใน ระหว่างที่มีอินสแตนซ์ของกระแสงานนั้นดำเนินการอยู่ได้ เพื่อที่อินสแตนซ์นั้นสามารถดำเนินการ

้ คย่างไรก็ตามการแก้ไขนั้นต้องไม่กระทบกับงานที่ ต่อไปได้บนข้อกำหนดใหม่ของกระแสงาน ้ดำเนินการเสร็จสิ้นไปแล้วหรือดำเนินการอยู่ ในส่วนนี้เป็นการให้รายละเอียดของข้อกำหนดและ เงื่อนไขในการแก้ไขกระแสงานของระบบการจัดการกระแสงานที่ถูกพัฒนาขึ้น

โดยทั่วไปแล้วการแก้ไขกระแสงานจะเป็นการเพิ่มงาน ลดงาน หรือเปลี่ยนแปลง ้ลำดับการทำงานในกระแสงาน รวมถึงอาจเปลี่ยนคณสมบัติของงาน เช่น เปลี่ยนบทบาทของ ้ผู้รับผิดชอบงานนั้น เป็นต้น ทั้งนี้การแก้ไขกระแสงานที่ไม่ส่งผลกระทบกับงานที่ดำเนินการเสร็จสิ้น ้ไปแล้วหรือยังดำเนินการอยู่จึงเป็นการเปลี่ยนที่ไม่ทำให้ลำดับการทำงานนั้นผิดไป และไม่เป็นการ เปลี่ยนคุณสมบัติใดๆของงานนั้นที่จะทำให้เกิดความขัดแย้งของการทำงานขึ้น อย่างไรก็ดีงาน ้ต่างๆที่การแก้ไขอาจส่งผลกระทบจะเป็นงานของอินสแตนซ์ที่ยังดำเนินการอยู่เท่านั้น ล้าหรับ ้ อินสแตนซ์ที่ดำเนินการเสร็จสิ้นไปแล้ว ระบบสามารถแก้ไขความขัดแย้งโดยการเปลี่ยนเลขเวอร์ชัน <u>ของกระแสงานทุกครั้งที่มีการแก้ไขกระแสงานนั้น โดยระบบจะบันทึกข้อมูลของเวอร์ชันกระแสงาน</u> ู้ที่อินสแตนซ์ทำงานตามไปเป็นคุณสมบัติหนึ่งของอินสแตนซ์ด้วย ผู้ใช้งานจึงสามารถดูได้ภายหลัง ว่าแต่ละอินสแตนซ์ทำงานคู่กับเวอร์ชันใดของกระแสงาน อย่างไรก็ตามระบบจะไม่เก็บข้อมูลของ ิกล่าวคือผู้ใช้ไม่สามารถเรียกคูข้อกำหนดของกระแสงานเวอร์ชันก่อน กระแสงานเวอร์ชันเก่าไว้ หน้าที่ถูกแก้ไขได้

้การแก้ไขกระแสงานจะทำได้สำเร็จเมื่อเป็นไปตามข้อกำหนด กล่าวโดยสรุป ดังต่อไปปี้

1. การแก้ไขกระแสงานจะต้องเป็นการแก้ไขโดยเครื่องมือ Visual Paradigm for UML และแก้ไขจากแผนภาพกิจกรรมเดิม หลังจากนั้นต้องเอ็กซ์พอร์ตเป็นไฟล์เอ็กซ์เอ็มไอ ทั้งนี้การเขียน แล้วใส่เป็นอินพุตให้กับระบบโดยระบุว่าเป็นการแก้ไขกระแสงานใด ออกมา แผนภาพกิจกรรมขึ้นมาใหม่ทั้งหมดแล้วระบุว่าเป็นการแก้ไขกระแสงานจะไม่สามารถทำได้ เนื่องจากระบบจะตรวจสอบคุณสมบัติของงานว่าถูกแก้ไขหรือไม่โดยใช้รหัสของโหนดที่ระบุมาใน ไฟล์เอ็กซ์เอ็มไอเป็นหมายเลขอ้างอิงระหว่างโหนดในกระแสงานเก่าและโหนดในกระแสงานใหม่ (ยกเว้นโหนดที่ถูกเพิ่มเข้ามา การแก้ไขแผนภาพกิจกรรมเดิมจะทำให้รหัสโหนดยังคงเป็นค่าเดิม ใหม่) ทำให้สามารถตรวจสอบการแก้ไขได้ แต่หากเขียนแผนภาพกิจกรรมขึ้นมาใหม่ ทุกโหนดจะมี ้รหัสใหม่ ทำให้ไม่สามารถตรวจสอบความถูกต้องของการแก้ไขได้

้ แผนภาพกิจกรรมที่ถูกแก้ไขมาต้องถูกต้องตามข้อกำหนดต่างๆของระบบ  $\overline{2}$ . มิฉะนั้นระบบจะไม่ทำการตรวจสอบความถูกต้องของการแก้ไขต่อไป

ชื่อกระแสงานในไฟล์เอ็กซ์เอ็มไอที่ใส่เป็นอินพุตเข้ามาใหม่จะต้องเป็นชื่อ  $\overline{3}$ เดียวกับกระแสงานที่ระบุว่าถูกแก้ไข

้ จำนวนโหนด Initial ต้องเท่ากันในกระแสงานทั้งก่อนและหลังแก้ไข ทั้งนี้  $\overline{4}$ ้<br>เนื่องจากการเพิ่มโหนด Initial เข้ามาใหม่เป็นการแสดงว่างานที่ต่อกับโหนด Initial ใหม่นั้นจะต้อง ถูกสร้างขึ้นทันทีที่อินสแตนซ์เกิดขึ้น ซึ่งไม่เป็นความจริง

ในการตรวจสอบความถูกต้อง หากกระแสงานที่ถูกแก้ไขไม่มีอินสแตนซ์ที่ 5. ้ดำเนินการอยู่ ระบบจะถือว่าการแก้ไขนั้นสำเร็จทันที แต่หากมีอินสแตนซ์ที่ดำเนินการอยู่ ระบบจะ ้ ทำการตรวจสอบข้อมูลในกระแสงานใหม่ เทียบกับทุกอินสแตนซ์ที่ดำเนินการอยู่ดังนี้

ึก. ทกงานของอินสแตนซ์เหล่านั้นที่เกิดขึ้นมาแล้วจะต้องยังอย่ใน กระแสงานหลังการแก้ไข (โหนด Action หรือ Activity ที่ใช้แทนงานนั้นยังคงอยู่หลังการแก้ไข) และ จะต้องไม่มีคุณสมบัติใดที่เปลี่ยนไป

ี ข. ทุกงานจะต้องถูกเชื่อมต่อมาจากโหนดเดิมเหมือนในกระแสงาน ก่อนถูกแก้ไข รวมถึงอินพุตของงานเหล่านั้นจะต้องไม่เปลี่ยนแปลง

ี ค. สำหรับงานที่ทำเสร็จสิ้นไปแล้ว ทุกงานเหล่านั้นจะต้องเชื่อมต่อไป ้ รวมถึงเอาท์พุตของงานเหล่านั้นจะต้องไม่ ยังโหนดเดิมเหมือนในกระแสงานก่อนถูกแก้ไข เปลี่ยนแปลง

ึง หากโหนดก่อนหน้างานใดเป็นโหนด ้<br>เส้บเชื่อบขาเข้า Decision ้มายังงานเหล่านั้นต้องมีเงื่อนไขที่เหมือนเดิม ทั้งนี้เพื่อไม่ให้เกิดความขัดแย้งในกรณีที่เงื่อนไขถูก เปลี่ยนไป ซึ่งคาจตีความได้ว่าเงื่อนไขเดิมที่ทำให้เกิดงานเหล่านี้ขึ้นคาจไม่เป็นจริงอีกต่อไป

ึจ. สำหรับโหนด Fork ที่งานในกระแสหนึ่งที่ออกจากโหนด Fork นั้น เกิดขึ้นแล้ว จะต้องไม่มีเส้นเชื่อมขาออกของ โหนด Fork นั้นเพิ่มเข้ามา

ฉ. โหนด AcceptEventAction และ โหนด SendSignalAction ต้องไม่ ถูกลบออกหรือถูกแก้ไข รวมถึงหากมีการเพิ่มโหนดชนิดดังกล่าวเข้ามา จะต้องมีชื่อที่แตกต่างจาก โหนดเดิมที่มีอยู่แล้ว ทั้งนี้เพื่อไม่ให้เกิดความขัดแย้งในกรณีที่เหตุการณ์บางเหตุการณ์เกิดขึ้นแล้ว ้การที่มีเหตุการณ์นั้นเพิ่มเข้ามาแล้วเชื่อมต่อไปยังโหนดอื่นด้วยกระแสใหม่ ผลลัพธ์คือเหตุการณ์นี้ เปรียบเสมือนยังไม่เกิดขึ้นในกระแสที่เพิ่มเข้ามาใหม่นี้ ซึ่งไม่ถูกต้อง

ดังตัวอย่างในรูป 3.29 เป็นกระแสงานการจัดการกับคำสั่ง ซึ่งหาก ณ ขณะหนึ่งมี ้ อินสแตนซ์หนึ่งดำเนินการอยู่ และงานที่เพิ่งทำเสร็จสิ้นไปคืองาน Fill Order ซึ่งทำให้เกิดงาน Ship Order ในรายการงานของผู้ใช้ที่มีบทบาทเป็น Order Department และงาน Send Invoice ใน รายการงานของผู้ใช้ที่มีบทบาทเป็น Accounting Department

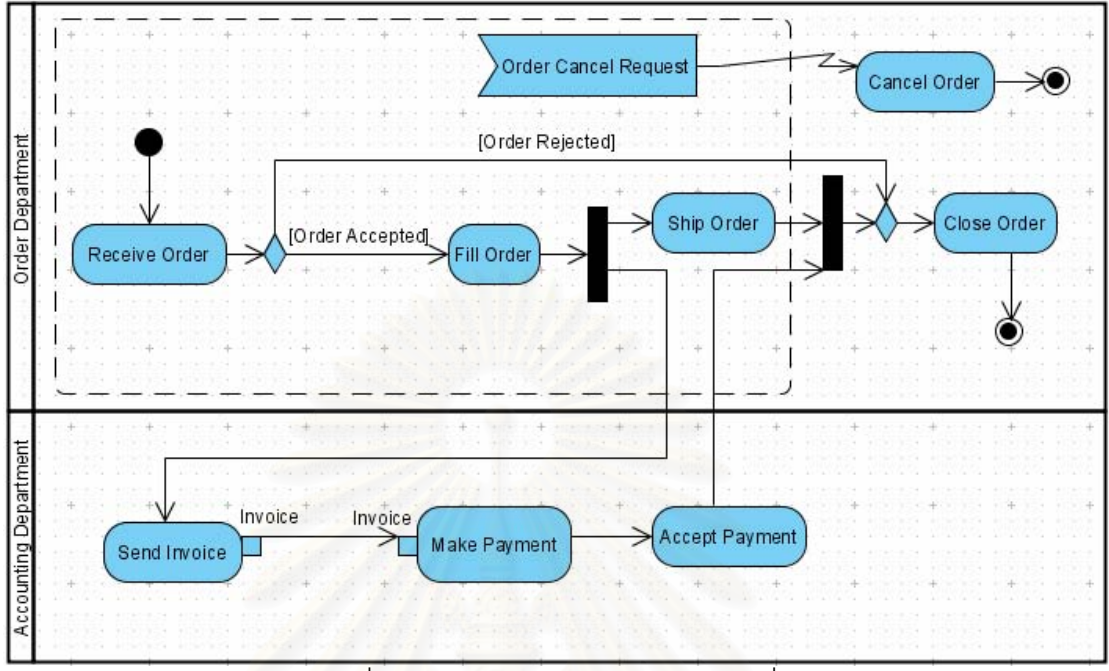

รูปที่ 3.29 กระแสงานการจัดการกับคำสั่ง

้เมื่อมีการทำการแก้ไขกระแสงาน ณ เวลาดังกล่าว รูปที่ 3.30 แสดงการแก้ไขที่ ถูกต้อง เป็นการเพิ่มโหนด Action ชื่อ Confirm Payment ให้ทำต่อจากโหนด Accept Payment และเพิ่มโหนด Action ชื่อ Notify Customer ให้ทำต่อจากงาน Close Order ซึ่งการเพิ่มทั้งสอง งานนี้ไม่กระทบกับงานที่ทำเสร็จสิ้นไปแล้ว ในขณะที่รูปที่ 3.31 แสดงการแก้ไขที่ไม่ถูกต้อง เนื่องจากเป็นการเพิ่มโหนด Action ชื่อ Prepare Order เข้ามาก่อนงาน Fill Order ซึ่งได้ทำเสร็จ สิ้นไปแล้ว

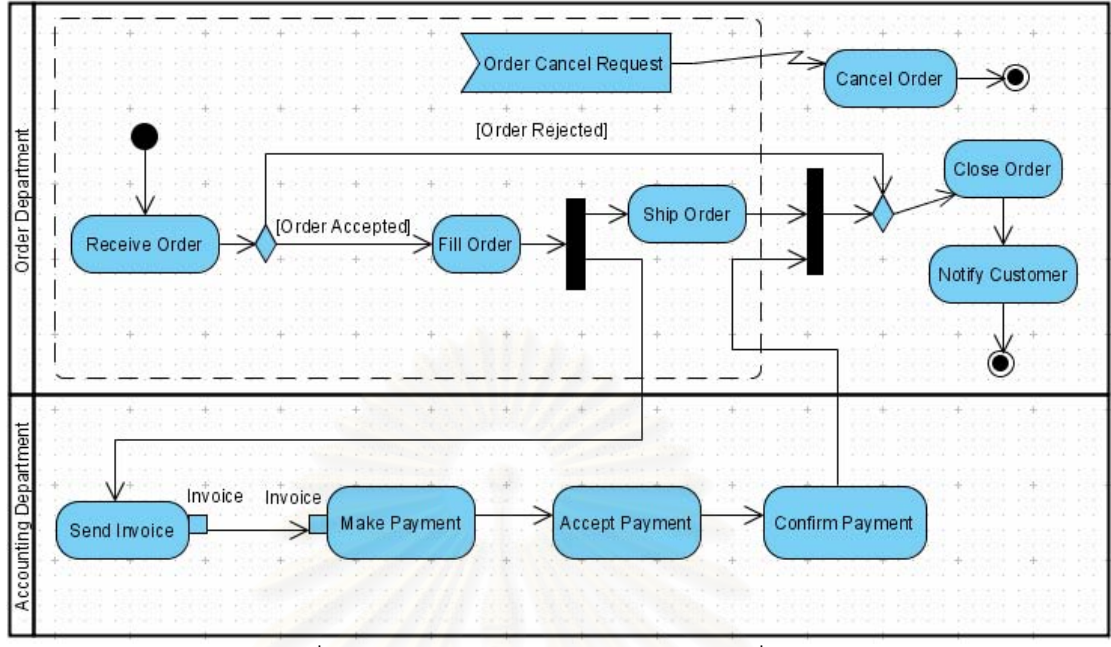

รูปที่ 3.30 การแก้ไขกระแสงานการจัดการที่ถูกต้อง

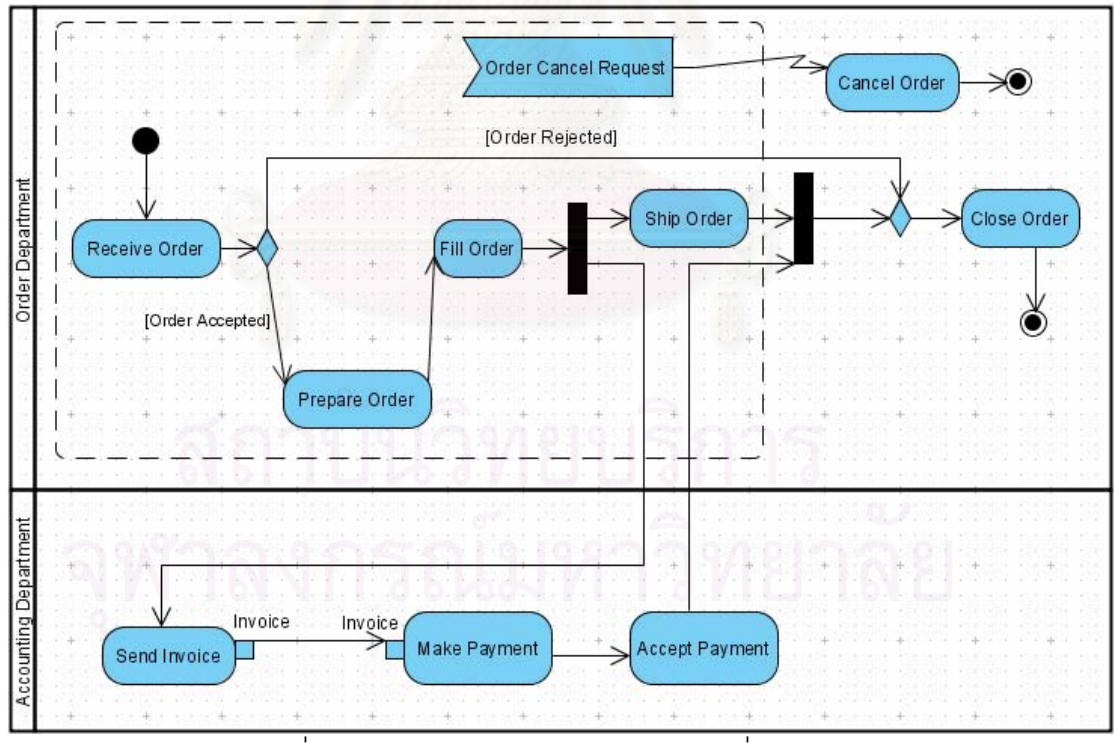

รูปที่ 3.31 การแก้ไขกระแสงานการจัดการที่ไม่ถูกต้อง

รูปที่ 3.32 และรูปที่ 3.33 แสดงตัวอย่างการแก้ไขกระแสงานที่ผิดตามเงื่อนไข ง จากรูปที่ 3.32 เป็นกระแสงานตัวอย่าง 1 ซึ่งอินสแตนซ์ที่ถูกดำเนินการอยู่มีงานในปัจจุบันคืองาน Action3 ซึ่งมีความหมายว่าหลังจากงาน Action1 ถูกทำเสร็จ เงื่อนไขที่เป็นจริงคือ A=20 จึงทำให้ ้มีงาน Action3 เป็นงานลำดับถัดไป เมื่อมีการแก้ไขในลักษณะดังรูป 3.33 ซึ่งเปลี่ยนเงื่อนไขของ เส้นเชื่อมขาเข้ามายังงาน Action3 เป็น A=100 จึงทำให้เกิดความขัดแย้งขึ้น ดังนั้นการแก้ไขใน ลักษณะนี้จึงถือว่าไม่ถูกต้อง

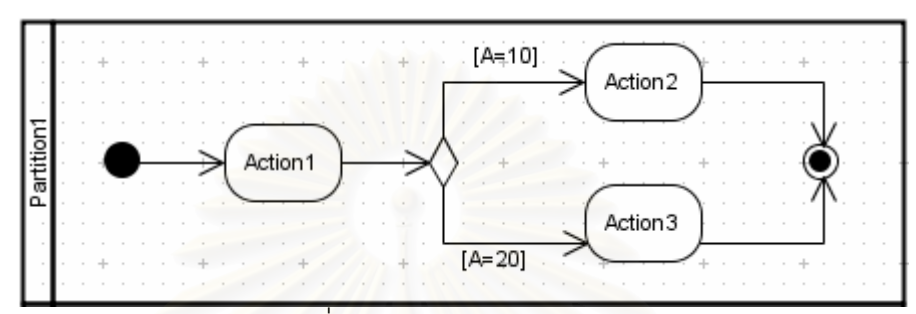

รูปที่ 3.32 กระแสงานตัวอย่าง 1

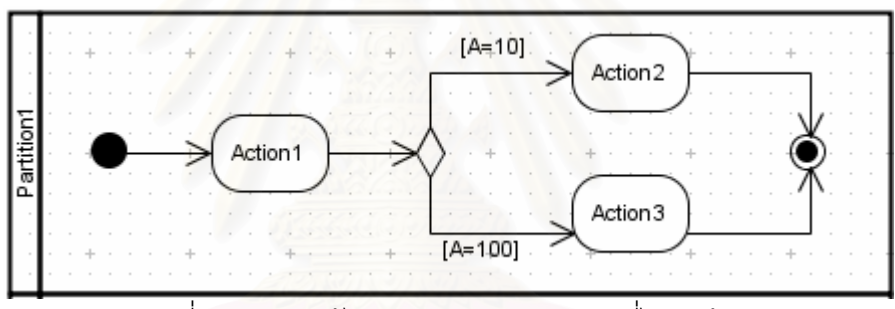

รูปที่ 3.33 การแก้ไขกระแสงานตัวอย่าง 1 ที่ไม่ถูกต้อง

นอกจากนี้รูปที่ 3.34 และรูปที่ 3.35 เป็นตัวอย่างการแก้ไขกระแสงานที่ผิดตาม เงื่อนไข จ จากรูปที่ 3.34 เป็นกระแสงานตัวอย่าง 2 ซึ่งอินสแตนซ์ที่ถูกดำเนินการอยู่มีงานใน ้ ปัจจุบันคืองาน Action2 และงาน Action3 การแก้ไขในรูปที่ 3.35 เป็นการเพิ่มงานกระแสใหม่ที่ ็ออกจากโหนด Fork (งาน Action4) ซึ่งถือว่าไม่ถูกต้อง เนื่องจากเมื่อพิจารณาข้อกำหนดของ ิกระแสงานใหม่ จะเห็นว่าในปัจจุบันงาน Action4 จะต้องถูกดำเนินการอยู่ด้วยเช่นเดียวกับงาน Action2 และงาน Action3 ตามลักษณะของโหนด Fork อย่างไรก็ตามงาน Action4 แท้จริงแล้ว เป็นงานที่เพิ่งถูกเพิ่มเข้ามา ทำให้มีข้อขัดแย้งเกิดขึ้น การแก้ไขนี้จึงถือว่าไม่ถูกต้อง

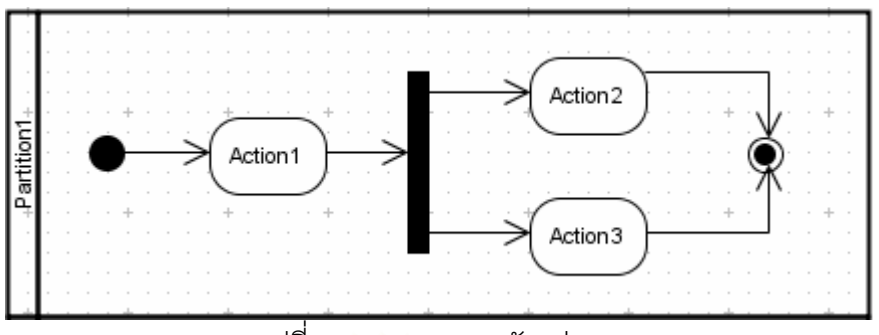

รูปที่ 3.34 กระแสงานตัวอย่าง 2

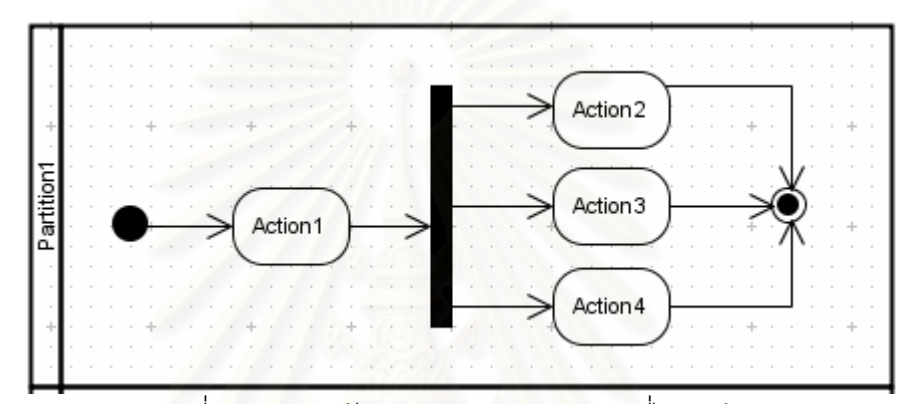

้<br>รูปที่ 3.35 การแก้ไขกระแสงานตัวอย่าง 2 ที่ไม่ถูกต้อง

## <u>าเทที่ 4</u> การออกแบบและพัฒนาระบบ

## 4.1 การวิเคราะห์ความต้องการของระบบ

ิการวิเคราะห์ความต้องก<mark>ารข</mark>องระบบการจัดการกระแสงานนี้ส่วนหนึ่งจะได้มา ์<br>จากการวิเคราะห์ความสามารถโดยทั่วไปของระบบการจัดการกระแสงานดังที่ได้กล่าวในบทที่ 2 ้ทั้งนี้การวิเคราะห์ความต้อง<mark>การของระบบที่พัฒนาขึ้นสามารถอธิบายได้ด้วยแผนภาพยูสเคส</mark> (Use Case Diagram) ในมุมม<mark>องของผู้ใช้งานและผู้บริหารระบบ ดังแสดงในรูปที่</mark> 4.1

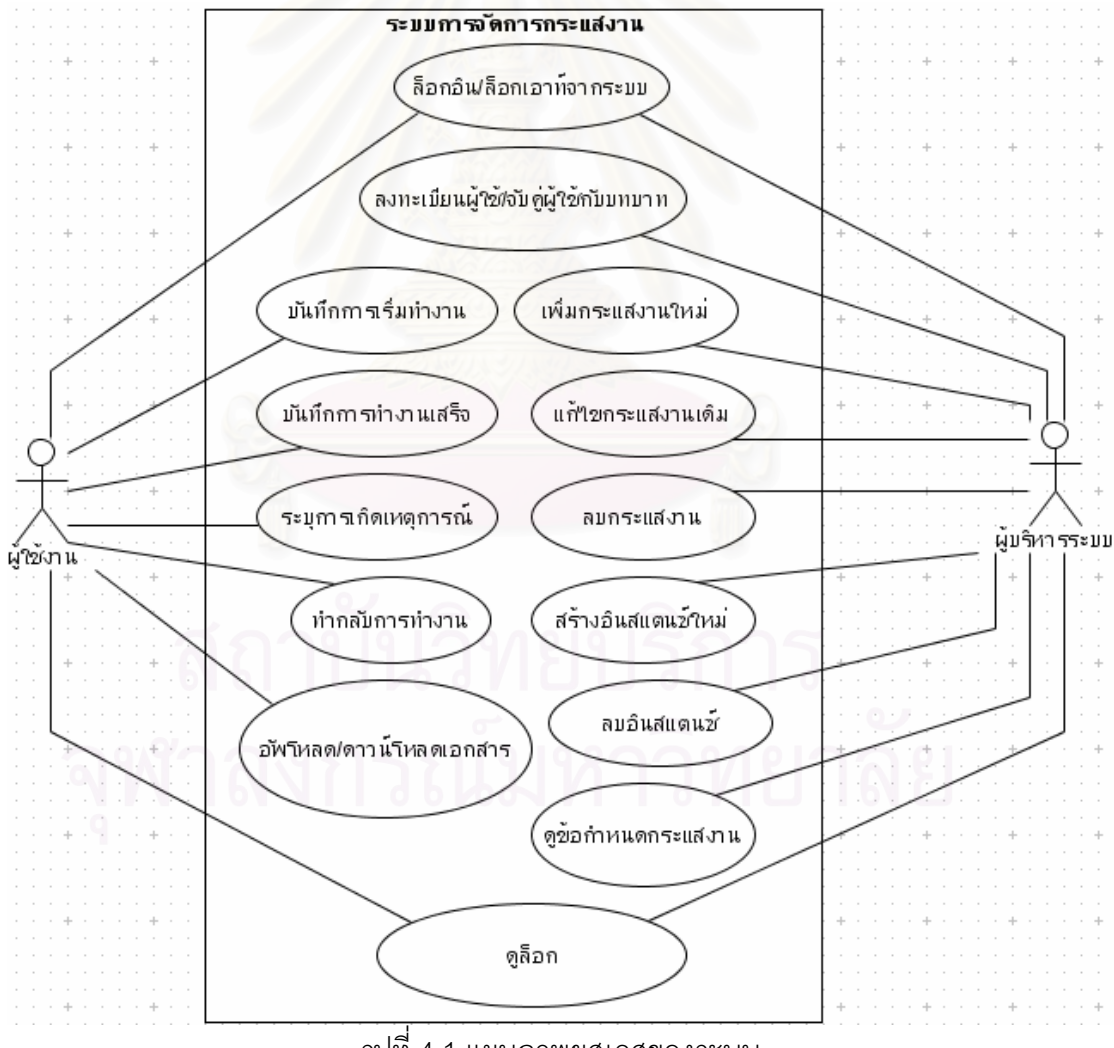

รูปที่ 4.1 แผนภาพยูสเคสของระบบ

จากรูปที่ 4.1 แสดงแผนภาพยูสเคสของระบบ ซึ่งผู้ใช้สามารถแบ่งได้เป็นผู้บริหาร ระบบและผู้ใช้งานปกติซึ่งมีสิทธิในการทำงานไม่เท่ากัน ทั้งนี้รายละเอียดประกอบยูสเคสทั้งหมด แสดงในภาคผนวก ค

### 42 สถาปัตยกรรมของระบบ

*ร*ะบบการจัดการกระแสงานนี้สามารถแบ่งคอมโพเนนท์ตามหน้าที่ในการทำงาน ได้เป็น 4 ส่วน ได้แก่แกนหลักของระบบ (Core Workflow Handler), ส่วนการเข้าถึงข้อมูล (Data Access), ฐานข้อมูล (Database) และส่วนต่อประสานกับผู้ใช้ (User Interface) ดังแสดงในรูปที่  $4.2$ 

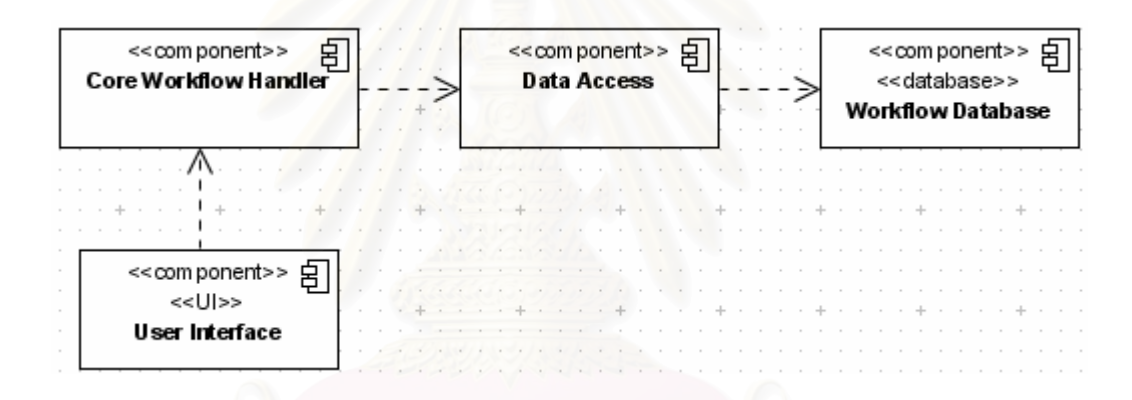

รูปที่ 4.2 แผนภาพคอมโพเนนท์แสดงสถาปัตยกรรมของระบบ

การแบ่งเช่นนี้มีข้อดีคือสามารถแยกตรรกะของการเข้าถึงข้อมูลในฐานข้อมูล และ ้ตรรกะของส่วนการแสดงผลทางหน้าจอให้เป็นคิสระกับส่วนประมวลผลหลัก ทำให้การแก้ไขและ ้พัฒนาต่อเป็นไปได้ง่าย โดยในแต่ละส่วนมีรายละเคียดดังต่อไปนี้

4.2.1 แกนหลักของระบบ

้ คอมโพเนนท์นี้เป็นส่วนหลักของระบบ ซึ่งเปรียบเสมือนส่วนประมวลผล ่ ของระบบในการทำงานที่เกี่ยวข้องกับการจัดการกระแสงาน ภายในแบ่งเป็นหลายโมดูลย่อยซึ่งจะ ถูกเรียกใช้โดยส่วนต่อประสานกับผู้ใช้ และติดต่อกับฐานข้อมูลผ่านทางคอมโพเนนท์ส่วนการ เข้าถึงข้อมูลเพื่อนำข้อมูลไปประมวลผล จากนั้นส่งผลลัพธ์ที่ได้กลับไปยังส่วนต่อประสานกับผู้ใช้ ้เพื่อแสดงให้ผู้ใช้งานเห็นต่อไป รวมถึงอาจมีการแก้ไขข้อมูลกลับไปยังฐานข้อมูล ทั้งนี้โมดูลย่อยใน แกนหลักของระบบมีลักษณะเป็นคลาสที่แทนเอ็นติตี (Entity) ต่างๆในกระแสงานเพื่อประมวลผล เฉพาะส่วนที่เกี่ยวข้องดังรูปที่ 4.3 ซึ่งมีรายละเอียดต่อไปนี้

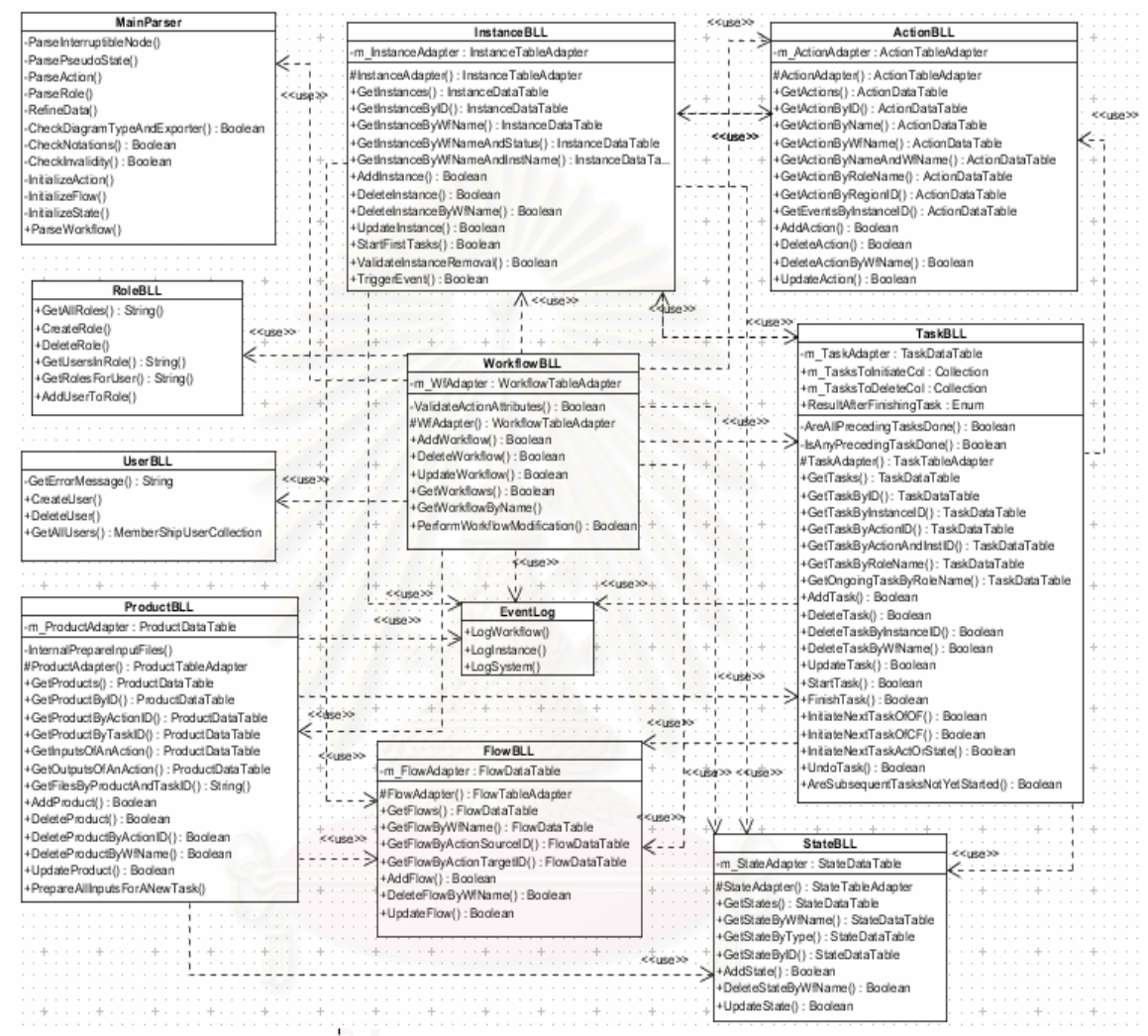

ิรปที่ 4.3 แผนภาพคลาสของแกนหลักของระบบ

1) คลาส WorkflowBLL มีหน้าที่ในการประมวลผลเกี่ยวกับกระแสงาน เช่นการ ้เพิ่มกระแสงานเข้าไปในระบบโดยตรวจสอบว่ามีกระแสงานที่ชื่อซ้ำกันอยู่ในฐานข้อมูลหรือไม่ หรือ การแก้ไขกระแสงานโดยตรวจสอบว่าการแก้ไขนั้นถูกต้องหรือไม่ เป็นต้น

มีหน้าที่ในการประมวลผลเกี่ยวกับคินสแตนซ์ขคง InstanceBLL 2) คลาส เช่นการเพิ่มอินสแตนซ์ใหม่ของกระแสงานหนึ่งโดยตรวจสอบว่ามีอินสแตนซ์ของ กระแสงาน กระแสงานนั้นที่<sup>สุ</sup>คท้ำกันหรือไม่ หรือการระบการเกิดเหตการณ์ในอินสแตนซ์นั้นเพื่อนำไปสการ ้ทำงานที่ถกต้อง เป็นต้น

3) คลาส ActionBLL มีหน้าที่ในการประมวลผลเกี่ยวกับการกระทำที่ได้มาจาก ทั้งนี้การกระทำ การวิเคราะห์แผนภาพกิจกรรมที่ถูกจัดเก็บมาในรูปแบบมาตรฐานเอ็กซ์เอ็มไอ ่ หมายความรวมถึงโหนด Action และ โหนด Activitv ของแผนภาพกิจกรรมซึ่งใช้แทน "งาน" ใน <u>ระบบการจัดการกระแสงานนี้</u>

4) คลาส StateBLL มีหน้าที่ในการประมวลผลเกี่ยวกับโหนดควบคุม (Control Node) ที่ได้มาจากการวิเคราะห์แผนภาพกิจกรรมที่ถูกจัดเก็บมาในรูปแบบมาตรฐานเอ็กซ์เอ็มไอ ทั้งนี้โหนดควบคุมเป็นโหนดที่ใช้แสดงลักษณะกระแสของการทำงานแบบต่างๆ เช่น โหนด Decision หรือโหนด Fork เป็นต้น

5) คลาส FlowBLL มีหน้าที่ในการประมวลผลเกี่ยวกับกระแสที่ได้มาจากการ ้วิเคราะห์แผนภาพกิจกรรมที่ถูกจัดเก็บมาในรูปแบบมาตรฐานเอ็กซ์เอ็มไอ โดยคลาสนี้มี ความสำคัญในการจัดลำดับการทำงานที่ถูกต้อง

6) คลาส ProductBLL มีหน้าที่ในการประมวลผลเกี่ยวกับอินพุตและเอาท์พุต ของโหนด Action หรือโหนด Activity ที่ได้มาจากการวิเคราะห์แผนภาพกิจกรรมที่ถูกจัดเก็บมาใน โดยในแผนภาพกิจกรรมโหนดที่ใช้แทนอินพุตและเอาท์พุตได้แก่ รูปแบบมาตรฐานเอ็กซ์เอ็มไอ โหนด Input Pin, โหนด Output Pin, โหนด Activity Parameter, โหนด Object

7) คลาส TaskBLL เป็นคลาสหลักที่มีหน้าที่ในการประมวลผลเกี่ยวกับการ ้ ทำงานของผู้ใช้งาน ตัวอย่างเช่นการบันทึกการเริ่มทำงาน และการบันทึกการทำงานเสร็จสิ้น ที่ ต้องมีการตรวจสอบเงื่อนไขต่างๆเช่นอินพุตและเอาท์พุตถูกอัพโหลดไว้ที่ระบบเรียบร้อยแล้ว ระบบ จึงจะอนุญาตให้บันทึกการทำงานเสร็จ รวมถึงตรวจสอบเงื่อนไขในกรณีผู้ใช้งานขอทำกลับการ ทำงานที่ได้ทำเสร็จสิ้นแล้ว ซึ่งจะอนุญาตก็ต่อเมื่องานในลำดับถัดไปยังไม่ถูกบันทึกเริ่มการทำงาน เป็นต้น

8) คลาส UserBLL มีหน้าที่ในการประมวลผลเกี่ยวกับการลงทะเบียนผู้ใช้งาน

มีหน้าที่ในการประมวลผลเกี่ยวกับการจับคู่ผู้ใช้งานกับ RoleBLL 9) คลาส บทบาทตามที่มีข้อมูลในฐานข้อมูล

10) คลาส MainParser มีหน้าที่ในการวิเคราะห์ไฟส์ในรูปแบบมาตรฐานเอ็กซ์ เอ็มไอที่ผู้บริหารระบบใส่เข้ามา คลาสนี้จะตรวจสอบแท็กต่างๆของเอ็กซ์เอ็มไอนั้นว่าถูกต้องตาม ้มาตรฐาน รวมถึงตรวจสอบความถูกต้องของข้อมูลแผนภาพกิจกรรม เมื่อการวิเคราะห์เสร็จสิ้น ี หากแผนภาพกิจกรรมถูกต้อง คลาสนี้จะทำการจัดเก็บข้อมูลของกระแสงานนั้นลงในฐานข้อมูล ผ่านทางส่วนการเข้าถึงข้อมูล หรือหากมีความไม่ถูกต้องจะส่งข้อมูลไปยังส่วนต่อประสานกับผู้ใช้ เพื่อแจ้งให้ผู้บริหารระบบทราบถึงความไม่ถูกต้องนั้นต่อไป

11) คลาส EventLog มีหน้าที่ในการบันทึกข้อมูลการทำงานต่างๆ สำหรับ ้ผู้บริหารระบบในการมาวิเคราะห์การทำงานภายหลัง ตัวอย่างข้อมูลที่บันทึกเช่น วันและเวลาที่ ้วันและเวลารวมถึงชื่อผู้ใช้ที่บันทึกการเริ่มทำงานและการทำงานเสร็จสิ้น ้อินสแตนซ์ใหม่เกิดขึ้น เป็นต้น

## 4.2.2 ส่วนการเข้าถึงข้อมูล

้คอมโพเนนท์นี้ทำหน้าที่เข้าถึงข้อมูลในฐานข้อมูลและเตรียมข้อมูลเพื่อ การนำไปใช้โดยแกนหลักของระบบ ส่วนการเข้าถึงข้อมูลนี้ถูกออกแบบมาเพื่อให้แกนหลักของ ระบบไม่ต้องมีกระบวนการในการเข้าถึงข้อมูลในฐานข้อมูลโดยตรง ในระบบการจัดการกระแส งานนี้ส่วนการเข้าถึงข้อมูลจะคิวรีข้อมูลโดยผ่านทางคลาส TableAdapter ที่ภาษา ASP.NET ซึ่ง เป็นภาษาที่ใช้ในการพัฒนาระบบการจัดการกระแสงานนี้จัดเตรียมไว้ให้ [21] โดยการเข้าถึงข้อมูล วิธีนี้จะได้ออบเจ็คท์ชนิด Dataset จากฐานข้อมูลมา ซึ่งมีลักษณะเป็นการเก็บข้อมูลจาก และข้อมูลของแต่ละตารางจะตรงตามเค้าร่างที่ระบุไว้ใน จานข้อมูลทั้งหมดไว้ในหน่วยความจำ ฐานข้อมูล (Database Schema) จึงทำให้ง่ายต่อการอ่านและแก้ไขข้อมูล โดยในคอมโพเนนท์นี้มี ได้แก่ WorkflowTableAdapter, InstanceTableAdapter,  $\overline{7}$ **TableAdapter** ActionTableAdapter, StateTableAdapter, FlowTableAdapter, ProductTableAdapter, TaskTableAdapter สำหรับการเข้าถึงข้อมูลในแต่ละตารางในฐานข้อมูล

#### 4.2.3 ฐานข้อมูล

้ฐานข้อมูลของระบบการจัดการกระแสงานนี้ประกอบด้วย 7 ตาราง ซึ่งมี ี ความสัมพันธ์ดังแผนภาพความสัมพันธ์ของเอ็นติตีในรูปที่ 4.4 ทั้งนี้นอกจาก 7 ตารางนี้แล้ว ยังมี ู้ อีก 2 ตารางคือ User และ Role ที่ถูกสร้างให้โดยอัตโนมัติสำหรับเว็บแอพพลิเคชันที่ถูกสร้างด้วย .<br>ภาษา ASP.NFT ซึ่งเป็นภาษาที่ใช้ในการพัฒนาระบบการจัดการกระแสงานนี้

เมื่อกระแสงานใหม่ถูกใส่เข้ามาในระบบ ข้อมูลของกระแสงานนั้นจะถูก ใส่ไปในตาราง Workflow, ตาราง Action, ตาราง Flow, ตาราง Product, ตาราง State จากนั้นเมื่อ ผู้บริหารระบบสร้างอินสแตนซ์ใหม่ของกระแสงานนี้ซึ่งหมายความว่างานแรกเกิดขึ้นทันที ข้อมูลจะ ถูกใส่ไปในตาราง Instance และตาราง Task

| Flow                                                  | Instance                                                  |  |
|-------------------------------------------------------|-----------------------------------------------------------|--|
| +ID<br>Nullable = false<br>integer(10)                | $+ID$<br>Nullable = false<br>varchar (50)                 |  |
| WfName<br>$N$ ullable = false<br>varchar(50)          | #Name<br>Nullable = true<br>varchar (50)                  |  |
| ActionSource ID<br>Nullable = $true$<br>varchar(50)   | WfName<br>varch ar(50)<br>Nullable = false                |  |
| ActionTargetID<br>$N$ ullable = $true$<br>varchar(50) | Version<br>Nullable = false<br>s mall int(5)              |  |
| Nullable = $true$<br>varchan (10)<br>Type             | Nullable = $true$<br>Status<br>varch ar(50)               |  |
| Guard<br>$N$ ullable = $t$ ue<br>varchar(50)          |                                                           |  |
| #WorldlowName<br>varchar(50)<br>$Nullable = true$     |                                                           |  |
|                                                       | Task                                                      |  |
|                                                       | $+1D$<br>integer(10)<br>Nullable = false                  |  |
|                                                       | Name<br>varchar(50)<br>Nullable = false                   |  |
| Workflow                                              | InstName<br>varchan(50)<br>Nullable $=$ false             |  |
| ID<br>$N$ ullable = false<br>s mall int(5)            | RoleName<br>varchar(50)<br>Nullable = false               |  |
| +Name<br>Nullable = false<br>varchar(50)              | Nullable = $true$<br>Status<br>varchar(50)                |  |
| Version<br>s mall int(5)<br>$N$ ullable = $true$      | <b>StartTime</b><br>Nullable = false<br>timestamp         |  |
| No_of_Inst smallint(5)<br>$N$ ullable = $true$        | FinishTime<br>timestamp<br>Nullable $=$ true              |  |
|                                                       | Precondition<br>varchar(50)<br>Nullable $=$ true          |  |
|                                                       | Postcondition<br>Nullable = $true$<br>varchar(50)         |  |
|                                                       | Duration<br>Nullable = $true$<br>varchar(50)              |  |
| Product                                               | <b>ActualDuration</b><br>Nullable = $true$<br>varchar(50) |  |
| $+ID$<br>Nullable = false<br>varchar(50)              | #WorldlowName<br>Nullable = true<br>varchar(50)           |  |
| Nullable =true<br>#Name<br>varchar (50)               | #InstanceID<br>varchar(50)<br>Nullable = true             |  |
| ActionID<br>varch ar(50)<br>N ullable = true          | #Action/D<br>Nullable = true<br>varchar(50)               |  |
| UsedAs<br>$N$ ullable = true<br>varchar(10)           |                                                           |  |
| Nullable = false<br>WfName<br>varchar(50)             |                                                           |  |
| $N$ ullable = true<br>Link<br>varchar(255)            | Action                                                    |  |
|                                                       | $+1D$<br>Nullable = false<br>varchar(50)                  |  |
|                                                       | #Name<br>Nullable =true<br>varchar(50)                    |  |
|                                                       | $N$ ullable = true<br>varchar(50)<br>Type                 |  |
| State                                                 | WfName<br>varchar(50)<br>N ullable = true                 |  |
| +State<br>Nullable = false<br>varchar(50)             | RoleName<br>varchar(50)<br>$N$ ullable = true             |  |
| Nullable = true<br>varchar(50)<br>Type                | Precondition<br>$N$ ullable = true<br>varchar(50)         |  |
| Nullable = false<br>WfName<br>varchar(50)             | Postcondition<br>varchar(50)<br>N ullable = true          |  |
| #WorldlowN am e<br>Nullable =true<br>varchar(50)      | Duration<br>$N$ ullable = true<br>∗<br>varchar(50)        |  |
|                                                       | Nullable = true<br>RegionID<br>varchar(50)                |  |

า<br>คำหรับรายละเอียดของแต่ละฟิลด์ในแต่ละตารางเป็นดังตารางที่ 4.1 ถึง

ตารางที่ 4.7

ตารางที่ 4.1 รายละเอียดของตาราง Workflow

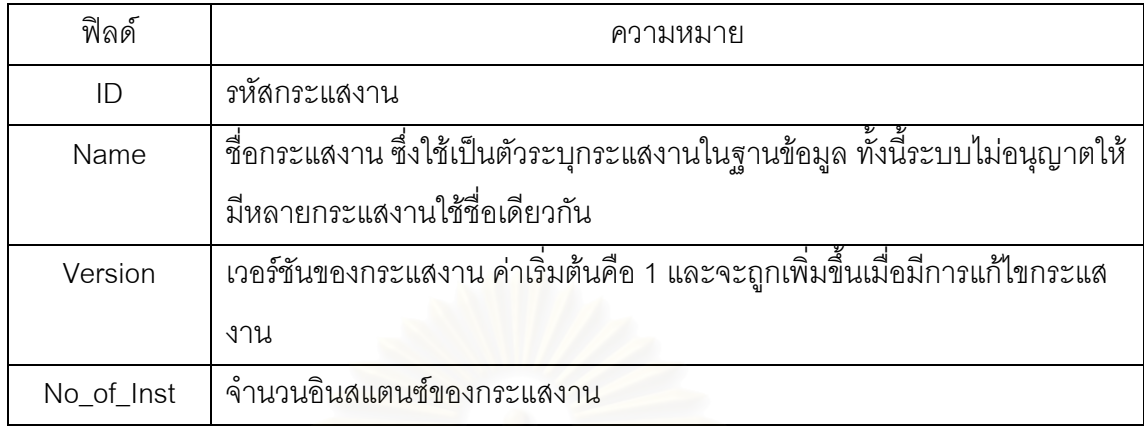

## ตารางที่ 4.2 รายละเอียดของตาราง Action

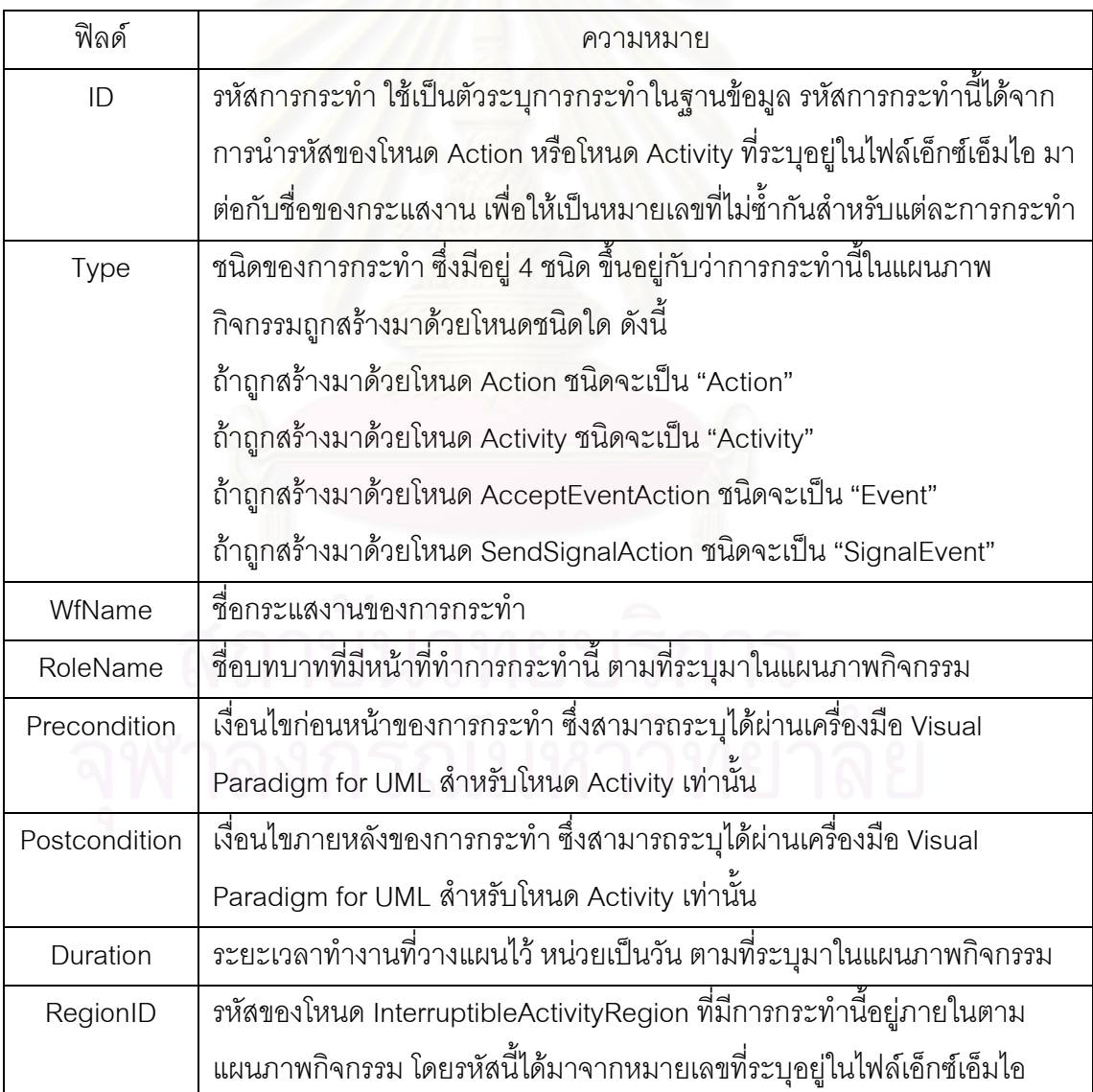

ตารางที่ 4.3 รายละเอียดของตาราง Flow

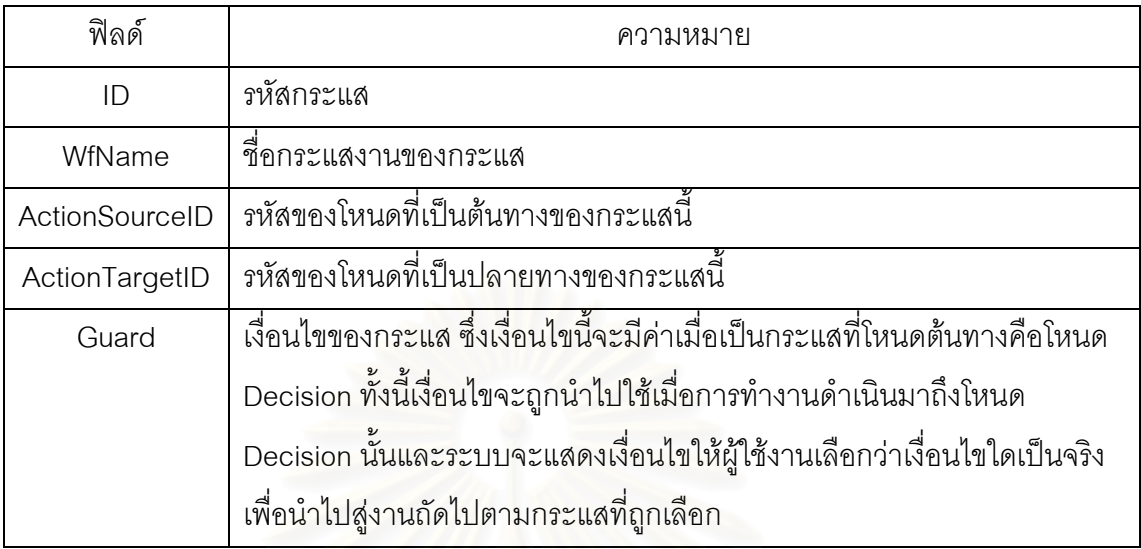

ตารางที่ 4.4 รายละเอียดของตาราง Product

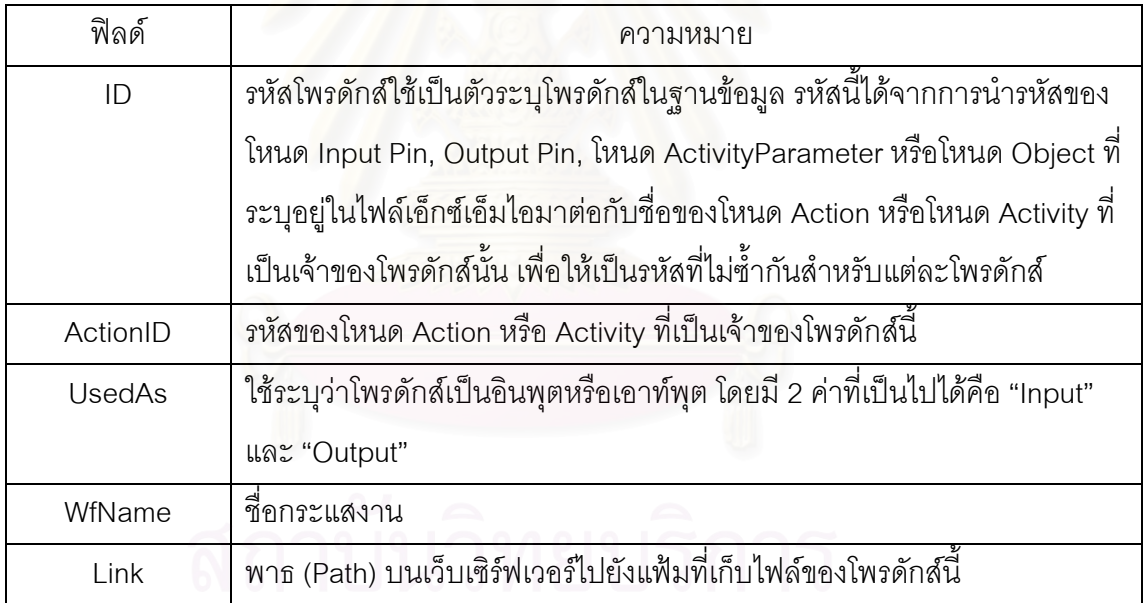

# ตารางที่ 4.5 รายละเอียดของตาราง State ที่ ที่ ที่ ที่ ที่ ซึ่ง ที่ ยี

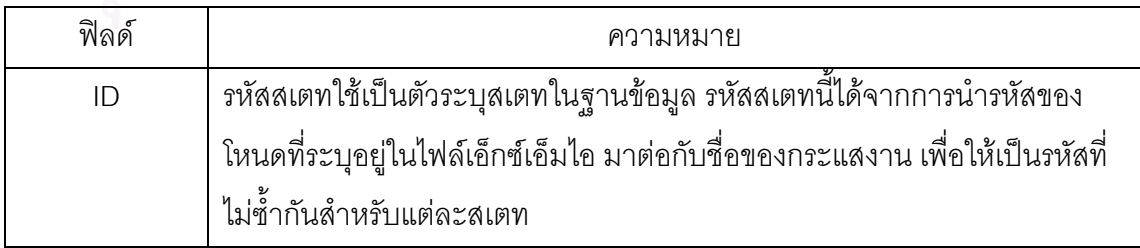

ตารางที่ 4.5 รายละเอียดของตาราง State (ต่อ)

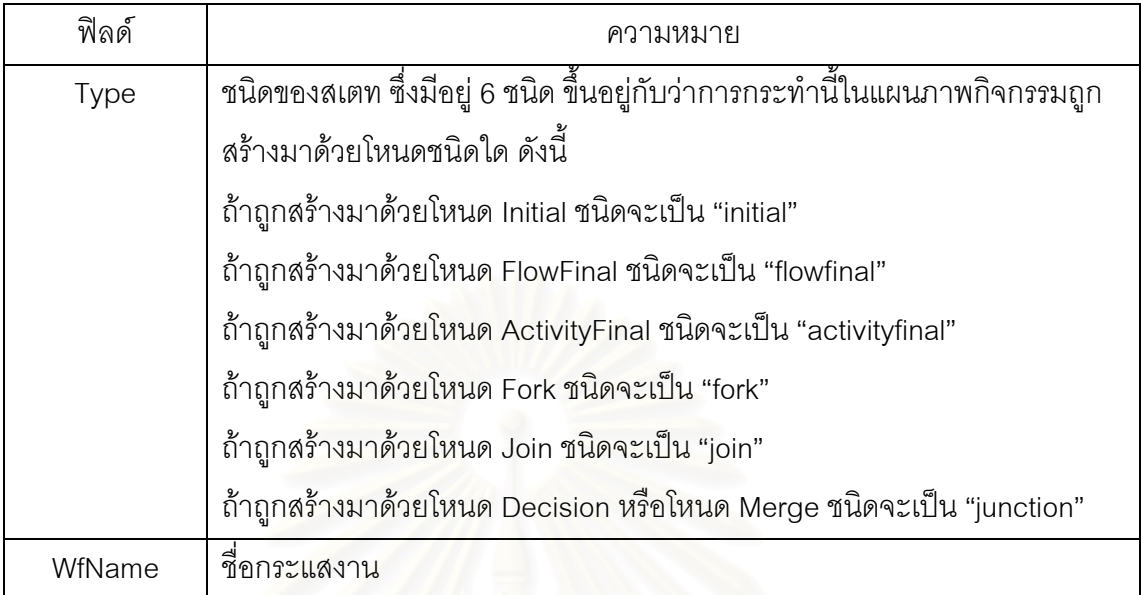

## ตารางที่ 4.6 รายละเอี<mark>ยดของตาราง Instance</mark>

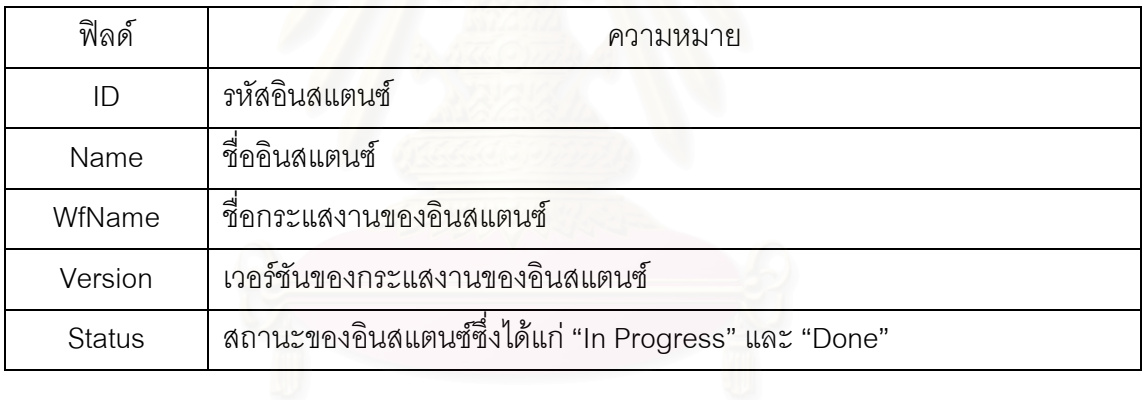

ตารางที่ 4.7 รายละเอียดของตาราง Task

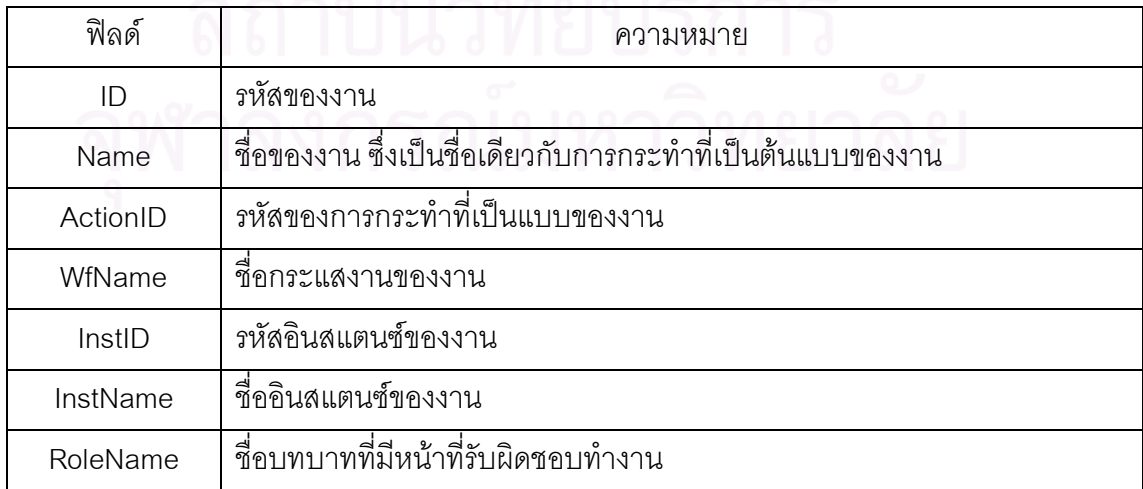

์ ตารางที่ 4.7 รายละเอียดของตาราง Task (ต่อ)

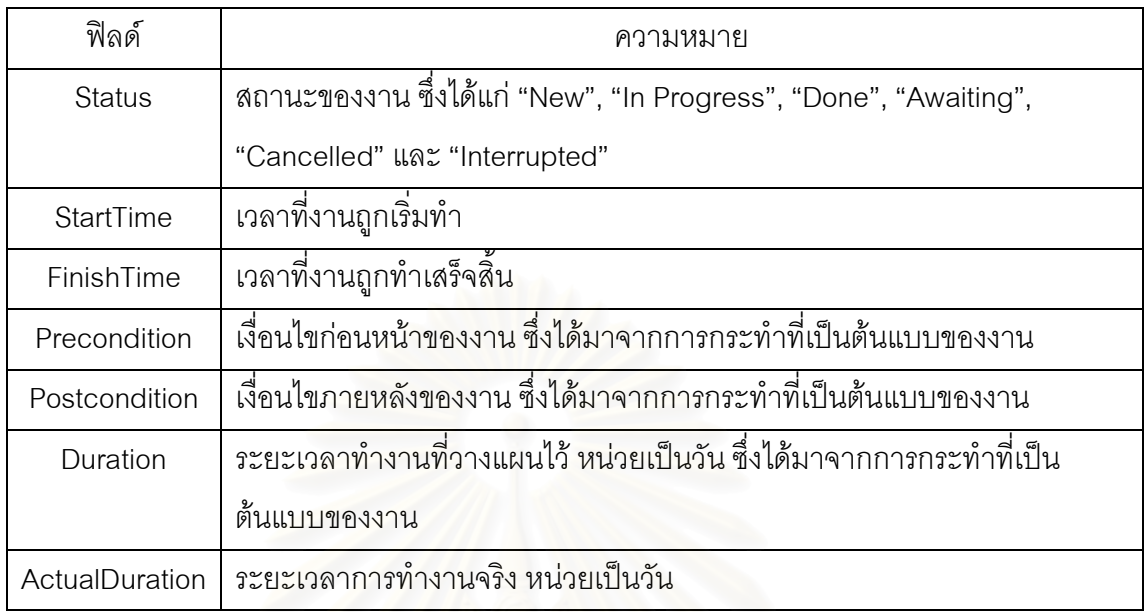

4.2.4 ส่วนต่อประสานกับผู้ใช้

ส่วนต่อประสานกับผู้ใช้ในระบบการจัดการกระแสงานนี้คือหน้าเว็บต่างๆ ู ที่ผู้ใช้งานและผู้บริหารระบบต้องใช้ในการจัดการกระแสงาน โดยในระบบมีทั้งหมด 6 หน้าเว็บ ดัง แสดงในแผนภาพเว็บไซต์ในรูปที่ 4.5

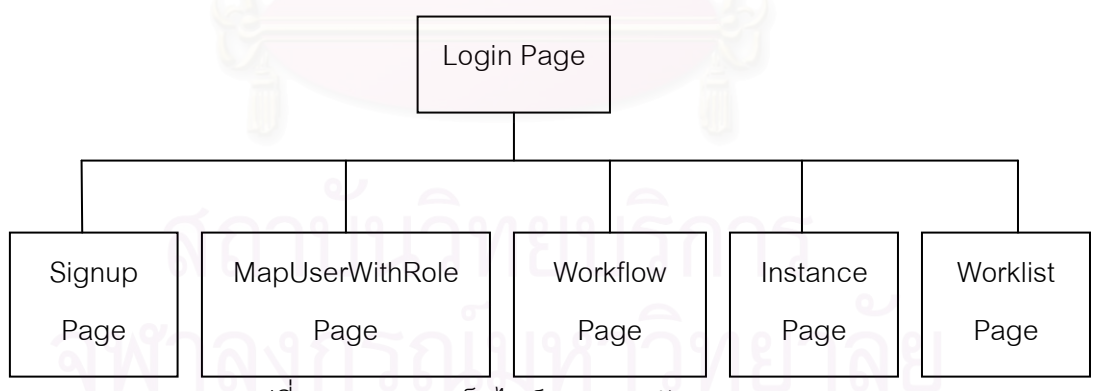

ี รูปที่ 4.5 แผนภาพเว็บไซต์ระบบการจัดการกระแสงาน

้ สำหรับรายละเอียดของหน้าเว็บทั้งหมดเป็นดังแสดงในรูปที่ 4.6 – 4.11

หน้าเว็บ Login เป็นหน้าเว็บสำหรับผู้ใช้งานในการล็อกอินเข้าสู่ระบบ โดยผู้ใช้งานต้องใส่ชื่อและรหัสผ่าน

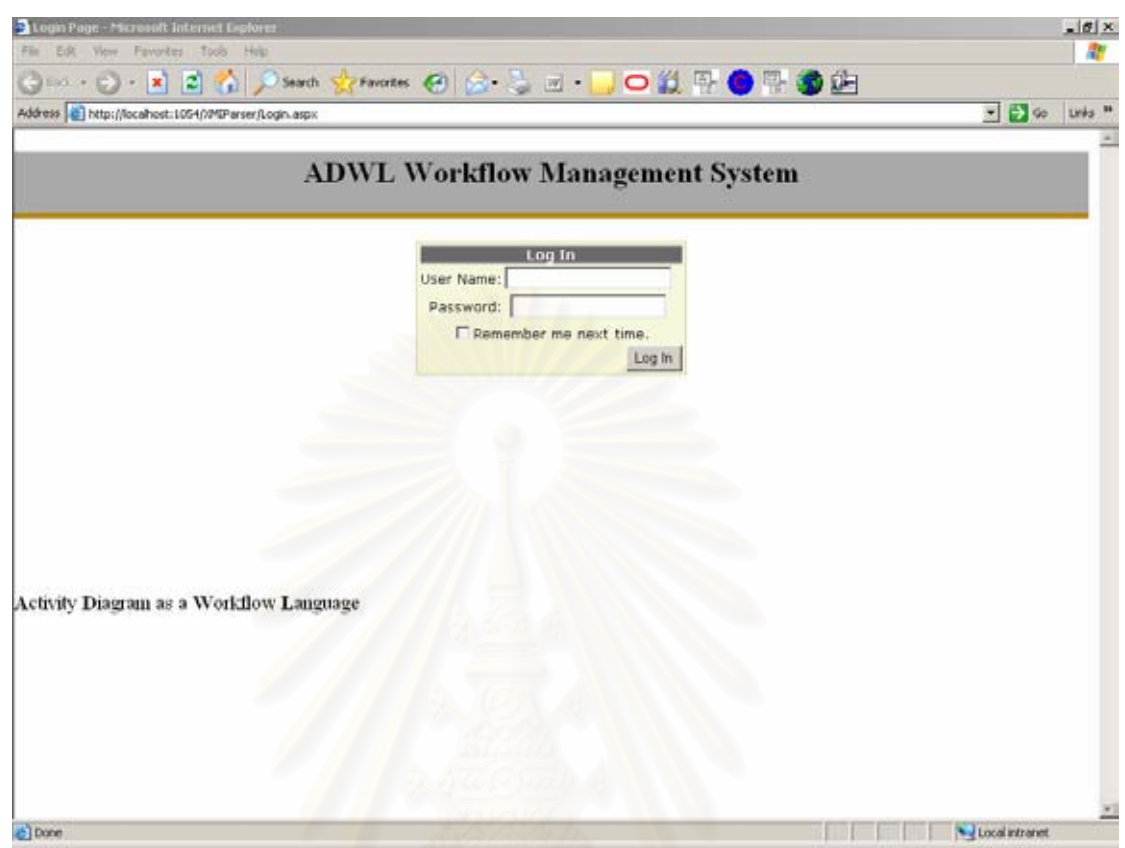

า<br>ดูปที่ 4.6 หน้าเว็บ Login

เมื่อผู้ใช้งานทำการล็อกอินเข้าสู่ระบบเรียบร้อย ผู้ใช้จะเห็นหน้าเว็บ Workflow ซึ่งแสดงรายละเอียดของกระแสงานทั้งหมดที่ระบบรู้จักในขณะนั้น รวมถึงเลขเวอร์ชัน และจำนวนอินสแตนซ์ของแต่ละกระแสงาน ที่หน้าเว็บนี้ผู้บริหารระบบสามารถเพิ่มกระแสงานใหม่ เข้าไปในระบบ ลบหรือแก้ไขกระแสงานเดิม รวมถึงสามารถดูล็อกไฟล์และข้อกำหนดของกระแส งานในรูปแบบไฟล์เอ็กซ์เอ็มไอของแต่ละกระแสงานได้

หน้าเว็บ Instance เป็นหน้าที่แสดงอินสแตนซ์ทั้งหมดที่ระบบรู้จัก และ สถานะในขณะนั้น รวมถึงแสดงรายละเอียดของการทำงานในแต่ละอินสแตนซ์

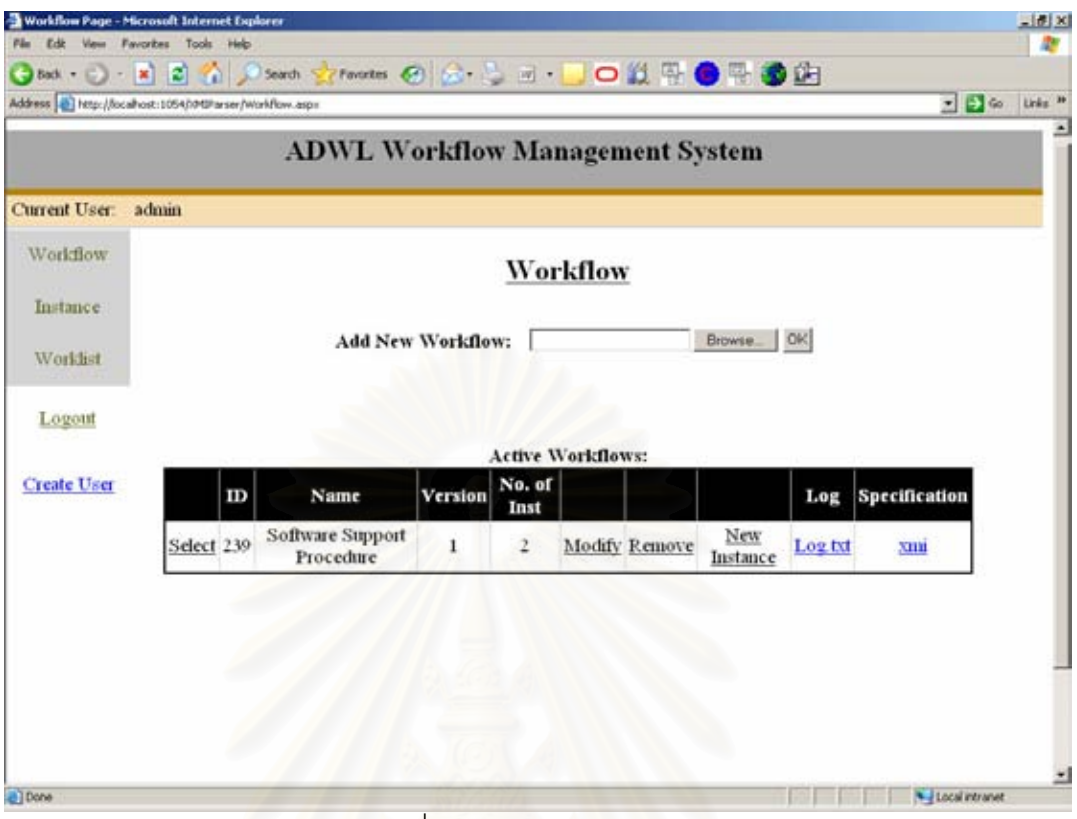

รูปที่ 4.7 หน้าเว็บ Workflow

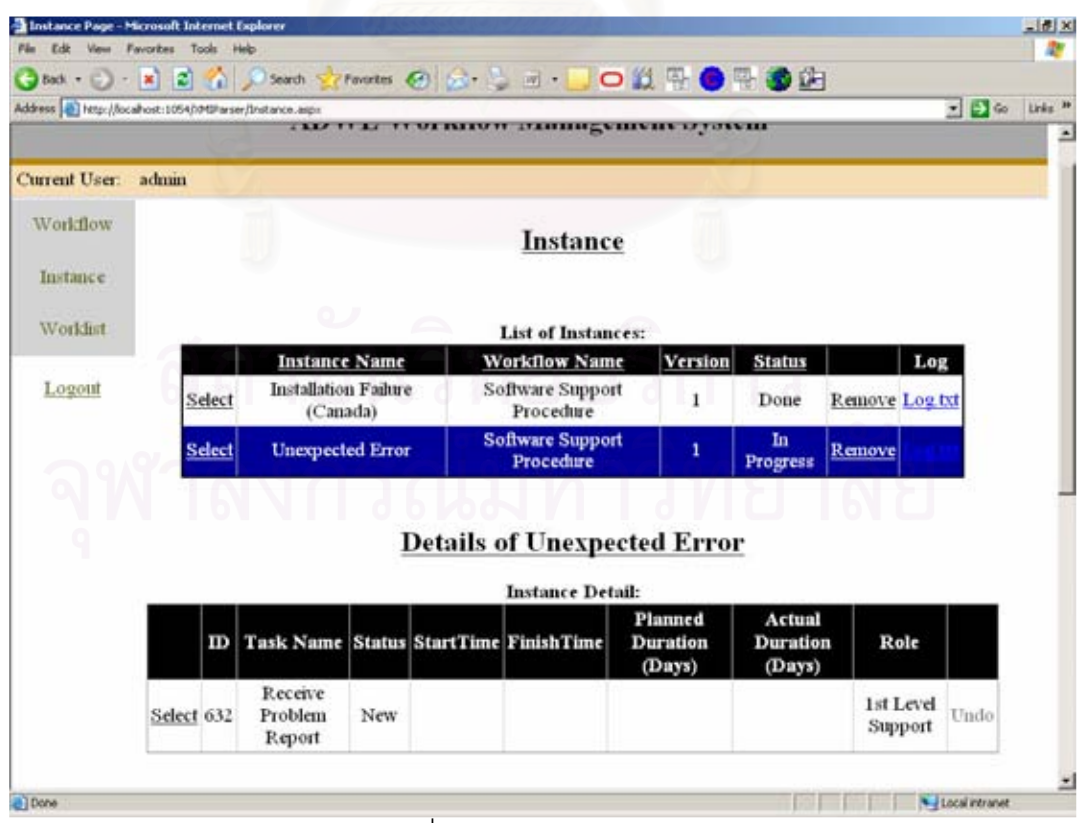

รูปที่ 4.8 หน้าเว็บ Instance

หน้าเว็บ Worklist เป็นหน้าที่แสดงรายการงานของผู้ใช้ที่ล็อกอินอยู่ใน

## ์<br>ขณะนั้น

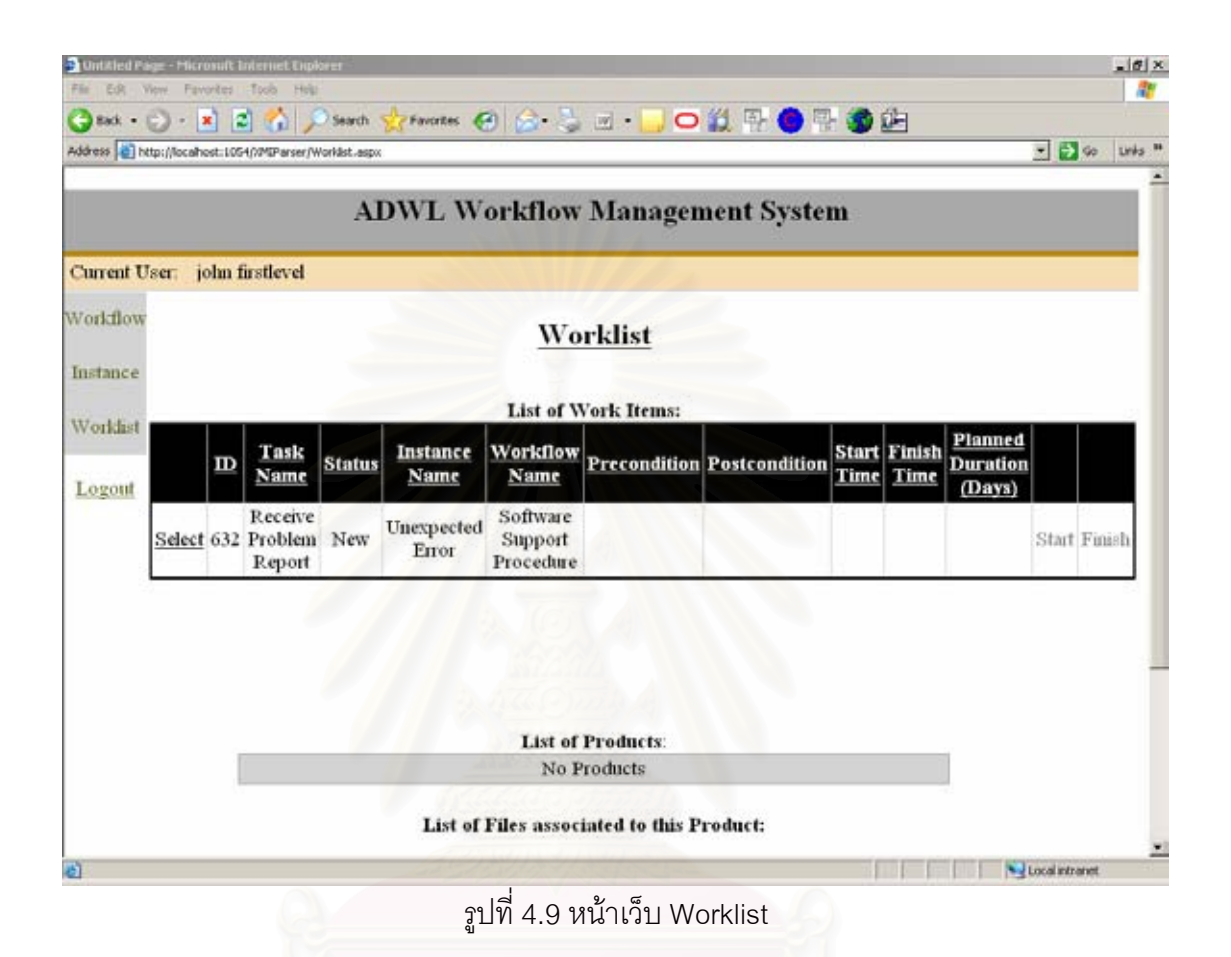

ทั้งนี้ผู้บริหารระบบสามารถลงทะเบียนผู้ใช้ใหม่กับระบบ รวมถึงจับคู่ผู้ใช้ โดยบทบาทที่มีให้เลือกจับคู่จะได้มาจากบทบาทในทุกกระแสงานที่อยู่ในระบบ

กับบทบาทได้ ขณะนั้น

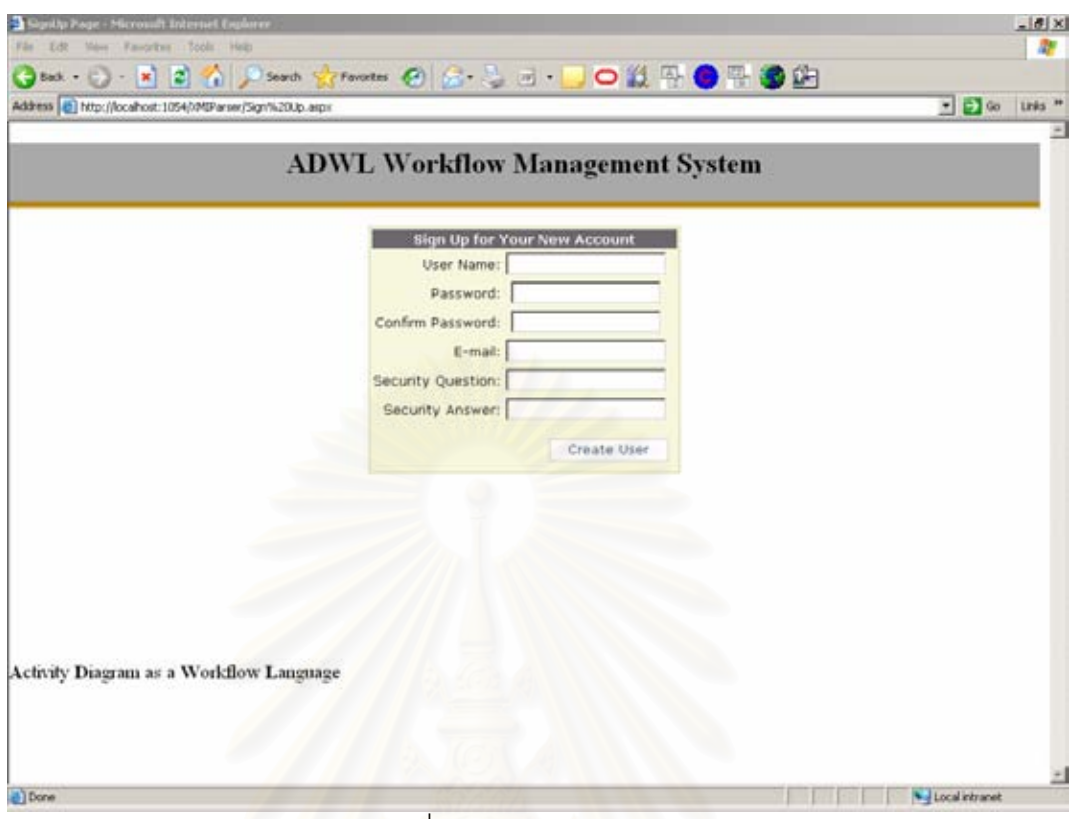

รูปที่ 4.10 หน้าเว็บ Signup

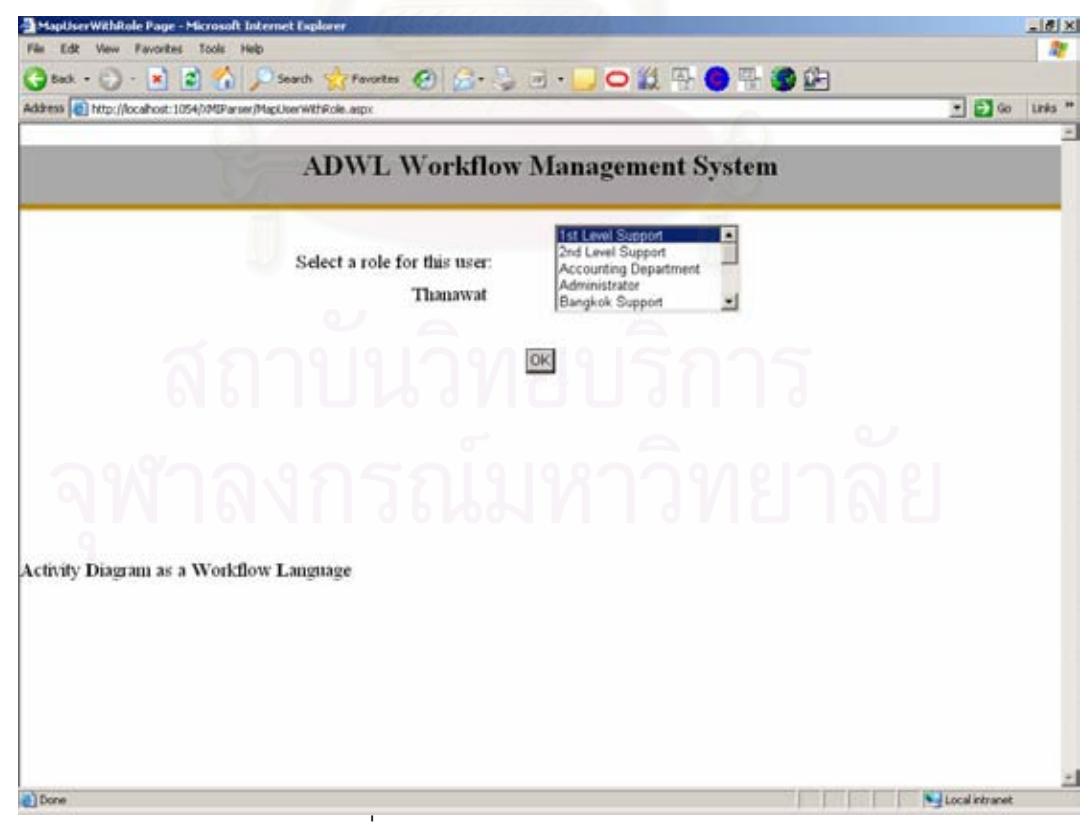

รูปที่ 4.11 หน้าเว็บ MapUserWithRole

## าเทที่ 5

## การทดสอบระบบ

เนื้อหาของบทนี้แสดงการทดสอบระบบการจัดการกระแสงานที่ได้พัฒนาขึ้นจาก การทำวิทยานิพนธ์นี้ ผู้วิจัยได้แบ่งการทดสอบออกเป็น 3 ส่วน ได้แก่ การทดสอบโดยใช้กรณี ทดสุดบ การทดลองใช้ระบบการจัดการกระแสงาน และการประเมินระบบการจัดการกระแสงาน โดยใช้แบบรูปของกระแสงาน

## 5.1 การทดสอบโดยใช้กรณีทดสอบ

การทดสอบโดยใช้กรณีทดสอบแบ่งเป็นการทดสอบการตีความสัญกรณ์ต่างๆ ของแผนภาพกิจกรรมและการแก้ไขข้อกำหนดของกระแสงานตามที่ได้ระบุไว้ในส่วนการวิเคราะห์ แผนภาพกิจกรรมในบทที่ 3 ทั้งนี้การทดสอบการตีความแบ่งเป็นกรณีแผนภาพกิจกรรมถูกต้อง และกรณีแผนภาพกิจกรรมไม่ถูกต้อง

5.1.1 กรณีแผนภาพกิจกรรมถูกต้อง

ี กรณีทดสอบในกรณีนี้มีรายละเอียดดังในตารางที่ 5.1 ซึ่งแยกตามชนิด

ของสัญกรณ์

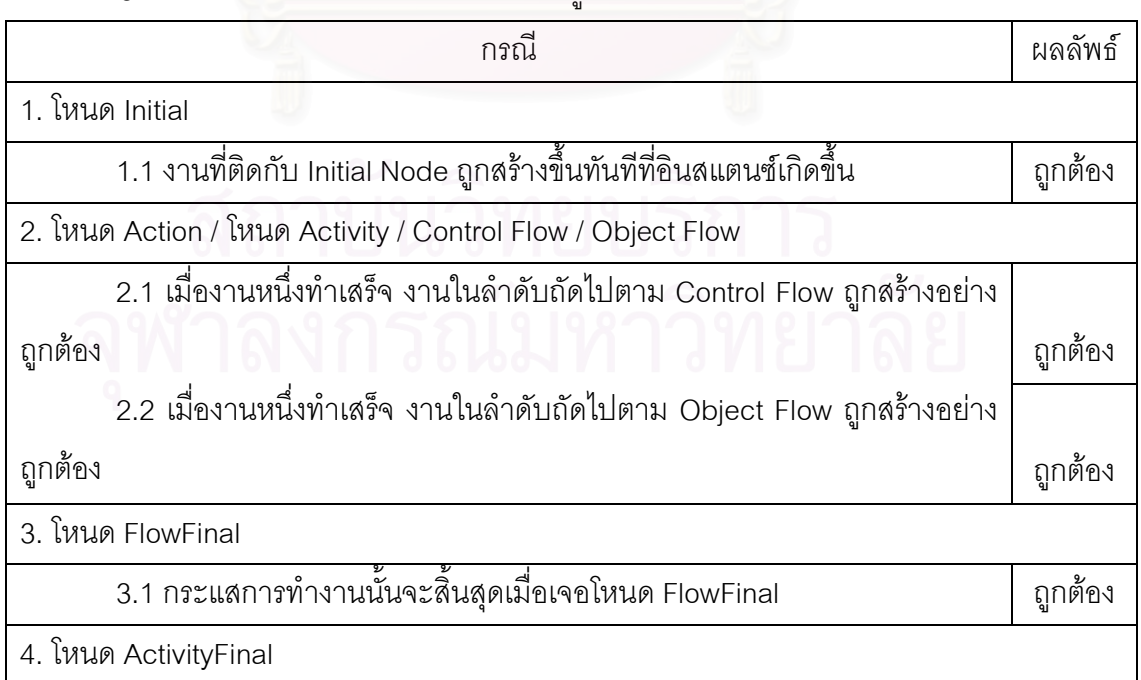

## ิตารางที่ 5.1 กรณีทดสอบกรณีแผนภาพกิจกรรมถกต้อง

ตารางที่ 5.1 กรณีทดสอบกรณีแผนภาพกิจกรรมถูกต้อง (ต่อ)

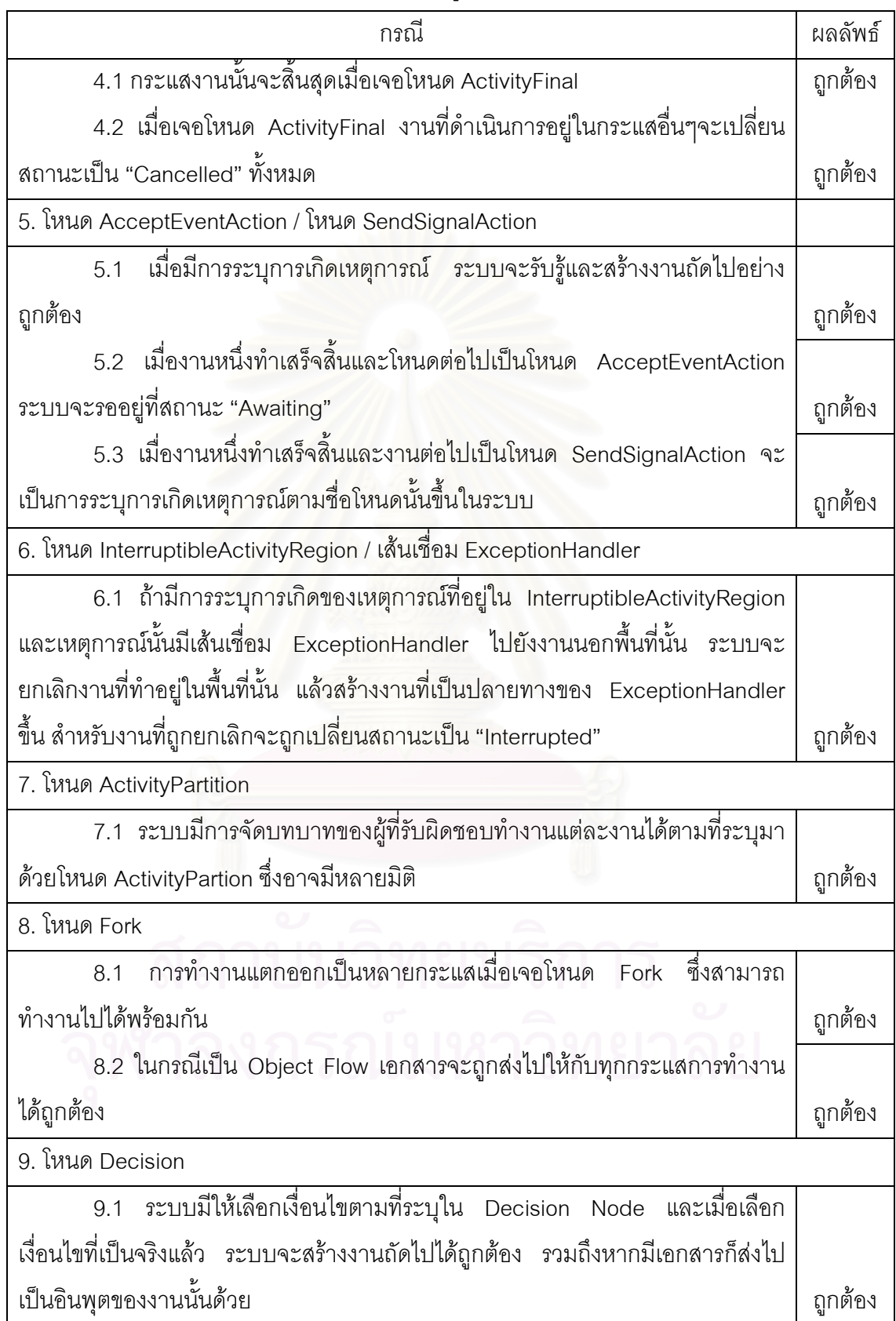

ตารางที่ 5.1 กรณีทดสอบกรณีแผนภาพกิจกรรมถูกต้อง (ต่อ)

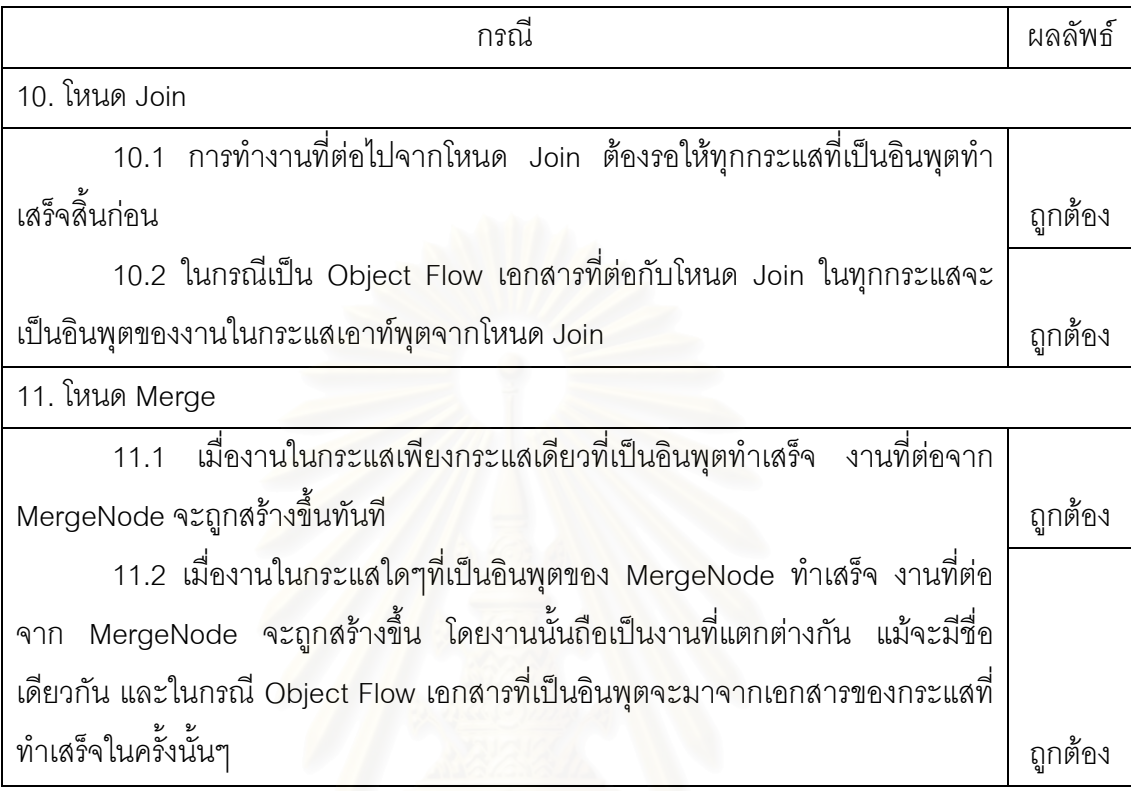

ทั้งนี้แผ<mark>น</mark>ภาพกิจกรรมที่ใช้ทดสอบพร้อมคำอธิบายเป็นดังรูปที่ 5.1 ถึง

5.4

รูปที่ 5.1 เป็นแผนภาพกิจกรรมที่ใช้ทดสอบกรณีทดสอบ 1, 2, 3, 4 โดย งาน Action1, Action2 และ Action3 จะเกิดขึ้นทันทีที่อินสแตนซ์ของกระแสงานนี้ถูกสร้างขึ้น ทั้งนี้ หากมีการทำงานไปจนถึงโหนด ActivityFinal โดยยังมีงานในกระแสอื่นค้างอยู่ ตัวอย่างเช่นการ ้ ทำงาน Activity2 เสร็จสิ้นในขณะที่งาน Action4 ยังคงถูกดำเนินการอยู่ ในกรณีนี้โหนดถัดไปของ Activity2 เป็นโหนด ActivityFinal ซึ่งส่งผลให้งาน Action4 ถูกยกเลิกไป โดยผู้ใช้จะเห็นสถานะ ของงาน Action4 เป็น "Cancelled"

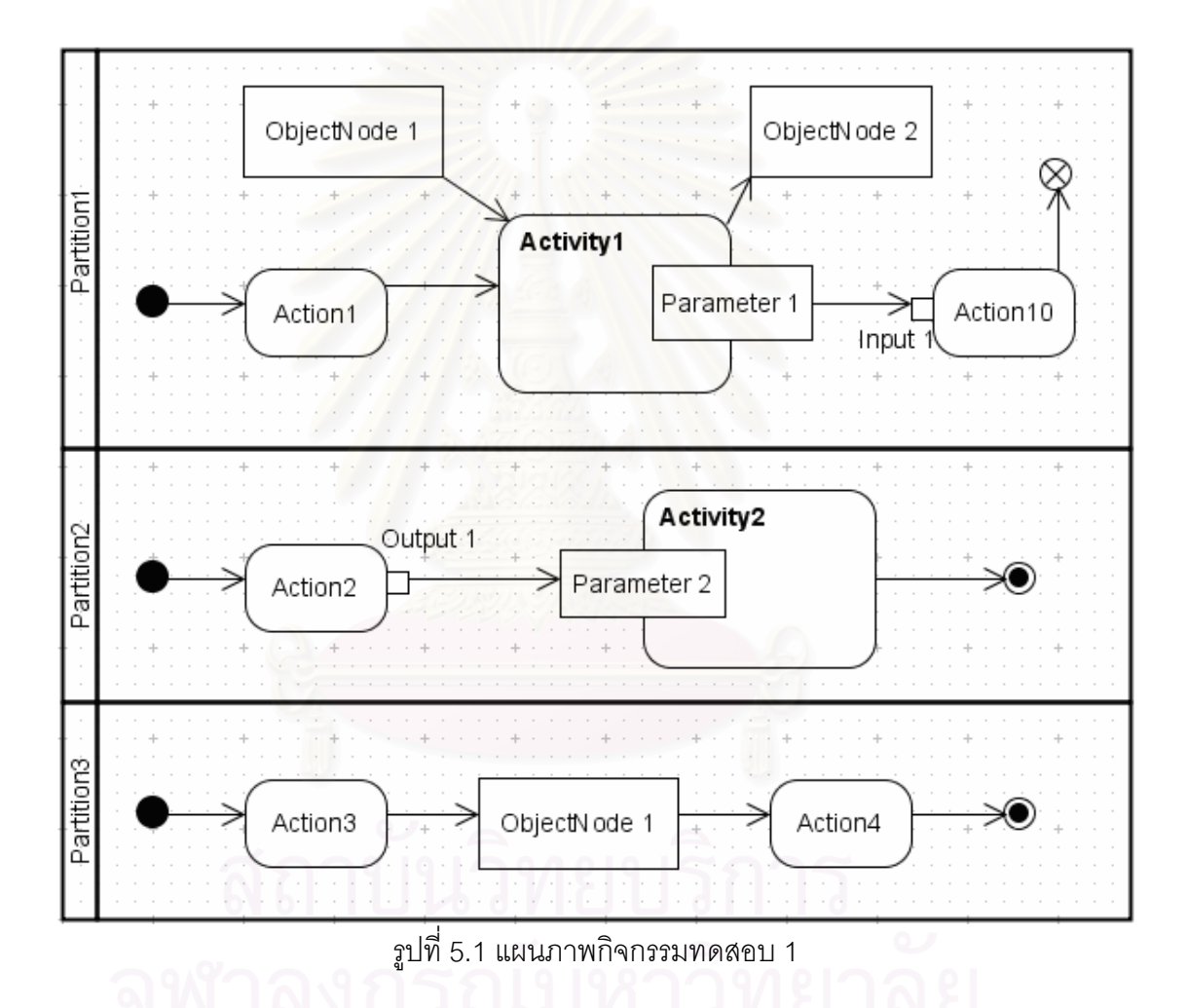
รูปที่ 5.2 เป็นแผนภาพกิจกรรมที่ใช้ทดสอบกรณีทดสอบ 5 และ 6 โดย เมื่องาน Action5 ถูกทำเสร็จสิ้น เหตุการณ์ Event1 จะถูกทำให้เกิดขึ้นโดยอัตโนมัติ ซึ่งหากใน ขณะนั้นงาน Action11 ซึ่งอยู่ในโหนด InterruptibleActivityRegion ยังทำไม่เสร็จสิ้น งานนี้จะถูก ียกเลิกทันที โดยผู้ใช้จะเห็นสถานะของงาน Action11 เป็น "Interrupted" และงานที่เกิดขึ้นถัดไป ซึ่งเป็นโหนดปลายทางของเหตุการณ์ Event1 ที่ต่อมาจากเส้นเชื่อม <u>คืองาน</u> Action7 ExceptionHandler

ในขณะเดียวกัน เมื่องาน Action12 ถูกทำเสร็จสิ้น ระบบจะรอเพื่อให้ เหตุการณ์ Event2 เกิดขึ้นโดยผู้ใช้งาน เพื่อเกิดงาน Activity3 ต่อไป ทั้งนี้ในขณะที่ระบบรอ เหตุการณ์ Event2 อยู่นั้น ที่หน้าเว็บอินสแตนซ์จะแสดงงาน Event2 เป็นสถานะ "Awaiting" ซึ่ง หมายความถึงการรอเหตุการณ์

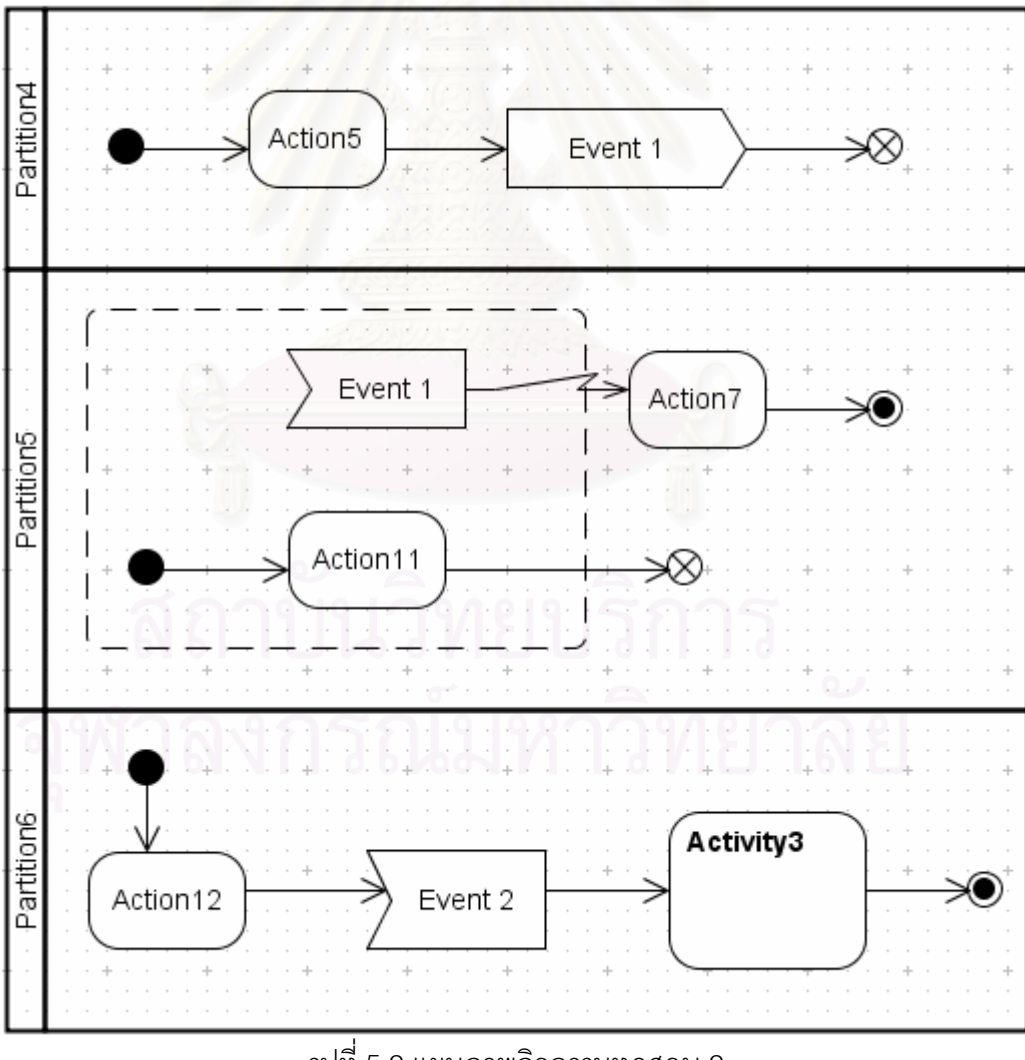

รูปที่ 5.2 แผนภาพกิจกรรมทดสอบ 2

รูปที่ 5.3 เป็นแผนภาพกิจกรรมที่ใช้ทดสอบกรณีทดสอบ 7 ซึ่งเป็นโหนด ActivityPartition ที่มี 2 มิติ ซึ่งในกรณีนี้ชื่อบทบาทจะเป็นการนำชื่อบทบาทในมิติแนวนอนมาบวก รวมกับชื่อมิติในแนวตั้ง รวมเป็น 4 บทบาท ได้แก่ "Parition7 Partition9", "Partition7 Partition10", "Partition8 Partition9", "Partition8 Partition10"

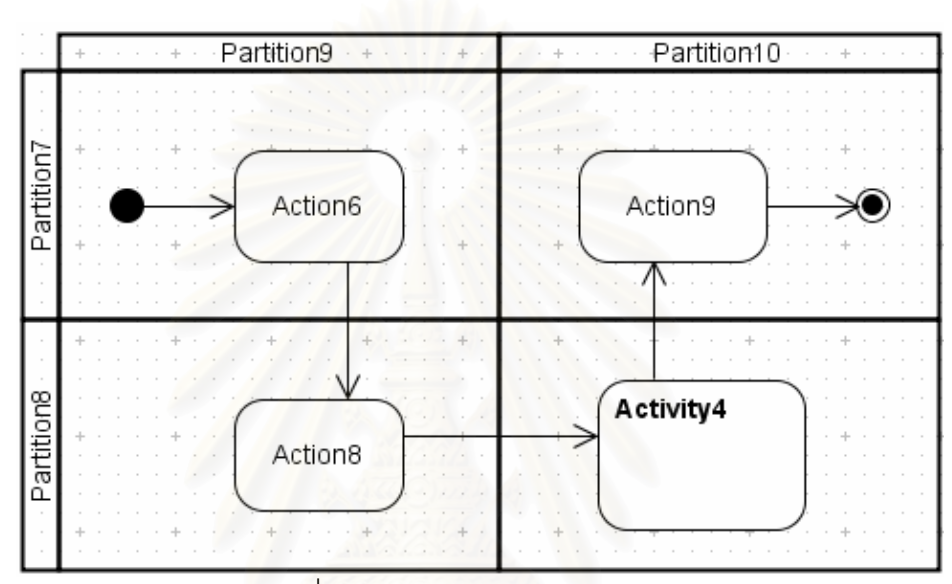

รูปที่ 5.3 แผนภาพกิจกรรมทดสอบ 3

รูปที่ 5.4 เป็นแผนภาพกิจกรรมที่ใช้ทดสอบกรณีทดสอบ 8, 9, 10 และ 11 เริ่มจากเมื่องาน Action ถูกทำเสร็จสิ้นพร้อมทั้งเอาท์พุตขี่อ A ได้ถูกอัพโหลดไปเก็บไว้ที่ระบบ เรียบร้อยแล้ว เอาท์พุตนี้จะไปเป็นอินพุตของงาน 2 งาน ได้แก่ อินพุต A ของงาน Action2 และ ้ อินพุต A ของงาน Action3 ด้วยโหนด Fork จากนั้นเมื่อ Action2 ถูกทำเสร็จ ระบบจะเปิดหน้าเว็บ ให้ผ้งานเลือกข้อความที่เป็นจริงระหว่าง "Condition1" และ "Condition2" โดยเมื่อเลือกข้อความ ใด เอาท์พุต B ของงาน Action2 จะไปเป็นอินพุตของงานถัดไปตามข้อความที่เลือกนั้น (ตัวอย่างเช่นอินพต B ของงาน Action5)

ิ จากนั้นหากงาน Action5 หรืองาน Action3 ในอีกหนึ่งกระแสที่ออกจาก โหนด Fork ถูกทำเสร็จสิ้น งาน Action6 จะถูกสร้างขึ้นทันที และมีอินพุตที่ได้มาจากเอาท์พุตของ งานที่ทำเสร็จนั้น ตัวอย่างเช่นหากงาน Action3 ถูกทำเสร็จ เอาท์พุต C ของงาน Action3 จะไป ้เป็นอินพุต E ของงาน Action6 ทั้งนี้หากหลังจากนั้น Action5 ถูกทำเสร็จ จะเกิดงาน Action6 ขึ้น ู้ อีกครั้งซึ่งถือว่าเป็นคนละงานกับ Action6 ที่เกิดขึ้นก่อนหน้า โดยงาน Action6 ที่เกิดขึ้นครั้งหลังนี้ จะได้อินพตมาจากเอาท์พต D ของ Action5

ในขณะเดียวกันงาน Action13 ในอีกกระแสหนึ่ง เมื่อถูกทำเสร็จสิ้น ระบบจะต้องรอให้งาน Action6 ถูกทำเสร็จเช่นเดียวกันจึงจะสร้างงาน Action14 ขึ้น ในกรณีนี้ทั้ง เอาท์พุต G ของงาน Action13 และเอาท์พุต F ของงาน Action6 จะไปเป็นอินพุต H ของงาน Action14 กล่าวคือเอกสารที่อัพโหลดไปสำหรับทั้งสองเอาท์พุตจะถือเป็นอินพุต H

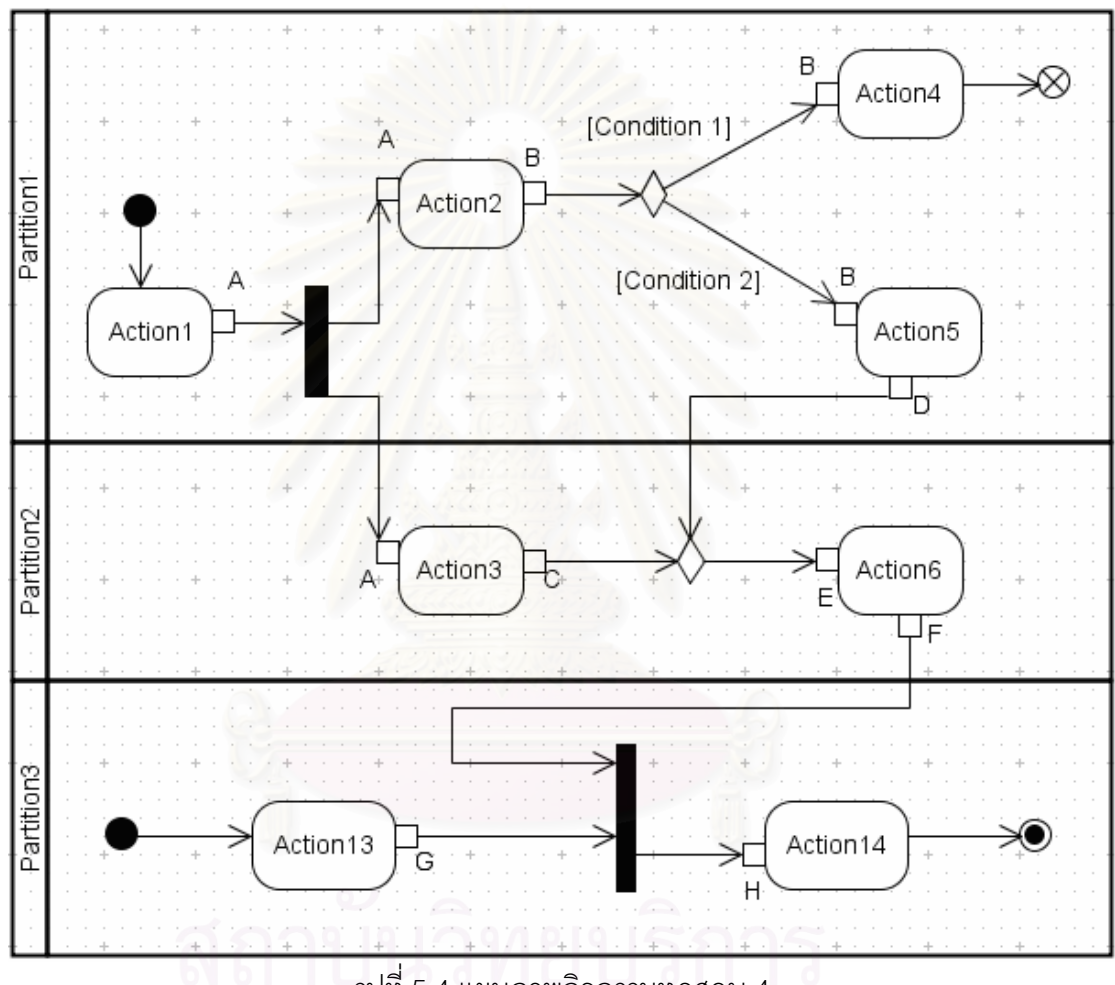

รูปที่ 5.4 แผนภาพกิจกรรมทดสอบ 4

# 5.1.2 กรณีแผนภาพกิจกรรมไม่ถูกต้อง

กรณีทดสอบนี้เป็นการทดสอบว่าระบบมีการตรวจสอบความไม่ถูกต้อง และเตือนให้ผู้ใช้งานทราบอย่างถูกต้อง รายละเอียดเป็นดังในตารางที่ 5.2 ทั้งนี้ข้อความเตือนใน ิกรณีที่แผนภาพกิจกรรมไม่ถูกต้องทั้งหมดถูกระบุในภาคผนวก ง

ตารางที่ 5.2 กรณีทดสอบกรณีแผนภาพกิจกรรมไม่ถูกต้อง

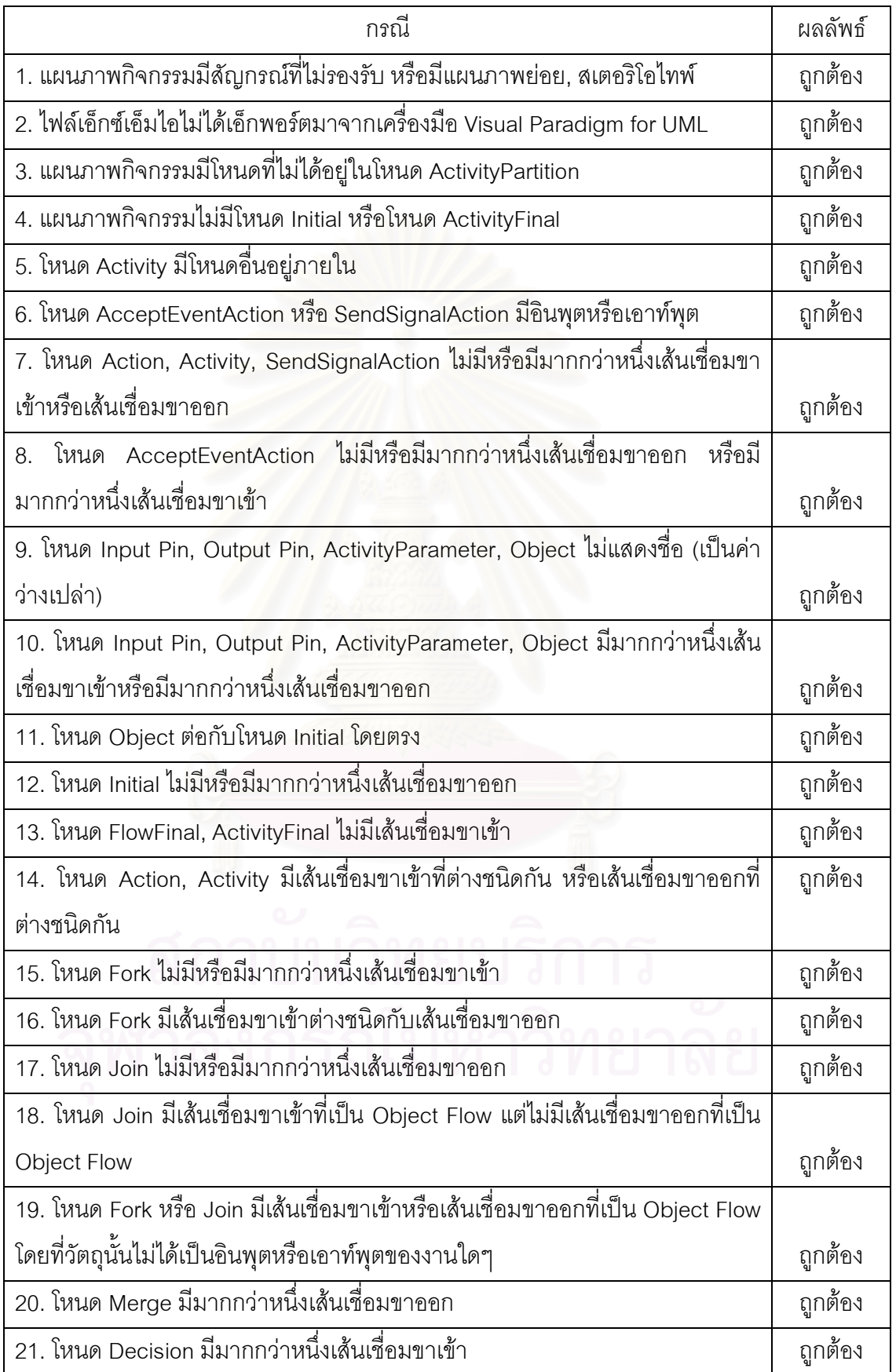

ตารางที่ 5.2 กรณีทดสอบกรณีแผนภาพกิจกรรมไม่ถูกต้อง (ต่อ)

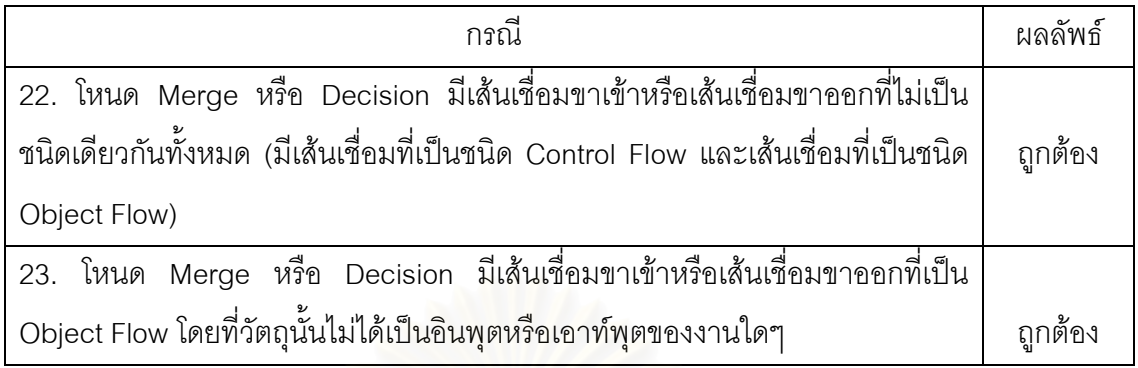

# 5.1.3 กรณีแก้ไขกระแสงานและทำกลับการทำงาน

กรณีทดสอบนี้เป็นการทดสอบว่าระบบอนุญาตให้แก้ไขกระแสงานได้ใน

กรณีที่ทำตามเงื่อนไข และทำงานต่อได้อย่างถูกต้อง หรือ<mark>หากการแก้ไขไม่ถูกต้องก็ไม่อนุญาตใ</mark>ห้ แก้ไขพร้อมทั้งบอกข้อมูลความไม่ถูกต้องนั้นให้ผู้ใช้งานทราบ รวมถึงการทำกลับการทำงานซึ่ง ระบบจะอนุญาตให้ทำได้เมื่องานถัดไปยังไม่ถูกบันทึกการเริ่มทำงาน รายละเอียดเป็นดังในตาราง  $\frac{1}{90}$  5.3

ตารางที่ 5.3 กรณีทดสอบกรณีแก้ไขกระแสงานและทำกลับการทำงาน

| กรณี                                                                           | ผลลัพธ์ |  |  |  |  |
|--------------------------------------------------------------------------------|---------|--|--|--|--|
| 1. ระบบอนุญาตให้แก้ไขกระแสงานที่ไม่มีอินสแตนซ์ที่ยังดำเนินการอยู่              |         |  |  |  |  |
| 2. ระบบอนุญาตให้แก้ไขกระแสงานเมื่อการแก้ไขทำตามเงื่อนไข                        | ถูกต้อง |  |  |  |  |
| 3. เมื่อระบบอนุญาตให้แก้ไขกระแสงาน ระบบเพิ่มเลขเวอร์ชันของกระแสงานและ          |         |  |  |  |  |
| แสดงให้เห็นว่าอินสแตนซ์ที่ดำเนินการอยู่เป็นการทำงานบนเวอร์ชันใหม่ของกระแส      |         |  |  |  |  |
| งาน แต่ไม่เปลี่ยนแปลงอินสแตนซ์ที่ดำเนินการอยู่                                 | ถูกต้อง |  |  |  |  |
| 4. ระบบไม่อนุญาตให้แก้ไขกระแสงานเมื่อกระแสงานใหม่ไม่ถูกต้อง (ตามเงื่อนไข       |         |  |  |  |  |
| ของสัญกรณ์)                                                                    | ถูกต้อง |  |  |  |  |
| 5.ระบบไม่อนุญาตให้แก้ไขกระแสงานเมื่อการแก้ไขไม่ได้ทำบนไฟล์เอ็กซ์เอ็มไอเดิม     |         |  |  |  |  |
| ้ ระบบไม่อนุญาตให้แก้ไขกระแสงานเมื่อกระแสงานในไฟล์เอ็กซ์เอ็มไอใหม่มีชื่อ<br>6. |         |  |  |  |  |
| ต่างไปจากชื่อกระแสงานที่ระบุว่าแก้ไข                                           |         |  |  |  |  |
| 7. ระบบไม่อนุญาตให้แก้ไขกระแสงานเมื่อจำนวนโหนด Initial ในกระแสงานหลัง          |         |  |  |  |  |
| การแก้ไขไม่เท่ากับกระแสงานก่อนการแก้ไข                                         |         |  |  |  |  |

ตารางที่ 5.3 กรณีทดสอบกรณีแก้ไขกระแสงานและทำกลับการทำงาน (ต่อ)

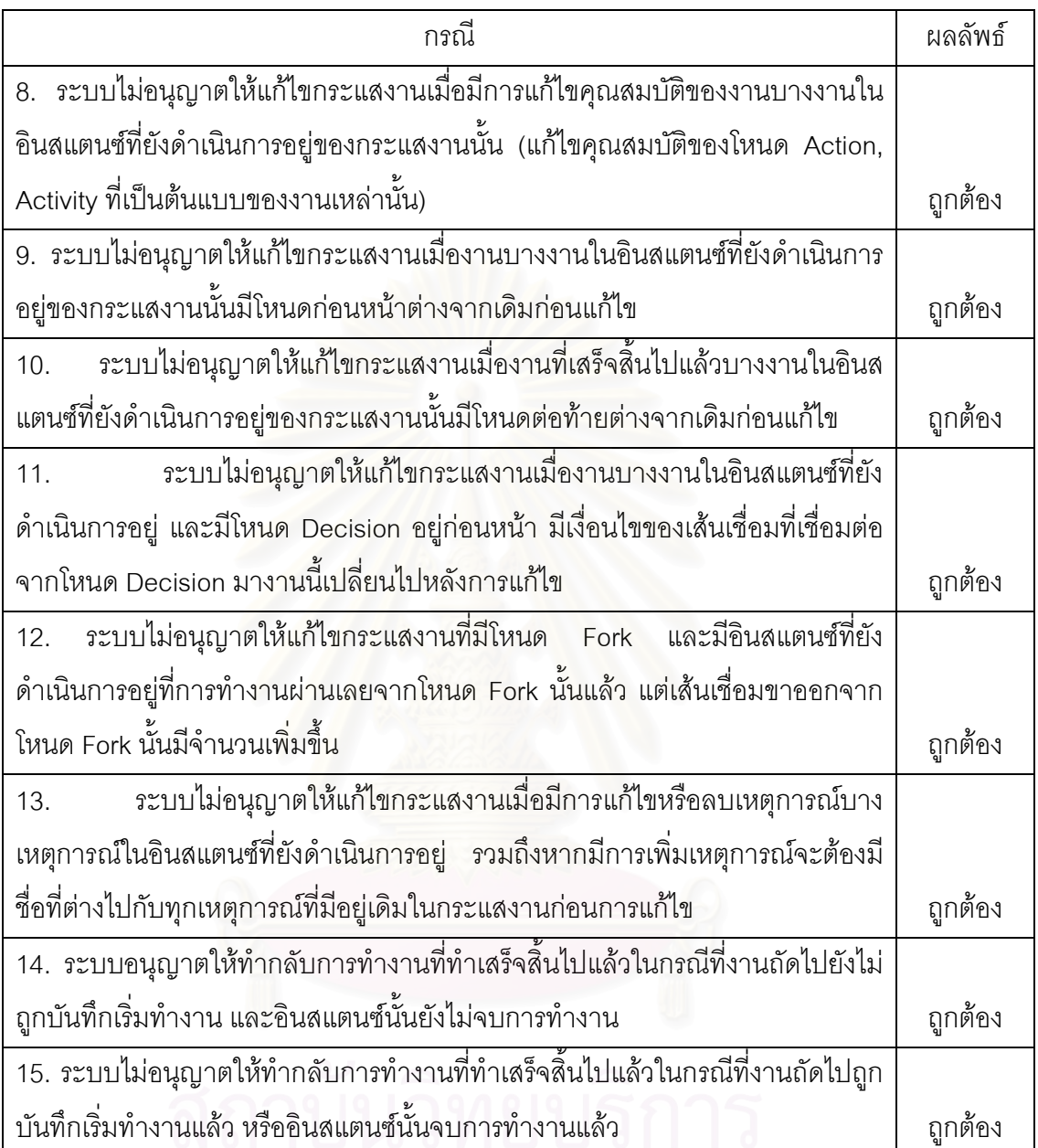

# 5.2 การทดลองใช้งาน

ในส่วนนี้เป็นการทดลองใช้งานระบบตั้งแต่เริ่มต้น โดยตัวอย่างกระแสงานที่ถูก ้ ควบคุมคือกระแสงานการรองรับปัญหาซอฟต์แวร์ของลูกค้า ดังรูปที่ 5.5

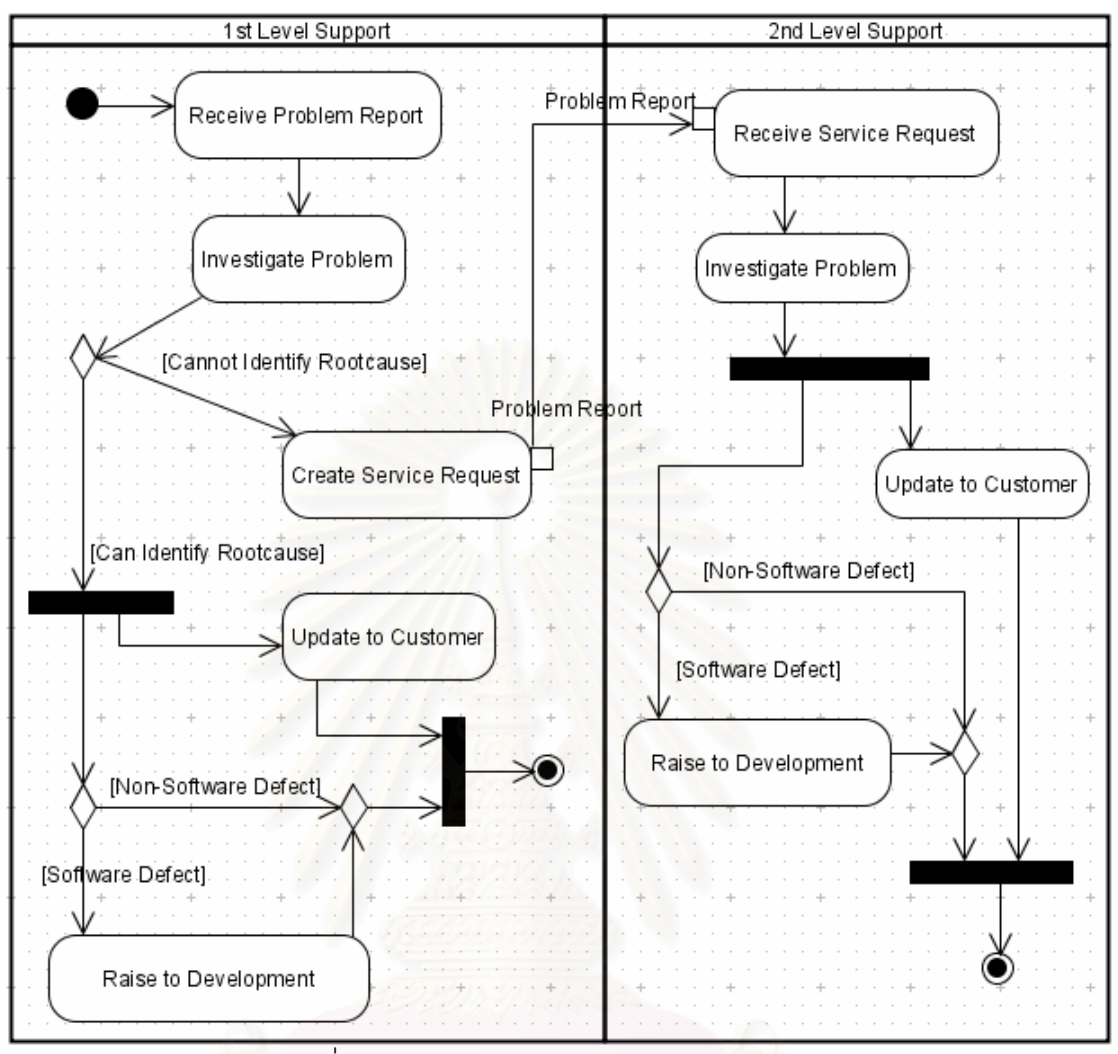

รูปที่ 5.5 กระแสงานการรองรับปัญหาของลูกค้า

ในกระแสงานนี้มีบทบาทอยู่สองบทบาท คือ 1 $^{\rm st}$  Level Support และ 2 $^{\rm nd}$  Level Support โดยปัญหาจะถูกรายงานผ่านมาทาง 1st Level Support เพื่อทำการสืบหาสาเหตุ หากไม่ ี่ สามารถบอกถึงสาเหตุของปัญหาได้ภายในสามวัน (ในแผนภาพมีการใส่ข้อมูลระยะเวลา) ก็ จะต้องส่งผ่านไปยัง 2<sup>nd</sup> Level Support ซึ่งมีความชำนาญในซอฟต์แวร์มากกว่าเพื่อสืบหาสาเหตุ ต่อไป ในที่สุดเมื่อค้นพบสาเหตุจะต้องรายงานสาเหตุของปัญหานั้นไปยังลูกค้า ในขณะเดียวกันก็ ้ต้องดูว่าสาเหตุนั้นเป็นข้อผิดพลาดของซอฟต์แวร์หรือไม่ ถ้าใช่ก็ต้องรายงานไปยังทีมพัฒนา เพื่อ ้ทำการแก้ไขต่อไป ซึ่งถือว่าเป็นส่วนที่อยู่นอกเหนือกระแสงานนี้

การทำงานจะเริ่มจากผู้บริหารระบบล็อกอินเข้าสู่ระบบที่หน้าล็อกอินเพื่อเพิ่ม

ึ กระแสงานการรองรับปัญหาของลูกค้าเข้าสู่ระบบ รวมถึงลงทะเบียนผู้ใช้ใหม่ที่มีบทบาทเป็น 1<sup>st</sup> Level Support และ 2<sup>nd</sup> Level Support จากนั้นเมื่อมีลูกค้ารายงานปัญหาเข้ามา ผู้บริหารระบบ

์ ต้องเป็นผู้สร้างอินสแตนซ์ใหม่ของกระแสงานโดยการคลิกปุ่ม 'New Instance' บนกระแสงานที่ ้ต้องการสร้างอินสแตนซ์ จากนั้นระบบจะให้ใส่ชื่อของอินสแตนซ์ ดังรูปที่ 5.6 ซึ่งชื่อนี้จะต้องไม่ซ้ำ ้กับอินสแตนซ์เดิมของกระแสงานนี้ เมื่อคลิก 'OK' จะเป็นการเพิ่มอินสแตนซ์เข้าสู่ระบบ ในที่นี้ ์ อินสแตนซ์ชื่อ Installation Failure (Canada)

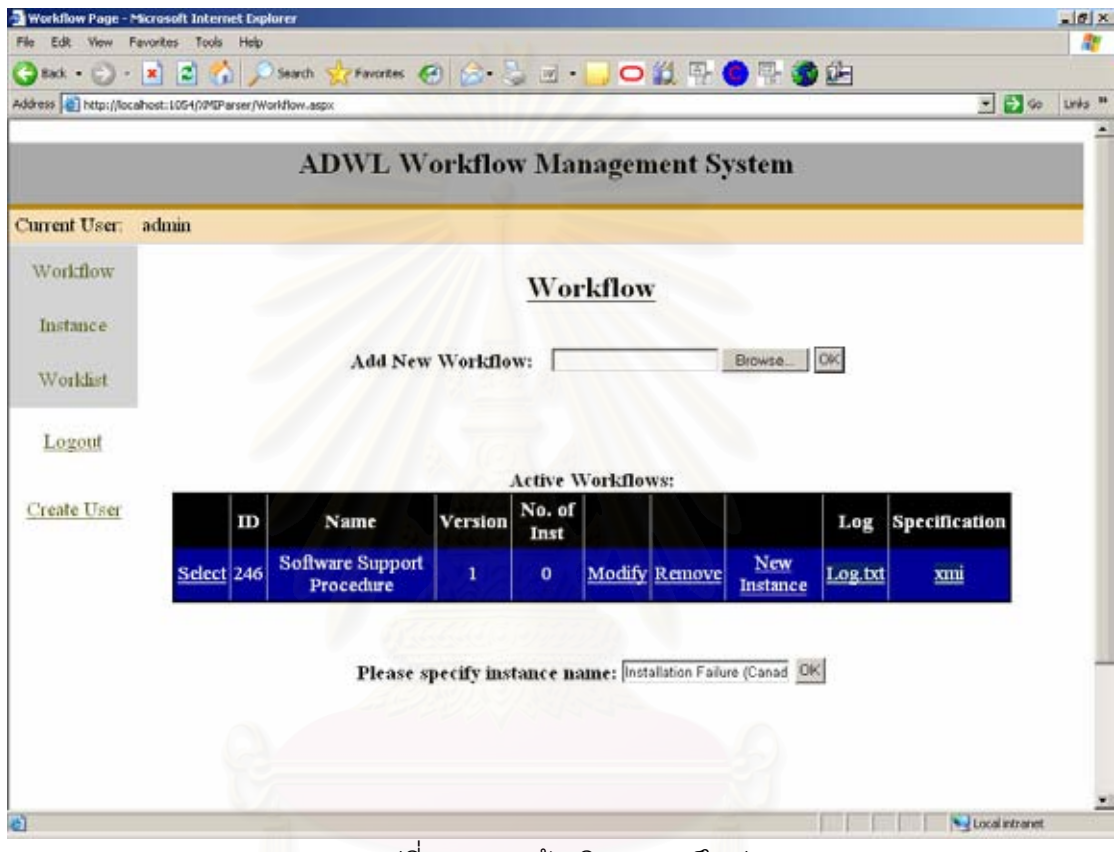

รูปที่ 5.6 การสร้างอินสแตนซ์ใหม่

เมื่อเริ่มทำงาน โดยในที่นี้คือเมื่อผู้ใช้ John FirstLevel ที่มีบทบาทเป็น 1st Level Support ล็อกอินเข้าสู่ระบบ ผู้ใช้จะเห็นรายการงานซึ่งมีงาน Receive Problem อยู่ ดังรูปที่ 5.7 ์ ซึ่งมีสถานะเป็น "New" เนื่องจากเป็นงานใหม่ เมื่อคลิกปุ่ม Start เป็นการบอกว่าได้รับรู้ถึงงานนั้น แล้ว และสถานะของงานจะเปลี่ยนเป็น "In Progress" สุดท้ายเมื่อคลิกปุ่ม Finish เป็นการระบุ การทำงานเสร็จสิ้น งานนี้จะถูกเปลี่ยนสถานะเป็น "Done" และถูกลบออกไปจากรายการงาน

| Dintkled Page - Microsuft Internet Explorer<br>P66                           |   | Edit View Favorites Tools Help          |               |                                     |                                  |                                           |                                        |                             |      |                                      | $-10$ $\times$                                      |
|------------------------------------------------------------------------------|---|-----------------------------------------|---------------|-------------------------------------|----------------------------------|-------------------------------------------|----------------------------------------|-----------------------------|------|--------------------------------------|-----------------------------------------------------|
| $\bigodot$ sat $\cdot$ $\bigodot$ $\cdot$ $\bigotimes$ $\bigodot$ $\bigodot$ |   |                                         | Search        |                                     |                                  |                                           | *mats 创合   O 4 + 0 + 3 上               |                             |      |                                      |                                                     |
| Address @ http://locahost.1054/WIParser/Worklst.aspx                         |   |                                         |               |                                     |                                  |                                           |                                        |                             |      |                                      | $ \frac{1}{2}$ to $\frac{1}{2}$ this $\frac{11}{2}$ |
|                                                                              |   |                                         |               |                                     |                                  |                                           | <b>ADWL Workflow Management System</b> |                             |      |                                      |                                                     |
| <b>Current User:</b>                                                         |   | john firstlevel                         |               |                                     |                                  |                                           |                                        |                             |      |                                      |                                                     |
| Worldflow                                                                    |   |                                         |               |                                     |                                  | Worklist                                  |                                        |                             |      |                                      |                                                     |
| Instance                                                                     |   |                                         |               |                                     |                                  |                                           |                                        |                             |      |                                      |                                                     |
| Worldist                                                                     |   |                                         |               |                                     |                                  | <b>List of Work Items:</b>                |                                        |                             |      |                                      |                                                     |
| Logout                                                                       | m | Task<br>Name                            | <b>Status</b> | Instance<br>Name                    | Workflow<br><b>Name</b>          |                                           | <b>Precondition Postcondition</b>      | <b>Start Finish</b><br>Time | Time | Planned<br><b>Duration</b><br>(Days) |                                                     |
|                                                                              |   | Receive<br>Select 633 Problem<br>Report | New           | Installation<br>Failure<br>(Canada) | Software<br>Support<br>Procedure |                                           |                                        |                             |      | Start Finish                         |                                                     |
|                                                                              |   |                                         |               |                                     |                                  |                                           |                                        |                             |      |                                      |                                                     |
|                                                                              |   |                                         |               |                                     |                                  |                                           |                                        |                             |      |                                      |                                                     |
|                                                                              |   |                                         |               |                                     |                                  |                                           |                                        |                             |      |                                      |                                                     |
|                                                                              |   |                                         |               |                                     |                                  | <b>List of Products:</b><br>No Products   |                                        |                             |      |                                      |                                                     |
|                                                                              |   |                                         |               |                                     |                                  |                                           |                                        |                             |      |                                      |                                                     |
|                                                                              |   |                                         |               |                                     |                                  | List of Files associated to this Product: |                                        |                             |      |                                      |                                                     |
|                                                                              |   |                                         |               |                                     |                                  |                                           |                                        |                             |      | Local intranet                       |                                                     |

ึ • รูปที่ 5.7 รายการงานสถานะเป็น "New"

ในลักษณะเดียวกัน งานถัดไปตามที่ระบุในแผนภาพกิจกรรมคืองาน Investigate Problem จะถูกใส่เข้ามาในรายการงานแทน และทันทีที่ทำงาน Investigate Problem เสร็จ จาก ข้อกำหนดของกระแสงานจะเป็นการตัดสินใจระหว่าง "Can Identify Rootcause" และ "Cannot Identify Rootcause" ซึ่งมีงานถัดไปที่ต่างกัน ระบบจะแสดงข้อความเหล่านี้ให้ผู้ใช้เห็นเพื่อเลือก ข้อความที่เป็นจริง ดังรูปที่ 5.8 ในที่นี้ผู้ใช้เลือก "Cannot Identify Rootcause"

| Untitled Page - Microsoft Internet Explorer<br><b>Yiow</b><br>Edit. | Fevorites Tools                          | Help           |                                     |                                         |                                                                                            |                                        |                        |                |                                      |                     | $-10$ $\times$ |
|---------------------------------------------------------------------|------------------------------------------|----------------|-------------------------------------|-----------------------------------------|--------------------------------------------------------------------------------------------|----------------------------------------|------------------------|----------------|--------------------------------------|---------------------|----------------|
| $8$ ack $\bullet$ $\Box$                                            | <b>DO</b><br>$\vert x \vert$<br>$\alpha$ | Search         |                                     |                                         |                                                                                            | <b>That O &amp; S E O B RO R O B</b>   |                        |                |                                      |                     |                |
| Address @ http://locahost.1054///MIParser/Worldst.aspx              |                                          |                |                                     |                                         |                                                                                            |                                        |                        |                |                                      | $-26$               | Links M        |
|                                                                     |                                          |                |                                     |                                         |                                                                                            | <b>ADWL Workflow Management System</b> |                        |                |                                      |                     |                |
| it User.                                                            | john firstlevel                          |                |                                     |                                         |                                                                                            |                                        |                        |                |                                      |                     |                |
| ow<br>ce                                                            |                                          |                |                                     | Worklist                                |                                                                                            |                                        |                        |                |                                      |                     |                |
|                                                                     |                                          |                |                                     | <b>List of Work Items:</b>              |                                                                                            |                                        |                        |                |                                      |                     |                |
| 18t<br>$\mathbf{m}$<br>u                                            | Task<br>Name                             | <b>Status</b>  | Instance<br>Name                    | Workflow<br>Name                        |                                                                                            | <b>Precondition Postcondition</b>      | <b>Start</b><br>Time   | Finish<br>Time | Planned<br><b>Duration</b><br>(Days) |                     |                |
| Select 634                                                          | Investigate<br>Problem                   | In<br>Progress | Installation<br>Failure<br>(Canada) | Software<br><b>Support</b><br>Procedure |                                                                                            |                                        | 02/12/2007<br>08:02:00 |                | 3                                    | <b>Start Finish</b> |                |
|                                                                     |                                          |                |                                     | OK                                      | Please select a true statement:<br>C Can Identify Rootcause<br>@ Cannot Identify Rootcause |                                        |                        |                |                                      |                     |                |
|                                                                     |                                          |                |                                     |                                         | <b>Details of Investigate Problem</b>                                                      |                                        |                        |                |                                      |                     |                |
| 国                                                                   |                                          |                |                                     | <b>List of Products</b>                 |                                                                                            |                                        |                        |                |                                      |                     | $\mathbf{E}$   |
| B                                                                   |                                          |                |                                     |                                         |                                                                                            |                                        |                        |                |                                      | Local intranet      |                |

่ รูปที่ 5.8 การแสดงข้อความให้ผู้ใช้เลือก

เมื่อข้อความ Cannot Identify Rootcause ถูกเลือก จะนำไปสู่งานถัดไปคือ Create Service Request ซึ่งงานนี้มีเอาท์พุตชื่อ Problem Report เพื่อเป็นอินพุตไปยังงาน Receive Service Request ต่อไป การอัพโหลดเอกสารสามารถทำได้โดยการเลือกเอาท์พุตและ คลิก 'Browse' ไปยังไฟล์ที่ต้องการ ซึ่งสามารถอัพโหลดได้มากกว่า 1 ไฟล์ต่อ 1 เอาท์พุตหรือ ้ อินพุต ดังตัวอย่างในรูปที่ 5.9 เอกสาร 2 ไฟล์ได้ถูกอัพโหลดเป็นเอาท์พุต Problem Report ซึ่งทั้ง 2 ไฟล์นี้ก็จะไปเป็นอินพุตขี่อ Problem Report ของงาน Receive Service Request ซึ่งรับผิดชอบ โดยบทบาท 2 $^{\mathsf{nd}}$  Level Support ดังรูปที่ 5.10 ในที่นี้ผู้ใช้ที่มีบทบาทนี้คือ Dan SecondLevel

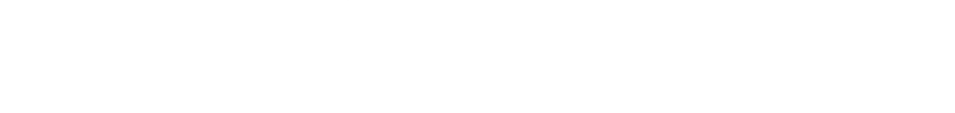

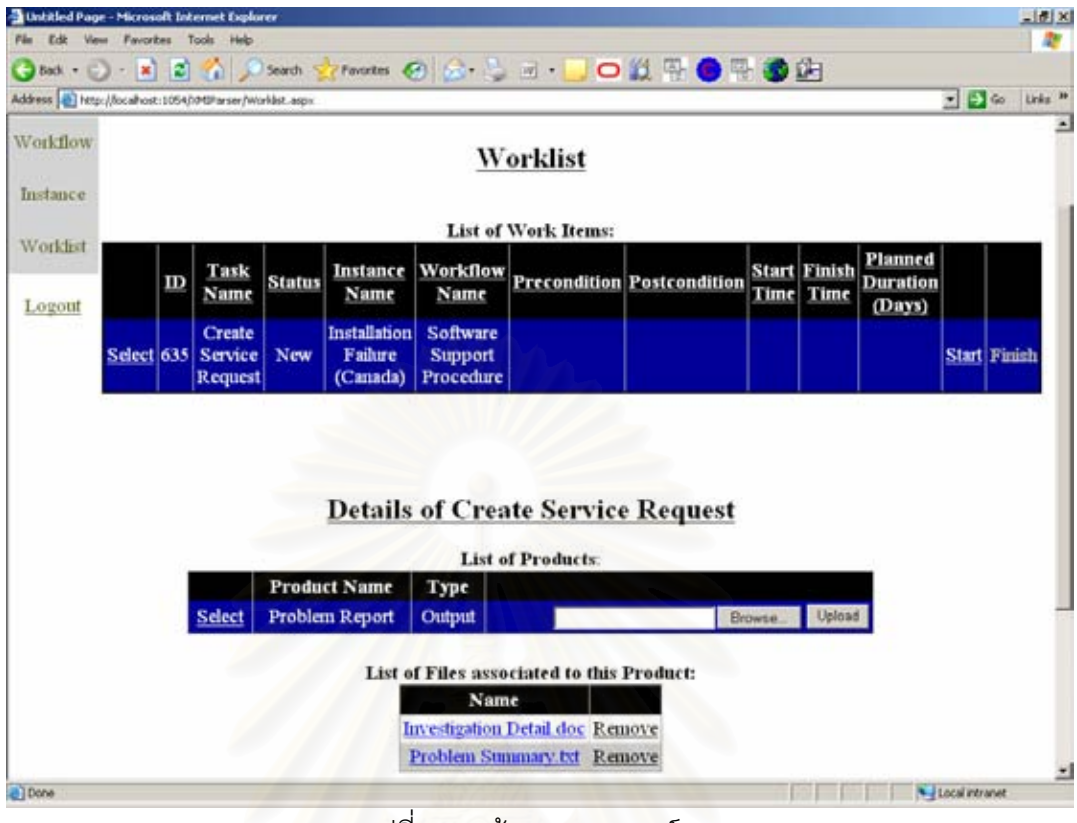

รูปที่ 5.9 หน้าจอแสดงเอาท์พุต

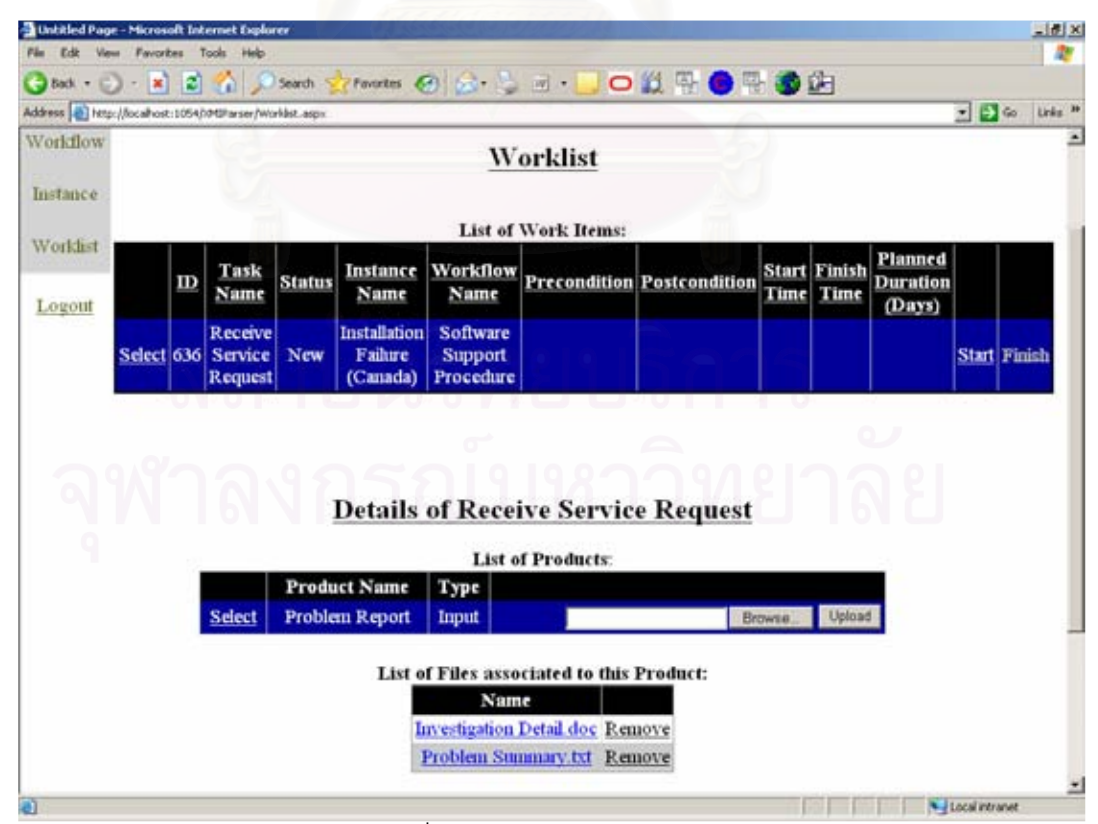

รูปที่ 5.10 หน้าจอแสดงอินพุต

เมื่อการทำงานดำเนินไปจนกระทั่งระบบพบว่าโหนดถัดไปคือโหนด ActivityFinal ่ ระบบจะจบการทำงานของอินสแตนซ์นี้ โดยผู้ใช้สามารถดูการทำงานที่ผ่านมาของทั้งอินสแตนซ์ ในภาพรวมได้โดยการเลือกเมนู 'Instance' เพื่อไปที่หน้าเว็บ Instance ดังรูปที่ 5.11 จะเห็น วายละเอียดของการทำงานที่ผ่านมาของอินสแตนซ์ Installation Failure (Canada)

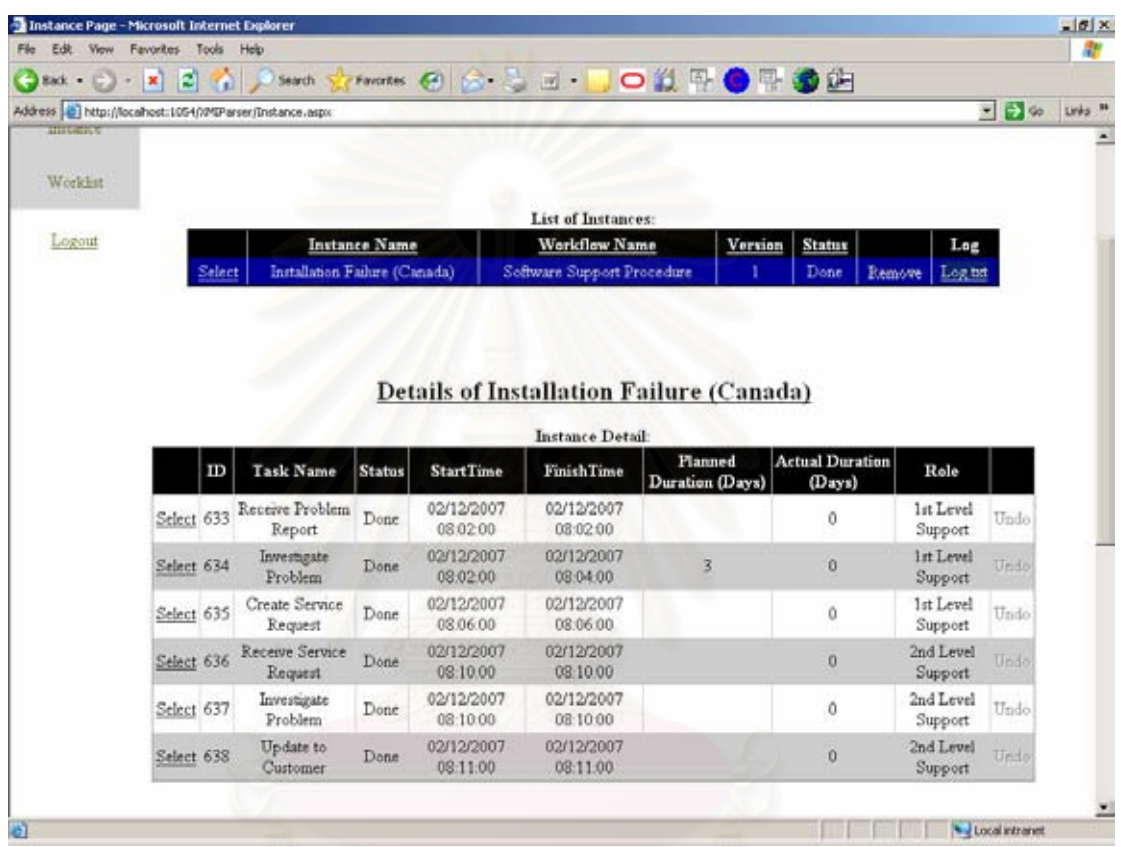

รูปที่ 5.11 หน้าเว็บแสดงรายละเอียดการทำงานของอินสแตนซ์

หากต้องการดูรายละเอียดที่มากขึ้น ผู้ใช้สามารถดูได้จากล็อกไฟล์โดยการเลือกที่ ี ของอินสแตนซ์ที่ต้องการ หรือหากต้องการจัดเก็บก็สามารถทำได้โดยการคลิกขวาที่ Log.txt Log.txt แล้วเลือกเมนู 'Save Target As…" โดยตัวอย่างในรูป 5.12 แสดงตัวอย่างข้อมูลในล็อก ้ไฟล์ของอินสแตนซ์ Installation Failure (Canada) ซึ่งสังเกตว่าจะมีข้อมูลตั้งแต่ที่อินสแตนซ์ถูก สร้างขึ้น รวมถึงมีชื่อผู้ใช้ที่เป็นผู้บันทึกการเริ่มทำงาน และทำงานเสร็จสิ้น

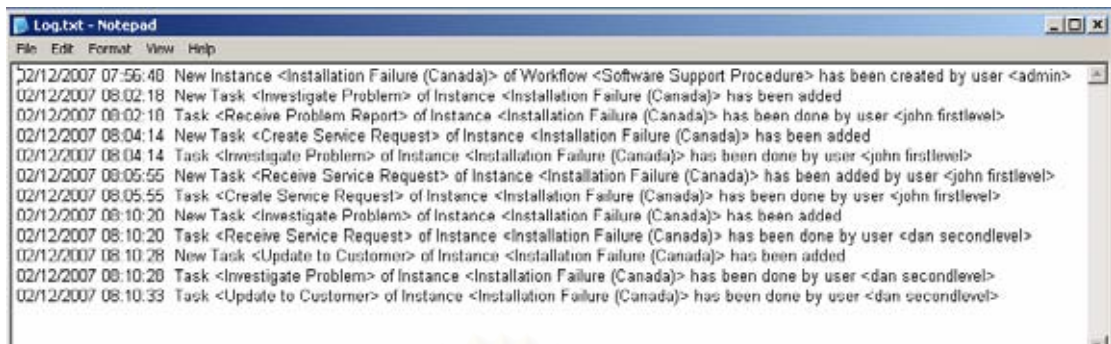

รูปที่ 5.12 ตัวอย่างล็อกไฟล์

## 5.3 การประเมินโดยใช้แบบรูปของกระแสงาน

ในส่วนนี้จะเป็นการประเมินระบบการจัดการกระแสงานที่ได้พัฒนาขึ้นโดยใช้ แบบรูปของกระแสงาน อย่างไรก็ตามข้อจำกัดต่างๆของระบบการจัดการกระแสงานจะขึ้นอยู่กับ ิ ความสามารถของภาษาที่ใช้สร้างข้อกำหนดของกระแสงานว่าสามารถรองรับแบบรปใดได้บ้าง ้ สำหรับแผนภาพกิจกรรมของยูเอ็มแอลนั้นได้มีการวิเคราะห์อย่างละเอียดในงานวิจัยของ Russell ี และคณะ [15] ดังได้กล่าวมาแล้วในบทที่ 2 ถึงแบบรูปที่แผนภาพกิจกรรมสามารถแสดงได้ ซึ่งแบ่ง ี ออกเป็น 17 แบบรูปด้านกระแสการควบคุม 18 แบบรูปด้านกระแสข้อมูล และ 8 แบบรูปด้าน ิทรัพยากร แต่สิ่งที่ต่างออกไปของระบบการจัดการกระแสงานที่พัฒนาขึ้นในงานวิจัยนี้และเป็นผล ให้ต้องมีการวิเคราะห์เพิ่มมีสาเหตุมาจากข้อจำกัดของระบบที่รองรับทั้งสิ้น 20 สัญกรณ์ของ ี แผนภาพกิจกรรม และมี 4 สัญกรณ์ที่ระบบไม่รองรับ ทำให้อาจมีบางแบบรูปที่ระบบไม่สามารถ แสดงได้ ทั้งนี้การวิเคราะห์จะจำกัดอยู่เพียงแบบรูปที่แผนภาพกิจกรรมของยูเอ็มแอลทั่วไปรองรับ เท่านั้น รวมทั้งสิ้น 43 แบบรูป (17 แบบรูปด้านกระแสการควบคุม 18 แบบรูปด้านกระแสข้อมูล และ 8 แบบรูปด้านทรัพยากร)

่ อย่างไรก็ตาม โดยการอ้างอิงตามงานวิจัยของ Russell และคณะ เกือบทั้งหมด ของแบบรูปที่แผนภาพกิจกรรมทั่วไปรองรับนั้นสามารถถูกแสดงได้โดยใช้สัญกรณ์เพียง  $20<sup>1</sup>$ ส้ฌกรณ์ที่ระบบรองรับ กล่าวคือไม่มีแบบรูปใดที่จำเป็นต้องใช้สัญกรณ์ AcceptTimeEventAction, Datastore, CentralBuffer หรือ ExpansionRegion ซึ่งระบบไม่ รองรับในการแสดง ทั้งนี้มีเพียงหนึ่งแบบรูปที่ระบบการจัดการกระแสงานนี้ไม่รองรับ คือแบบ รูปการทำงานอย่างอัตโนมัติ (Automatic Execution) ซึ่งเป็นแบบรูปในทัศนมิติด้านทรัพยากร (ทัศนมิติที่บรรยายถึงคนที่มีหน้าที่ทำงาน) และเป็นการแสดงถึงงานที่ทำได้โดยอัตโนมัติโดยไม่ เนื่องจากในกระแสงานที่เป็นอินพุตของระบบนี้มีข้อจำกัดคือทุกโหนดต้องอยู่ใน ต้คงคาศัยคน

โหนด ActivityPartition ซึ่งจะระบุบทบาทของผู้มีหน้าที่รับผิดชอบทำงาน กล่าวคือระบบไม่มี ้ความสามารถในการทำงานใดๆให้ ผู้ใช้งานที่มีบทบาทตามที่กำหนดมาในแผนภาพกิจกรรมต้อง เป็นผู้รับผิดชอบทำงานนั้นเอง ระบบจึงไม่รองรับแบบรูปนี้

ึกล่าวโดยสรุป ระบบการจัดการกระแสงานที่พัฒนาขึ้นสามารถรองรับได้ 17 แบบ รูปด้านกระแสการควบคุม 18 แบบรูปด้านกระแสข้อมูล และ 7 แบบรูปด้านทรัพยากร รวมทั้งสิ้น เป็น 42 แบบรูปจากทั้งหมด 43 แบบรูปที่แผนภาพกิจกรรมทั่วไปรองรับ

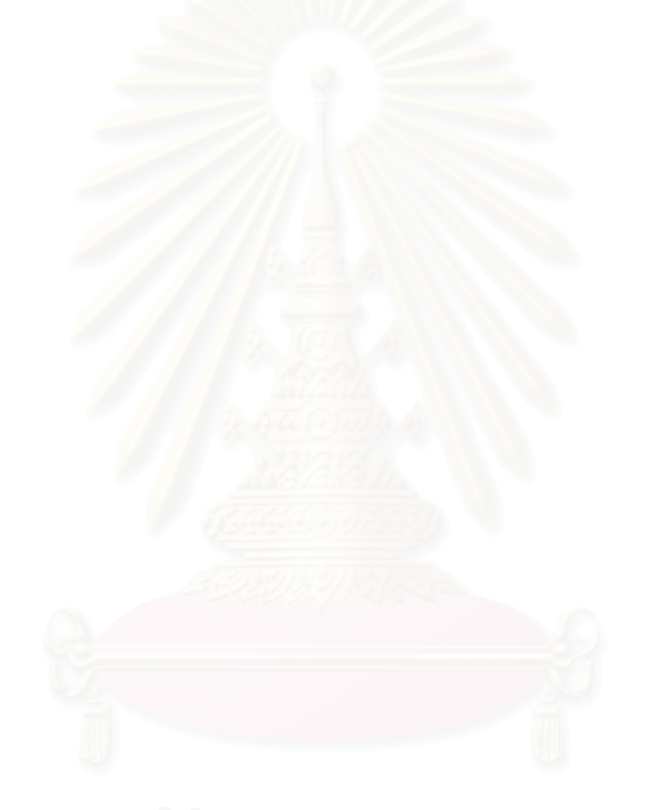

# าเทที่ 6 สรุปผลการวิจัย และข้อเสนอแนะ

## 6.1 สรุปผลการวิจัย

งานวิจัยนี้นำเสนคการพัฒนาระบบการจัดการกระแสงานที่มีข้อกำหนดของ ิ กระแสงานเป็นแผนภาพกิจกรรมของยเอ็มแอลเวอร์ชัน 2.0 โดยแผนภาพกิจกรรมนั้นต้องถก ี จัดเก็บมาในรูปแบบมาตรฐานเอ็กซ์เอ็มไอที่เอ็กซ์พอร์ตมาจากเครื่องมือ Visual Paradigm for UML ทั้งนี้การที่ต้องกำหนดชนิดเครื่องมือเป็นผลมาจากมาตรฐานเอ็กซ์เอ็มไอที่มีแท็กแตกต่างกัน ไปสำหรับแต่ละเครื่องมือ

<u>ระบบการจัดการกระแสงานที่พัฒนาขึ้นมีลักษณะเป็นเว็บแคพพลิเคชัน ซึ่งถือว่า</u> ้เป็นลักษณะที่เหมาะสมกับระบบการจัดการกระแสงานที่ต้องมีฝ้ใช้งานหลายคนเข้าใช้งานพร้อม ้กัน โดยสถาปัตยกรรมของระบบ<mark>จะแบ่งเป็น 4 คอมโพเนนต์คือ ส่วนแกนหลักของระบบ. ส่วนการ</mark> ้เข้าถึงข้อมูล, ฐานข้อมูล และส่วนต่อประสานกับผู้ใช้ การแบ่งเช่นนี้มีข้อดีคือสามารถแยกตรรกะ ึ ของการเข้าถึงข้อมูลในฐา<mark>นข้อมู</mark>ล และตรรกะของส่วนการแสดงผลทางหน้าจอให้เป็นอิสระกับส่วน ประมวลผลหลัก ทำให้การแก้ไขและพัฒนาต่อเป็นไปได้ง่าย

ส่วนหลักของการวิจัยได้เน้นไปที่การวิเคราะห์แผนภาพกิจกรรมเพื่อนำสัญกรณ์ ์ ของแผนภาพกิจกรรมมาใช้สร้างข้อกำหนดของกระแสงาน ซึ่งค้นพบว่าจำเป็นต้องสร้างข้อกำหนด และข้อจำกัดขึ้นมาหลายข้อเพื่อที่ทำให้สามารถตีความและควบคุมการทำงานให้เป็นไปตาม ข้อกำหนดของกระแสงานที่เป็นแผนภาพกิจกรรมนั้นเป็นไปได้อย่างถูกต้อง ทั้งนี้โดยสรุประบบ รองรับทั้งสิ้น 20 สัญกรณ์ของแผนภาพกิจกรรม

ผู้วิจัยได้ทำการทดสอบระบบที่พัฒนาขึ้นเพื่อให้สามารถนำไปใช้งานได้จริง ส์<br>ฑึง พบว่าระบบมีความสามารถพื้นฐานเช่นเดียวกับระบบการจัดการกระแสงานโดยทั่วไป กล่าวคือ ระบบรองรับการจับคู่ระหว่างผู้ใช้งานกับบทบาทที่มีอยู่ในแผนภาพกิจกรรมทั้งหมดที่ระบบรู้จัก และแสดงรายการงานของผู้ใช้แต่ละคนในแต่ละเวลาได้อย่างถูกต้อง รวมถึงจัดเก็บเอกสารที่เป็น ้อินพุตหรือเอาท์พุตของแต่ละงานให้ และรองรับการทำกลับการทำงานและการแก้ไขกระแสงานที่ ้มีอินสแตนซ์ของกระแสงานที่ยังดำเนินการอยู่ภายใต้เงื่อนไขที่กำหนด ทั้งนี้ระบบจะทำการบันทึก ข้อมูลการทำงานต่างๆ เช่น เวลาที่ผู้ใช้บันทึกการเริ่มทำงานและทำงานเสร็จสิ้นลงในล็อกไฟล์เพื่อ ้การดูรายละเอียดการทำงานในภายหลัง นอกจากนี้ผู้วิจัยยังได้ทำการวิเคราะห์ระบบตามแบบรูป

ของกระแสงานโดยอ้างอิงตามงานวิจัยก่อนหน้าที่สรุปว่าแผนภาพกิจกรรมของยูเอ็มแอลรองรับ ี่ 43 แบบรูปของกระแสงาน จากการวิเคราะห์พบว่าระบบการจัดการกระแสงานที่พัฒนาขึ้นรองรับ ้ทั้งสิ้น 42 แบบรูป แบ่งเป็น 17 แบบรูปด้านกระแสการควบคุม 18 แบบรูปด้านกระแสข้อมูล และ 7 แบบรูปด้านทรัพยากร ขาดเพียงแบบรูปการทำงานอย่างอัตโนมัติซึ่งเป็นแบบรูปด้านทรัพยากรที่ ู<br>แผนภาพกิจกรรมของยเอ็มแอลโดยทั่วไปรองรับแต่ระบบการจัดการกระแสงานที่พัฒนาขึ้นไม่ รคงรับ

ทั้งนี้บางส่วนของงานวิจัยนี้ได้รับการตีพิมพ์ในวารสาร Proceedings ของการ ประชุมทางวิชาการวิทยาการคอมพิวเตอร์ และวิศวกรรมคอมพิวเตอร์แห่งชาติครั้งที่ 11 (NCSEC 2007) ดังรายละเอียดในภาคผนวก ก

# 6.2 ประโยชน์ที่คาดว่าจะได้รับ

สามารถนำระบบที่ถูกพัฒนาขึ้นมาไปเป็นตัวอย่างหนึ่งในการสร้างระบบการ ้จัดการกระแสงานที่รับข้อกำหนดของกระแสงานในรูปแบบของแผนภาพกิจกรรมเพื่อการพัฒนาใน ตึ่งทั้งนี้จะทำให้เทคโนโลยีขคงระบบการจัดการกระแสงานเป็นที่แพร่หลายมากขึ้น ้ขับต่อไป รวมถึงเป็นพื้นฐานของการวิจัยเพื่อหาวิธีการที่เหมาะสมมากที่สุดในการสร้างข้อกำหนดของ กระแสงานในคนาคต

## 6.3 ข้อเสนอแนะ

ผู้วิจัยพบว่าระบบจะถูกนำไปใช้ประโยชน์ในวงกว้างได้มากขึ้นหากมีการเพิ่มเติม ส่วนงานดังต่อไปบึ้

ีสามารถรับข้อมูลในรูปแบบมาตรฐานเอ็กซ์เอ็มไอได้หลายรูปแบบมากขึ้น  $1)$ ทั้งนี้ในระบบการจัดการกระแสงานนี้รองรับเพียงไฟล์เอ็กซ์เอ็มไอที่เอ็กซ์พอร์ตมาจากเครื่องมือ Visual Paradigm for UML เท่านั้น

สามารถรองรับสัญกรณ์อื่นๆทั้งหมดของแผนภาพกิจกรรมของยูเอ็มแอล  $(2)$ สามารถรองรับการตั้งค่าอื่นๆที่มีประโยชน์กับการจัดการกระแสงาน  $(3)$ ้ตัวอย่างเช่น Escalation ซึ่งเป็นการส่งงานต่อให้ผู้อื่นในกรณีที่ไม่สามารถทำงานเสร็จได้ทันตาม กำหนด

มีการนำระบบการจัดการกระแสงานนี้ไปต่อเข้ากับระบบเมล์ขององค์กร  $(4)$ เพื่อให้สามารถแจ้งผู้ใช้งานทราบได้ทันทีเมื่อมีงานใหม่เข้ามาในรายการงานของผู้ใช้นั้น

# รายการอ้างอิง

- [1] Stohr, E.A., Zhao, J.L. Workflow Automation: Overview and Research Issues, 2001.
- [2] Muehlen, M.Z. Workflow-based Process Controlling. Germany: Logos Verlag, 2004.
- [3] Petkov, S., Oren, E., Haller, A. Aspects in Workflow Management. DERI Technical Report, 2005.
- [4] The Workflow Management Coalition. The Workflow Reference Model, 1995.
- [5] The Workflow Management Coalition. Process Definition Interface - XML Process Definition Language, 2005.
- [6] Dumas, M., Hofstede, A. UML Activity Diagrams as a Workflow Specification Language. Proceedings of the UML'01 Conference, 2001.
- [7] Bastos, R. M., Ruiz, D.D.A. Extending UML Activity Diagram for Workflow Modeling in Production Systems. Proceedings of the 35<sup>th</sup> Hawaii International Conference on System Sciences, 2002.
- [8] Eshuis, R. Semantics and Verification of UML Activity Diagrams for Workflow Modelling. Ph.D. Thesis, University of Twente, 2002.
- [9] van der Aalst, W.M.P., van Hee K. Workflow Management Models, Methods, and Systems. The MIT Press, 2001.
- [10] Dutta, S. Design and Development of a Workflow Management System Using UML and C++. Master's Thesis, University of Delhi, 2005.
- [11] Object Management Group. Business Process Modelling Notations Specification  $v1.1, 2008.$
- [12] Jablonski, S., Bussler, C. Workflow Management: Modeling Concepts, Architecture, and Implementation. International Thomson Computer Press, 1996.
- [13] van der Aalst, W.M.P., ter Hofstede, A.H.M., Kiepuszewski, B., Barros, A.P. Workflow Patterns, 2002.
- [14] Object Management Group. MOF2.0/XMI Mapping Specification, v2.1, 2005.
- [15] Russell, N., van der Aals, W.M.P., ter Hofstede, A.H.M., Wohed P. On the Suitability of UML 2.0 Activity Diagram for Business Process Modelling

Proceedings of the 3<sup>rd</sup> Asia-Pacific on Conceptual Modelling, 2006.

- [16] Schattkowsky, T., Forster, A. On the Pitfalls of UML 2 Activity Modelling Proceedings of MISE'07, 2007.
- [17] Guelfi, N., Mamma, A. A Formal Framework to Generate XPDL Specifications from UML Activity Diagrams. Proceedings of SOC'06, 2006.
- [18] Jiang, P., Mair, Q., Newman, J. Using UML to Design Distributed Collaborative Workflows: from UML to XPDL Proceedings of the  $12<sup>th</sup>$  IEEE International Workshops on Enabling Technologies: Infrastructure for Collaborative Enterprises, 2003.
- [19] Visual Paradigm International. Visual Paradigm for UML. Available from: http://www.visual-paradigm.com/product/vpuml [2007, Mar 15]
- [20] Object Management Group (OMG). Unified Modeling Language: Superstructure, version 2.0, 2004
- [21] Microsoft Corporation. 2006. Creating a Data Access Layer [Online]. Available from: http://msdn2.microsoft.com/en-us/library/aa581778.aspx [2007, October 1]

ภาคผนวก

# ภาคผนวก ก เอกสารที่ได้รับการตีพิมพ์

## วารสารระดับชาติ

1) Mahatribhop, T. and Vatanawood, W. Development of a Workflow Management System from UML Activity Diagram. Proceedings of the 11<sup>th</sup> National Computer Science and Engineering Conference (NCSEC 2007). Bangkok, Thailand, November 19-21, 2007.

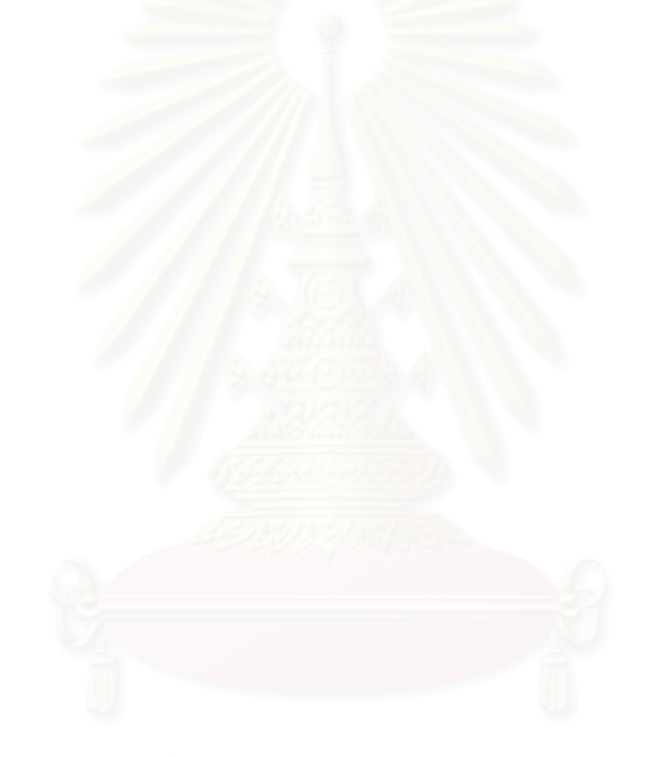

## Development of a Workflow Management System from UML Activity Diagram

Thanawat Mahatribhop and Wiwat Vatanawood Department of Computer Engineering, Faculty of Engineering Chulalongkorn University, Bangkok, Thailand Email: thanawat.m@student.chula.ac.th, wiwatv@gmail.com

### Abstract

Currently there exists a numerous number of workflow management systems, both of commercial and open-source type. However, those systems usually apply their own proprietary format and terminology on workflow modelling which causes the interchange of workflow specifications to be very difficult. Standardization efforts in this area, such as the XPDL language proposed by Workflow Management Coalition to be the standard workflow modelling language have essentially failed to gain universal acceptance. Recently, UML activity diagrams, which are generally used to model business activities, have been proposed for defining workflows. Although several research works have been done on the suitability of activity diagrams to workflow modelling, none of such workflow management systems have really been existed. As a proof of concept, we have developed a workflow management system that takes activity diagrams as workflow specifications. In this paper, the architecture and the functionality of the system are described.

Key Words: Workflow, Workflow Management System, UML Activity Diagrams

### 1. Introduction

Workflow management is a technology for automating and controlling business processes. According to Workflow Management Coalition (WfMC), an industrial standardization body for workflow management, a workflow can be defined as "the computerized facilitation or automation of a business process, in whole or part" [1].

A workflow management system (WfMS) is an information system that supports modelling, execution, management and monitoring of workflows [15]. An important function of WfMSs is to enforce certain rules between business activities [9]. Examples of rules are ordering rules, which specify the sequence of activities, and allocation rules, which state to which actor in the organization a WfMS may allocate an activity. For

instance, in a workflow that handles order processing, after an Order Form is completely filled-in and signed by the Order Department, the Accounting Department can then send out an invoice. These rules are specified in a workflow specification. Enforcement of rules in a workflow specification by a WfMS is called enactment. Activities in a workflow may be automated activities, which can be carried out by the system itself, or manual activities, which the system merely notifies the actors who are responsible for working on those activities, anyway the activities have to be done manually [11].

Workflow specifications in which rules are defined can completely be constructed in various ways, or we may say that workflow specifications can be modelled with different languages. One crucial problem in the workflow management technology is that each WfMS in the market uses its own proprietary language, which significantly differs from other languages in terms of concepts, constructs and semantics. This means that it is infeasible to reuse a workflow specification amongst different WfMSs [16]. A standardization effort in this area has then been initiated by WfMC, as the XPDL (XML Process Definition Language) [13] has been proposed to be the standard workflow modelling language. Unfortunately, the language has failed to gain acceptance [12]. Mainly this is because a workflow specification needs to be communicated to different groups of people, like managers, end users and technical staff. Hence, it is desirable that workflow specifications are written in a language that is understandable to all these groups, and preferably be graphical [8]. XPDL is textual-based and has no associated graphical elements so it is pretty difficult to be understood by most people. Moreover, XPDL is somewhat a new language, so even technical staff has to spend significant effort in order to get acquainted with its syntax and semantic.

Recently, another language has been proposed for modelling workflows, namely UML activity diagrams. Unified Modeling Language (UML) is a de-facto industry standard for representing software system designs. Activity diagrams are graphical languages containing plenty of notations and are used to model business activities. A number of researches have since been conducted on the expressiveness of UML activity diagrams in modeling workflow processes [3, 4, 6, 8, 9, 10, 11], mainly based on the workflow patterns concept [5]. Nonetheless, to the best of our knowledge, so far there has been no activity-diagram-based workflow management system that really existed. In this paper, we present the architecture and functionality of the ADWL (Activity Diagram as a Workflow Language) system, which is a WfMS that takes standard UML 2.0 activity diagrams, without any special extension, as the workflow specifications and enact them.

The remainder of this paper proceeds as the followings. Section 2 provides the basic concepts and definitions in the workflow technology. Section 3 discusses how activity diagram notations are mapped into workflow elements in the ADWL system. Section 4 briefly describes the ADWL architecture. Section 5 provides an example of workflow enactment in the ADWL. Section 6 concludes the paper.

### 2. Basic workflow concepts

In the previous section, we already explained some concepts of workflows. This section provides more terminology of workflow products [7].

A business process consists of a sequence of activities. An activity is a discrete process step performed either by a machine or human. An activity may consist of one or more tasks. A workflow is the automation of a business process in whole or in part, during which documents, information or tasks are passed from one participant to another according to a set of procedural rules defined in a workflow procedural rules defined specification (or process definition). A set of tasks to be performed by a user in a WfMS is called a worklist. The worklist is prepared by the WfMS and displayed to the workflow participant who is to perform the task according to the workflow specification. The individual tasks on the worklist are called work items. What is actually happening in a WfMS when executing a workflow specification is represented through a workflow instance. For example, in the Process Order workflow, a new Process Order instance has to be created every time a new order comes in.

### 3. UML Activity Diagrams as workflow specifications in ADWL

UML 2.0 activity diagram notations have a vast majority of features but most of which make no sense for workflow definition. Therefore, we select a list of recommended activity diagram features for workflow definition in the ADWL system. In UML 2.0, activity diagram definition is structured into packages with ever growing complexity which are Fundamental, Basic, Intermediate, Complete, Structured, CompleteStructured, and ExtraStructured [2]. The ADWL system supports most of the concepts in every package except for those in the ExtraStructured package where the Exception Handling concept is presented, as it is not directly relevant to workflow modeling. Basically, the required aspects of workflow specifications are as follows:

- Control flows  $-$  support for branching, decisions, parallelization, synchronization and loops in order to specify ordering rules
- Data flows
- Different types of tasks such as automated or manual
- Resource management  $-$  the definition of human task performers

In this section, we detail the uses of UML 2.0 activity diagram notations in the ADWL system for workflow enactment; they are presented in Figure 1. However, the detail of each notation is not described here as it goes beyond the scope of this paper.

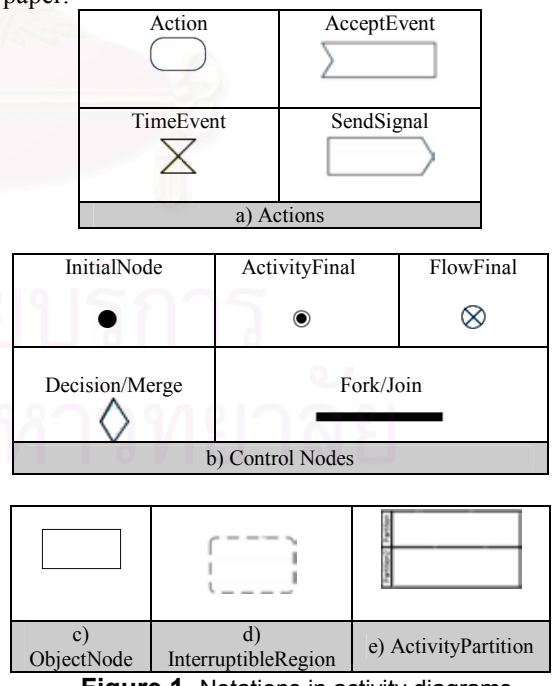

**Figure 1.** Notations in activity diagrams

We start with Actions which are equivalent to tasks in the workflow domain. In this work, only the generic Action notation, AcceptEventAction, AcceptTimeEventAction, SendSignalAction, CallBehaviorAction are supported. Note that CallBehaviorAction is the notation representing the Activities concept, in which it is composed of actions and/or other activities. The ADWL system also recognizes action constraints which are symbolized in activity diagrams as localPreconditions and localPostconditions.

Control nodes in UML 2.0 activity diagrams have been analyzed in previous researches and found to be truly meaningful for defining workflows as most workflow patterns such as parallel split, synchronization, looping can be articulated [10]. The ADWL system supports all basic control nodes that are presented in Figure 1 as well as ActivityPartition that defines the participant to be working on each task. The InterruptibleRegion notation can also be used to define the area where events may occur and cause the ongoing tasks in the area to be terminated.

### 4. ADWL architecture

This section describes the overall architecture and main functionality of the ADWL system using Figure 2.

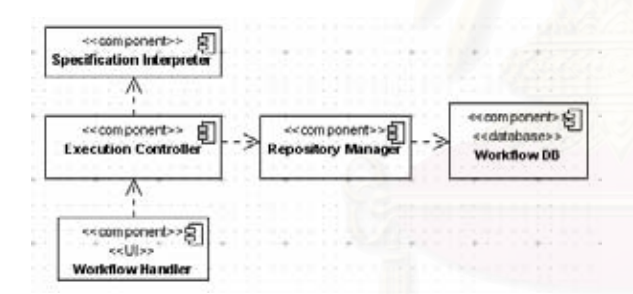

Figure 2. ADWL architecture

The ADWL system is a web application which can be accessed through web browsers. It enacts a workflow specification by enforcing the sequence and conditions of tasks defined in the workflow specifications, which have to be modelled with UML 2.0 activity diagrams and saved in the XMI format. Note that XMI is a textual representation of UML diagrams, based on XML technology, and emerging as a standard interchange format of UML diagrams [14]. Most of UML tools nowadays have a feature to export the diagrams into XMI files. Unfortunately, different tools implement the concept in a different way, which means the exported XMI files are generally unlike other different tools. The ADWL system recognizes files in the format of XMI 2.1 that are exported from Visual Paradigm for UML (http://www.visualparadigm.com).

The core of the system is formed by the Execution Controller. Once the system obtains an XMI file from a user via the Workflow Handler web interface, the Execution Controller invokes the Specification Interpreter in order to parse the file to extract the rules defined in the workflow specification, then stores the data in the database through the Repository Manager. The system can stock up many workflow specifications and can enact more than one workflow at the same time. Table 1 presents the list of tables in ADWL's database that stores the workflow rules which are used to enact workflow processes.

After that when a user logs in through the Workflow Handler web interface, the Execution Controller retrieves the data from the database and populates the web screens to the users, as well as updates the data and saves back into the database. An example of workflow enactment in the ADWL system will be described in section 5.

Table 1. Tables in ADWL's database

| Table                   | <b>Definition</b>                                                                |
|-------------------------|----------------------------------------------------------------------------------|
| Workflow                | Holds the definition of each<br>workflow process                                 |
| Task                    | Holds the details for each task in<br>all the workflows known by the<br>system   |
| Flow                    | Holds the details for each task<br>flow such as the source and target<br>task.   |
| Instance                | Holds the details<br>for<br>each<br>workflow instance in<br>each<br>workflow     |
| Worklist                | Holds the details for each<br>workflow participant's worklist                    |
| Object                  | Holds the details for each object;<br>either the input or output of each<br>task |
| Workflow<br>Participant | Holds the details for<br>each<br>workflow participant                            |
| User                    | Holds the details for each user of<br>the system                                 |

### 5. Workflow enactment in the ADWL system

Applying the concept of manual activities, the role of the ADWL system is to notify the users of their worklists according to the rules defined in the workflow specifications. The system clearly displays the status of each task either New, In

Progress, or Done as well as allows the user to view the history and the input and output of each task (if any).

User configuration is required before enactment. Specifically, the mappings between users of the system and workflow participants specified in workflow specifications have to be defined. This step is needed such that the system knows who are to carry out what tasks and consequently can update the worklist of each user correctly. One user may be assigned to more than one workflow participant.

 It is also realized that business processes commonly keep changing overtime and thus it is demanded that a WfMS be capable of supporting the changes while the workflow is being carried out [17]. The ADWL system supports the Edit Workflow functionality to alter workflow specifications provided that the modification does not cause discrepancy to the ongoing instances of that modified workflows. Moreover, the system allows the user to undo particular tasks on condition that the subsequent tasks have yet to start. More details can be found later in this section from the example.

 Event is another concept in UML activity diagrams which is used to define actions to execute when certain events occur. This can be modelled with the AcceptEvent, the TimeEvent, and the InterruptibleRegion notations. The ADWL system allows the user to raise events for each workflow instance as defined in the specification.

 With all the aforementioned functionality, the ADWL system can be practically used to enact workflows. Below is an example of an enactment, using the Process Order workflow illustrated in Figure 3 as an example.

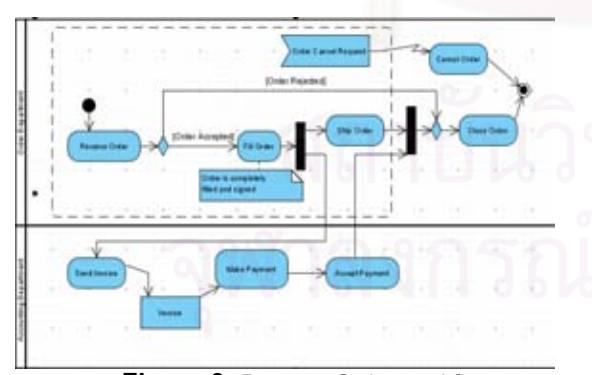

Figure 3. Process Order workflow

The workflow has two workflow participants, which are Order Department and Accounting Department. The process commences when Order Department receives an order and then proceeds to either the Fill Order task if the order is accepted or the Close Order task if the order is rejected. At the Send Invoice task, it produces an Invoice as the output which in turn will be the input of the Make Payment task. Once there is an Order Cancel Request coming in, the ongoing Fill Order or Ship Order will be terminated in order to perform the Cancel Order task instead.

Figure 4 shows some current screenshots of the ADWL system that is still under development. Figure 4a illustrates the Workflow Handler screen where the list of workflow processes and their instances are displayed. A user then may load a new workflow process into the system by specifying the path to an XMI file; or unload a workflow process out of the system. Besides, the user can edit existing workflows as long as the modification does not bring about discrepancy. For example, at the First Order instance of the Process Order workflow, the Receive Order task has been completely done and the Fill Order task is being carried out, the system does not allow to remove the Receive Order task from the Process Order specification as discrepancy will arise. If an alteration has been done successfully, the system will increment the version of the workflow specification so that we can distinguish the instances that have been done according to the original specification from the instances that work according to the modified specification. The user can also view details or edit individual instance of each workflow as illustrated in Figure 4b where the details of each instance such as the current status (either New, In Progress, Done or Cancelled), the start time and finish time, as well as the input and output are presented. As for undoing a task, it is allowed to be done if subsequent tasks have not started. For instance, in Figure 4c the Receive Order task has been done and the subsequent task, Fill Order, has already started (the status is In Progress); in this case the system allows to undo only the Fill Order task. This is to avoid conflicts with the specification.

Figure 4d shows the worklist of a user mapped to Order Department that will be displayed once the user logs in. The status of each task is New when it first comes into the worklist (the preceding task is done) and will be changed to In Progress once the user presses the Start button, and eventually will be Done upon pressing Register Completion (the task will not be shown in the worklist screen at the next log-in). The user can also view the details like preand post-conditions, and the required input and output of the tasks. Note that the input and output are files provided by users, and will be stored in the ADWL system. Upon a completion registration, in

case that the next node is a Decision node bearing guard conditions, the system will ask the user to select which condition is true so that the system knows what the next task is. This is illustrated in Figure 4e that appears when the Receive Order task is done.

As illustrated in Figure 4b, the user can raise events by pressing the Raise Event button and select the event to raise as in Figure 4f (in this example, only one event is defined in the specification so only one event is available). If the Order Cancel Request event is raised, all the ongoing tasks in the Interruptible region will be updated with the status Cancelled (displayed in the corresponding user's worklist) and the ongoing task will turn to Cancel Order according to the workflow specification.

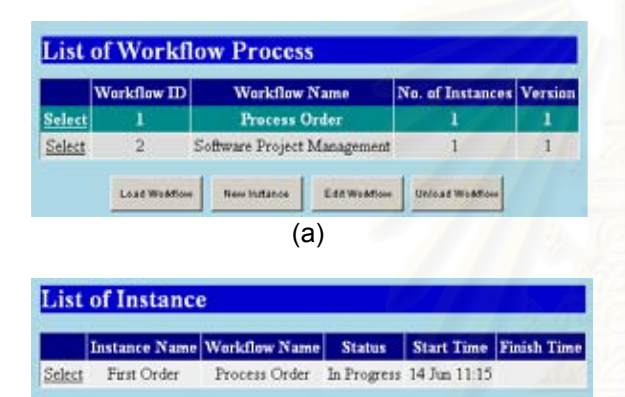

 $(b)$ 

ViewEdit

**Haire Event** 

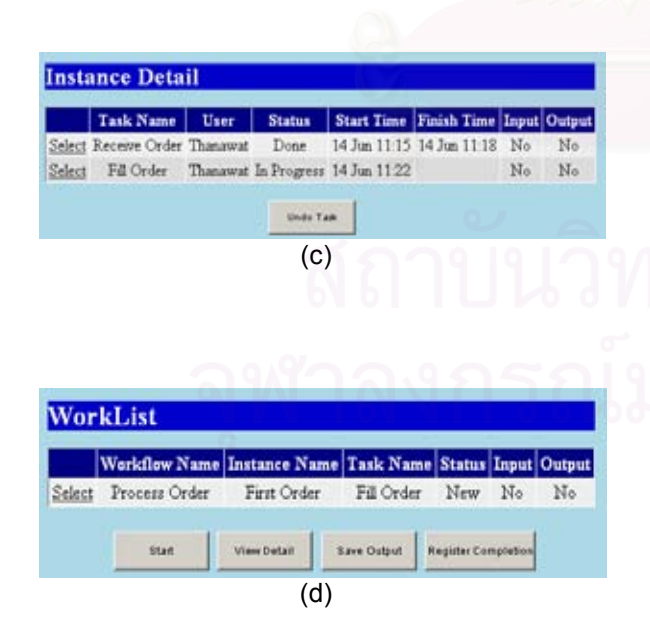

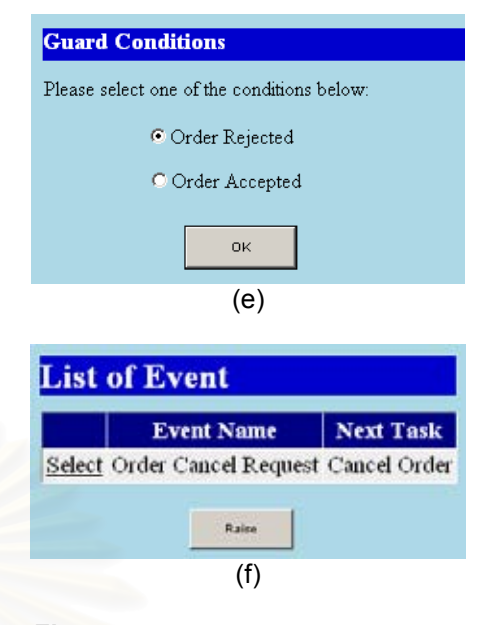

Figure 4. Some screenshots of the ADWL system

### 6. Conclusions

In this paper we presented how workflow specifications modelled with UML 2.0 activity diagrams are enacted in the ADWL system. Although the implementation has not completed, we consider it as a proof of concept that UML activity diagrams can be used to model workflows and be enacted. The contributions of this paper are approaches to handle the notations in UML activity diagrams in the sense of workflow. A challenging problem is to be more generic with the input XMI files that represent activity diagrams. This may be achieved by allowing users to provide the system with a document format file together with an XMI file. Another possible future work is to integrate the ADWL system with a mail server in the organization in order that a user will be notified of a new task added to his/her worklist immediately and automatically.

### 12. References

- [1] The Workflow Management Coalition, "Terminology and glossary," 1999.
- [2] Object Management Group (OMG), "Unified Modeling Language: Superstructure, version 2.0," 2004.
- [3] Dumas, M., Hofstede ,A., "UML Activity Diagrams as a Workflow Specification Language," 2001
- [4] Bastos, R. M., Ruiz, D.D.A., "Extending UML Activity Diagram for Workflow Modeling in Production Systems," 2002
- [5] van der Aalst, W.M.P., ter Hofstede, A.H.M., Kiepuszewski, B., Barros, A.P., "Workflow Patterns," 2002.
- [6] Wohed P., van der Aalst, W.M.P., Dumas, M., ter Hofstede, A.H.M., Russell, N., "Pattern-based Analysis of UML Activity Diagrams," 2005.
- [7] Stohr, E.A., Zhao, J.L., "Workflow Automation: Overview and Research Issues," 2001.
- [8] Eshuis, R., Weiringa, R., "A Formal Semantics for UML Activity Diagrams – Formalising Workflow Model," 2000.
- [9] Eshuis, R. "Semantics and Verification of UML Activity Diagrams for Workflow Modelling," 2002.
- [10] Russell, N., van der Aals, W.M.P., ter Hofstede, A.H.M., Wohed P., "On the Suitability of UML 2.0 Activity Diagram for Business Process Modelling," 2006.
- [11] Kalnins, A., Vitolins, V., "Use of UML and Model Transformations for Workflow Process Definitions," 2006.
- [12] van der Aalst, W.M.P., Aldred, L., Dumas, M., ter Hofstede, A.H.M., "Design and implementation of the YAWL system," 2003.
- [13] The Workflow Management Coalition., "Process Definition Interface - - XML Process Definition Language," 2005.
- [14] Object Management Group (OMG), "XMI Metadata Interchange (XMI) Specification," 2003.
- [15] Petkov, S., Oren, E., Haller, A., "Aspects in Workflow Management," 2005.
- [16] zur Muehlen, M., "Workflow-based Process Controlling," 2004.
- [17] Dias, P., Vieira, P., Rito-Silva, A., "Dynamic Evolution in Workflow Management Systems," 2003

# ภาคผนวก ข เอ็กซ์เอ็มไอแท็กของแผนภาพกิจกรรม

รายละเอียดของเอ็กซ์เอ็มไอแท็กของแผนภาพกิจกรรมที่เอ็กซ์พอร์ตมาจาก เครื่องมือ Visual Paradigm มีรายละเอียดดังตาราง ข.1 ทั้งนี้โดยส่วนใหญ่แท็กที่แสดงแต่ละโหนด จะประกอบด้วยแอททริบิวต์ (Attribute) คือ name, xmi:id, xmi:type เพื่อใช้ระบุชื่อโหนด, รหัส โหนด และชนิดของโหนดตามลำดับ หากชนิดของโหนดเป็น "uml:PseudoState" โหนดนั้นจะมี แอททริบิวต์ kind เพิ่มขึ้นมา ไว้ระบุประเภทของโหนด

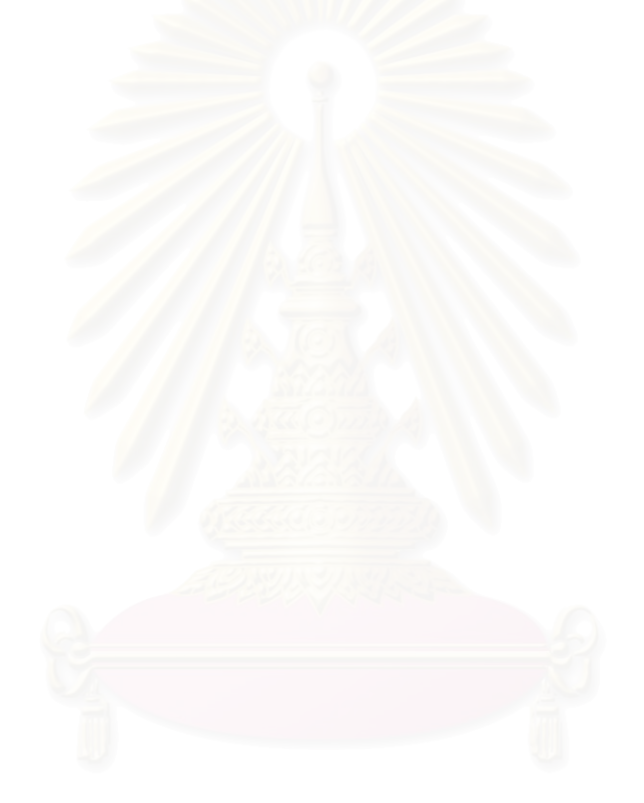

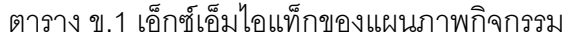

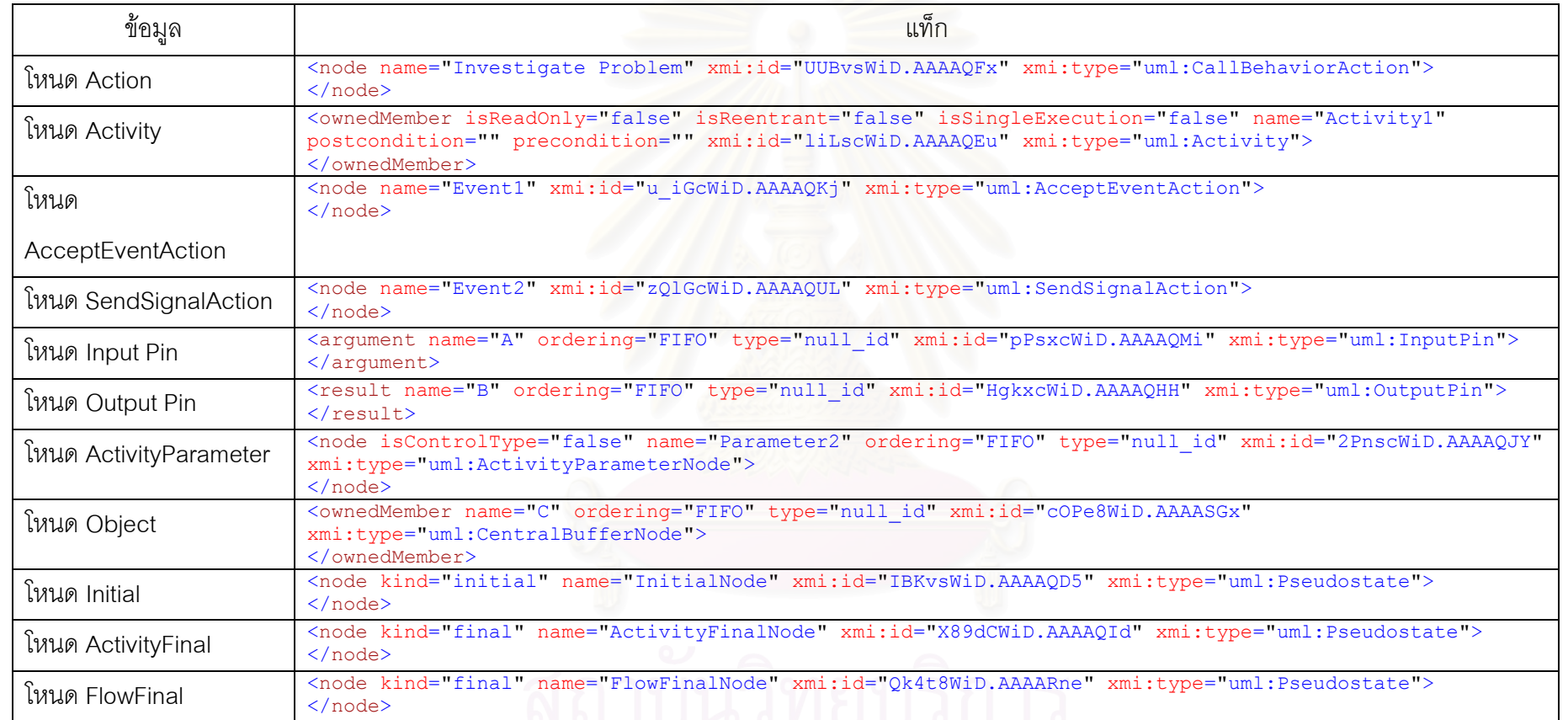

จุฬาลงกรณ์มหาวิทยาลัย

# ตาราง ข.1 เอ็กซ์เอ็มไอแท็กของแผนภาพกิจกรรม (ต่อ)

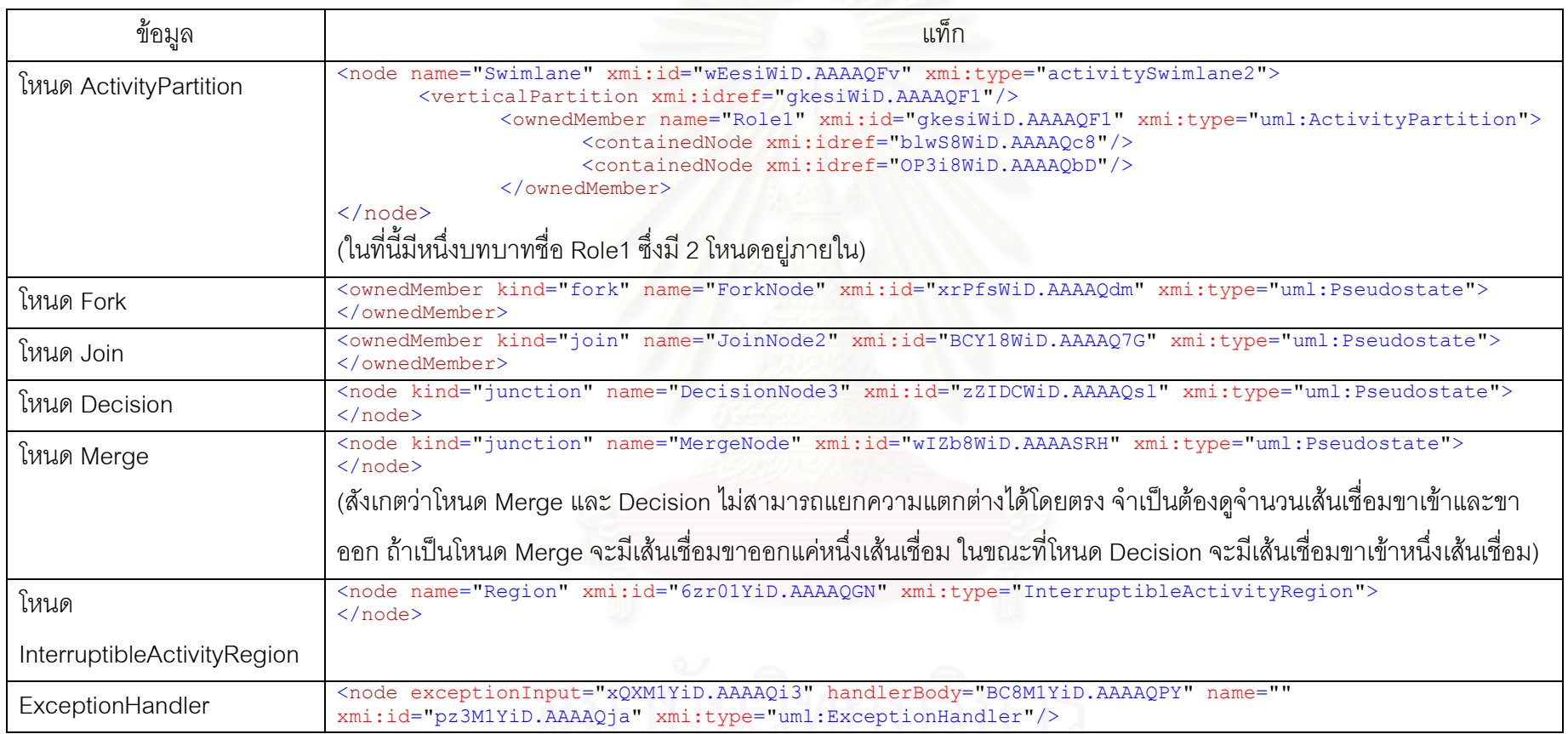

จุฬาลงกรณ์มหาวิทยาลัย

# ็ภาคผนวก ค

# รายละเอียดประกอบยุสเคสของระบบ

ิ รายละเอียดประกอบยสเคสทั้งหมดของระบบแสดงในตาราง ค.1 - ค.14

ตาราง ค.1 รายละเอียดประกอบยุสเคสล็อกอิน / ล็อกเอาท์จากระบบ

Use Case Name: ล็อกอิน / ล็อกเอาท์จากระบบ

Primary Actor: ผู้บริหารระบบ, ผู้ใช้งาน

Brief Description: ยูสเคสนี้อธิบายการทำงานของระบบเมื่อผู้บริหารระบบหรือผู้ใช้งานต้องการ ล็อกอินเข้าสู่ระบบหรือล็อกเอาท์ออกจากระบบ

## Normal Flow of Events:

1. ล็คกคิน

- 2. บนหน้าเว็บ 'Login.aspx' ผู้บริหารระบบหรือผู้ใช้งานใส่ชื่อและรหัสผ่าน
- 3. ผู้บริหารระบบเลือกปุ่ม 'Log In'

2. ล็อกเอาท์

1. บนหน้าเว็บ 'Workflow.aspx' ผู้บริหารระบบหรือผู้ใช้งานเลือกเมนู 'Logout'

Alternate/Exceptional Flows:

1-E ในกรณีล็อกอิน ถ้าชื่อผู้ใช้หรือรหัสผ่านไม่ถูกต้อง ให้ทำการล็อกอินใหม่โดยใส่ชื่อผู้ใช้ และรหัสผ่านให้ถูกต้อง

ตาราง ค.2 รายละเอียดประกอบยูสเคสลงทะเบียนผู้ใช้ / จับคู่ผู้ใช้กับบทบาท

Use Case Name: ลงทะเบียนผู้ใช้ / จับคู่ผู้ใช้กับบทบาท

Primary Actor: ผู้บริหารระบบ

Brief Description: ยูสเคสนี้อธิบายการทำงานของระบบเมื่อผู้บริหารระบบต้องการลงทะเบียน ผู้ใช้ใหม่ในระบบ และจับคู่ผู้ใช้กับบทบาท

ตาราง ค.2 รายละเอียดประกอบยูสเคสลงทะเบียนผู้ใช้ / จับคู่ผู้ใช้กับบทบาท (ต่อ)

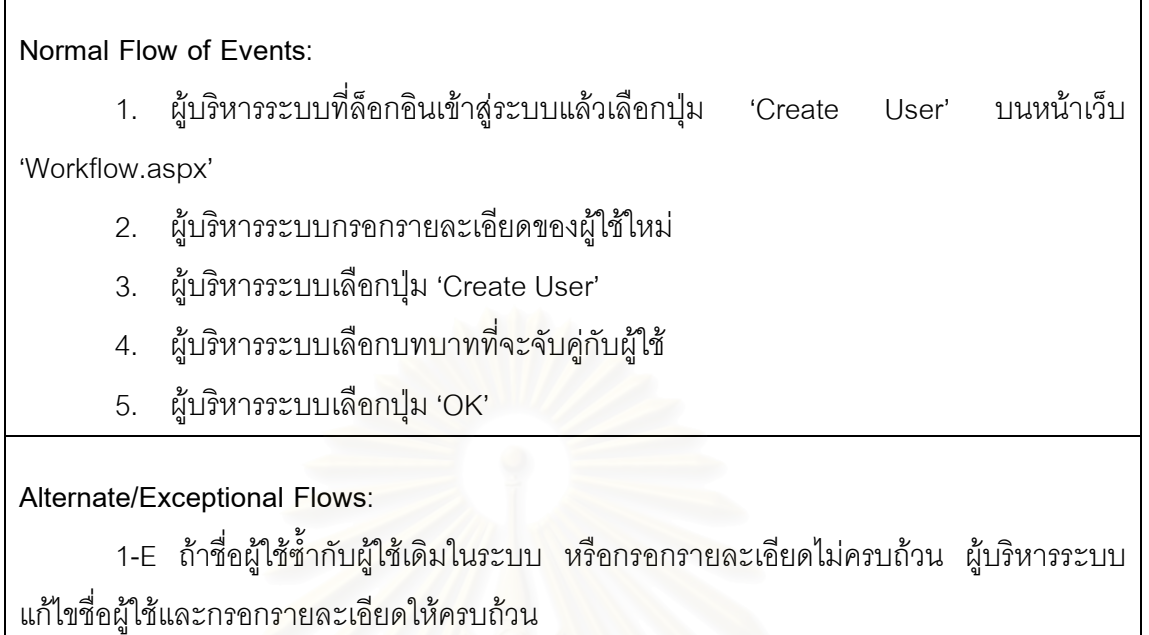

ตาราง ค.3 รายละเอียดประกอบยู<sup></sup>สเคสเพิ่มกระแสงานใหม่

Use Case Name: เพิ่มกระแสงานใหม่

Primary Actor: ผู้บริหารระบบ

Brief Description: ยูสเคสนี้อธิบายการทำงานของระบบเมื่อผู้บริหารระบบต้องการเพิ่มกระแส งานใหม่เข้าสู่ระบบ โดยกระแสงานต้องถูกจัดเก็บมาในรูปแบบมาตรฐานเอ็กซ์เอ็มไอ

Normal Flow of Events:

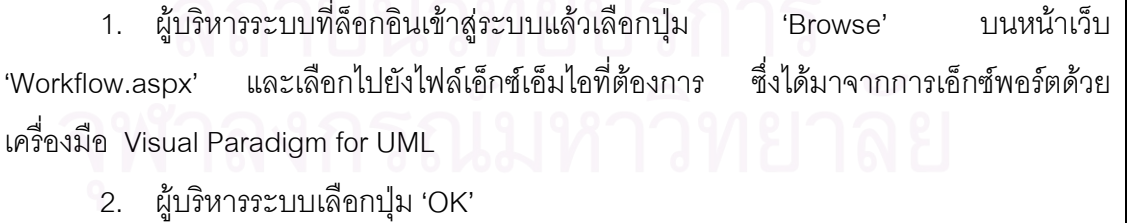

ตาราง ค.3 รายละเอียดประกอบยูสเคสเพิ่มกระแสงานใหม่ (ต่อ)

Alternate/Exceptional Flows:

1-E ถ้าชื่อกระแสงานที่เพิ่มซ้ำกับชื่อกระแสงานในระบบ ผู้บริหารระบบกลับไปแก้ไขชื่อ กระแสงานด้วยเครื่องมือ Visual Paradigm for UML แล้วเริ่มทำยูสเคสเพิ่มกระแสงานใหม่อีกครั้ง างนี้ง

2-E ถ้ากระแสงานไม่ถูกต้องซึ่งระบบจะเตือนให้ทราบ ผู้บริหารระบบกลับไปแก้ไขกระแส งานด้วยเครื่องมือ Visual Paradigm for UML แล้วเริ่มทำยูสเคสเพิ่มกระแสงานใหม่อีกครั้งหนึ่ง

ตาราง ค.4 รายละเอียดประกอบยูสเคสแก้ไขกระแสงานเดิม

Use Case Name: แก้ไขกระแสงานเดิม

Primary Actor: ผู้บริหารระบบ

Brief Description: ยูสเคสนี้อธิบายการทำงานของระบบเมื่อผู้บริหารระบบต้องการแก้ไขกระแส งานเดิมที่มีอยู่ในระบบ <mark>'</mark>

Normal Flow of Events:

1. ผู้บริหารระบบที่ล็อกอินเข้าสู่ระบบแล้วเลือกกระแสงานที่ต้องการแก้ไขและเลือกปุ่ม 'Modify' บนหน้าเว็บ 'Workflow.aspx'

2. ผู้บริหารระบบเลือกไฟล์เอ็กซ์เอ็มไอใหม่ และเลือกปุ่ม 'OK'

Alternate/Exceptional Flows:

 $1-E$ กระแสงานที่แก้ไขไม่ถูกต้องตามเงื่อนไขของการแก้ไขซึ่งระบบจะเตือนให้ทราบ ผู้บริหารระบบกลับไปแก้ไขกระแสงานด้วยเครื่องมือ Visual Paradigm for UML แล้วเริ่มทำยูส เคสแก้ไขกระแสงานเดิมอีกครั้งหนึ่ง

ตาราง ค.5 รายละเอียดประกอบยูสเคสลบกระแสงาน

Use Case Name: ลบกระแสงาน

Primary Actor: ผู้บริหารระบบ

ตาราง ค.5 รายละเอียดประกอบยูสเคสลบกระแสงาน (ต่อ)

Brief Description: ยูสเคสนี้อธิบายการทำงานของระบบเมื่อผู้บริหารระบบต้องการลบกระแสงาน เดิมที่มีอยู่ในระบบ

Normal Flow of Events:

1. ผู้บริหารระบบที่ล็อกอินเข้าสู่ระบบแล้วเลือกกระแสงานที่ต้องกา และเลือกปุ่ม 'Remove' บนหน้าเว็บ 'Workflow.aspx'

Alternate/Exceptional Flows:

-

ตาราง ค.6 รายละเอียดประกอบยูสเคสสร้างอินสแตนซ์ใหม่

Use Case Name: สร้างอินสแตนซ์ใหม่

Primary Actor: ผู้บริหารระบบ

Brief Description: ยูสเคสนี้อธิบายการทำงานของระบบเมื่อผู้บริหารระบบต้องการสร้าง อินสแตนซ์ใหม่ของกระแสงาน

Normal Flow of Events:

1. ผู้บริหารระบบที่ล็อกอินเข้าสู่ระบบแล้วเลือกกระแสงานที่ต้องการสร้างอินสแตนซ์

ใหม่บนหน้าเว็บ 'Workflow.aspx'

- 2. ผู้บริหารระบบเลือกปุ่ม 'New Instance'
- 3. ผู้บริหารระบบใส่ชื่ออินสแตนซ์ใหม่ที่ต้องการ และเลือกปุ่ม 'OK'

Alternate/Exceptional Flows:

1-E ถ้าชื่ออินสแตนซ์ใหม่ซ้ำกับชื่ออินสแตนซ์ที่มีอยู่แล้วของกระแสงานนั้น ผู้บริหารระบบ ์ ต้องระบุชื่อของอินสแตนซ์ใหม่ และเลือกปุ่ม 'OK'

## ตาราง ค.7 รายละเอียดประกอบยูสเคสลบอินสแตนซ์

Use Case Name: ลบคินสแตนซ์

Primary Actor: ผู้บริหารระบบ

Brief Description: ยูสเคสนี้อธิบายการทำงานของระบบเมื่อผู้บริหารระบบต้องการสร้างลบ อินสแตนซ์ออกจากระบบ

Normal Flow of Events:

1. ผู้บริหารระบบที่ล็อกอินเข้าสู่ระบบแล้วเลือกอินสแตนซ์ที่ต้องการลบบนหน้าเว็บ

'Instance.aspx'

-

2. ผู้บริหารระบบเลือกปุ่ม 'Remove'

Alternate/Exceptional Flows:

ตาราง ค.8 รายละเอียดประก<mark>อ</mark>บยูสเคสดูล็อก

Use Case Name: ก

Primary Actor: ผู้บริหารระบบ

Brief Description: ยูสเคสนี้อธิบายการทำงานของระบบเมื่อผู้บริหารระบบต้องการดูล็อกของ

ระบบ

Normal Flow of Events:

1. ผู้บริหารระบบที่ล็อกอินเข้าสู่ระบบแล้วคลิก 'Log.txt' ของกระแสงานที่ต้องการดู ล็อกบนหน้าเว็บ 'Workflow.aspx'

ตาราง ค.8 รายละเอียดประกอบยูสเคสดูล็อก (ต่อ)

Alternate/Exceptional Flows:

1-A ถ้าผู้บริหารระบบต้องการดูล็อกของอินสแตนซ์ให้ไปที่หน้าเว็บ 'Instance.aspx' และ คลิก 'Log.txt' ของอินสแตนซ์ที่ต้องการดูล็อก

2-A ถ้าผู้บริหารระบบต้องการจัดเก็บล็อก ให้คลิกขวาที่ 'Log.txt' และเลือกเมนู 'Save Target As...'

3-A ผู้ใช้งานสามารถดูล็อกของอินสแตนซ์ได้ที่หน้า 'Instance.aspx' และจัดเก็บล็อกได้ โดยวิธีเดียวกับผู้บริหารระบบ

ตาราง ค.9 รายละเอียดประกอบยูสเคสบันทึกการเริ่มทำงาน

Use Case Name: บันทึกการเริ่มทำงาน

Primary Actor: ผู้ใช้งาน

Brief Description: ยูสเคสนี้อธิบายการทำงานของระบบเมื่อผู้ใช้งานต้องการบันทึกการเริ่มทำงาน

Normal Flow of Events:

1. ผู้ใช้งานที่ล็อกอินเข้าสู่ระบบแล้วเลือกงานที่ต้องการบันทึกการเริ่มทำงานบนหน้าเว็บ

Worklist.aspx|

-

2. ผู้ใช้งานเลือกปุ่ม 'Start'

Alternate/Exceptional Flows:

ตาราง ค.10 รายละเอียดประกอบยูสเคสบันทึกการทำงานเสร็จ

Use Case Name: บันทึกการทำงานเสร็จ

Primary Actor: ผู้ใช้งาน

Brief Description: ยูสเคสนี้อธิบายการทำงานของระบบเมื่อผู้ใช้งานต้องการบันทึกการทำงาน เสร็จ

## ตาราง ค.10 รายละเอียดประกอบยูสเคสบันทึกการทำงานเสร็จ (ต่อ)

Normal Flow of Events:

1. ผู้ใช้งานที่ล็อกอินเข้าสู่ระบบแล้วเลือกงานที่ต้องการบันทึกการทำงานเสร็จซึ่งถูก บันทึกการเริ่มทำงานไว้แล้ว ที่หน้าเว็บ 'Worklist.aspx'

2. ผู้ใช้งานเลือกปุ่ม 'Finish'

# Alternate/Exceptional Flows:

1-E ถ้างานนั้นมีเอกสารที่ยังไม่ถูกอัพโหลด ซึ่งอาจเป็นอินพุตหรือเอาท์พุต ระบบจะไม่ อนุญาตให้ผู้ใช้งานบันทึกการทำงานเสร็จ ให้ผู้ใช้งานอัพโหลดเอกสารให้ครบ และทำยูสเคสบันทึก การทำงานเสร็จอีกครั้ง

ตาราง ค.11 รายละเอี<mark>ยดประกอบยูสเคสระบุการเกิดเหตุการณ์</mark>

Use Case Name: ระบุการเกิดเหตุการณ์

Primary Actor: ผู้ใช้งาน

Brief Description: ยูสเคสนี<mark>้อ</mark>ธิบายการทำงานของระบบเมื่อผู้ใช้งานต้องการระบุการเกิด เหตุการณ์

Normal Flow of Events:

1. ผู้ใช้งานที่ล็อกอินเข้าสู่ระบบแล้วเลือกอินสแตนซ์ที่ต้องการระบุการเกิดเหตุการณ์ ที่

หน้าเว็บ 'Instance.aspx'

-

2. ผู้ใช้งานเลือกเหตุการณ์ที่ต้องการ แล้วเลือกปุ่ม 'Trigger Event'

Alternate/Exceptional Flows:
ตาราง ค.12 รายละเอียดประกอบยูสเคสอัพโหลด / ดาวน์โหลดเอกสาร

Use Case Name: อัพโหลด / ดาวน์โหลดเอกสาร

Primary Actor: ผู้ใช้งาน

Brief Description: ยูสเคสนี้อธิบายการทำงานของระบบเมื่อผู้ใช้งานต้องการอัพโหลด / ดาวน์ โหลดเอกสาร

### Normal Flow of Events:

1. คัพโหลด

1. ผู้ใช้งานที่ล็อกอินเข้าสู่ระบบแล้วเลือกงานที่ต้องการอัพโหลดเอกสารที่หน้าเว็บ Worklist.aspx|

2. ผู้ใช้งานเลือกอินพุตหรือเอาท์พุตที่ต้องการอัพโหลดเอกสาร

3. ผู้ใช้เลือกปุ่ม 'Browse' และเลือกเอกสารที่ต้องการอัพโหลด จากนั้นผู้ใช้เลือกปุ่ม Upload|

2. ดาวน์โหลด

1. ผู้ใช้งานที่ล็อกอินเข้าสู่ระบบแล้วเลือกงานที่ต้องการดาวน์โหลดเอกสารที่หน้าเว็บ Worklist.aspx|

2. ผู้ใช้งานเลือกอินพุตหรือเอาท์พุตที่ต้องการดาวน์โหลดเอกสาร

3. ผู้ใช้งานคลิกขวาที่เอกสารที่ต้องการดาวน์โหลดและเลือกเมนู 'Save Target As…' เพื่อจัดเก็บเอกสาร

Alternate/Exceptional Flows:

-

ตาราง ค.13 รายละเอียดประกอบยูสเคสดูข้อกำหนดกระแสงาน

Use Case Name: ดูข้อกำหนดกระแสงาน

Primary Actor: ผู้บริหารระบบ

Brief Description: ยูสเคสนี้อธิบายการทำงานของระบบเมื่อผู้บริหารระบบต้องการดูข้อกำหนด ของกระแสงาน

### ตาราง ค.13 รายละเอียดประกอบยูสเคสดูข้อกำหนดกระแสงาน (ต่อ)

Normal Flow of Events:

1. ผู้ใช้งานที่ล็อกอินเข้าสู่ระบบแล้วคลิก 'XMI' ของกระแสงานที่ต้องการ ระบบจะเปิด ไฟล์เอ็กซ์เอ็มไอที่เป็นข้อกำหนดของกระแสงานนั้น

Alternate/Exceptional Flows:

1-A ถ้าผู้บริหารระบบต้องการจัดเก็บข้อกำหนดของกระแสงาน ให้คลิกขวาที่ 'XMI' และ เลือกเมนู 'Save Target As...'

ตาราง ค.14 รายละเอี่ยดประกอบยูสเคสทำกลับการทำงาน

Use Case Name: ทำกลับการทำงาน

Primary Actor: ผู้ใช้งาน

Brief Description: ยูสเคสนี<mark>้อ</mark>ธิบายการทำงานของระบบเมื่อผู้ใช้งานต้องการทำกลับการทำงาน

Normal Flow of Events:

1. ผู้ใช้งานที่ล็อกอินเข้าสู่ระบบแล้วเลือกงานที่ต้องการทำกลับการทำงานที่หน้าเว็บ

'Instance.aspx' แล้วคลิก 'Undo'

#### Alternate/Exceptional Flows:

1-E ถ้างานถัดไปถูกบันทึกเริ่มทำงานหรือถูกบันทึกการทำงานเสร็จสิ้นไปแล้ว (สถานะไม่ เป็น "New") ระบบจะไม่อนุญาตให้ผู้ใช้งานทำกลับการทำงาน

## ภาคผนวก ง รายละเอียดของข้อความเตือนผู้ใช้

รายละเอียดของข้อความเตือนผู้ใช้กรณีที่ผู้บริหารระบบใส่แผนภาพกิจกรรมที่ไม่ ถูกต้อง และกรณีที่ทำการแก้ไขกระแสงานแบบไม่ถูกต้อง มีรายละเอียดดังตาราง ง.1

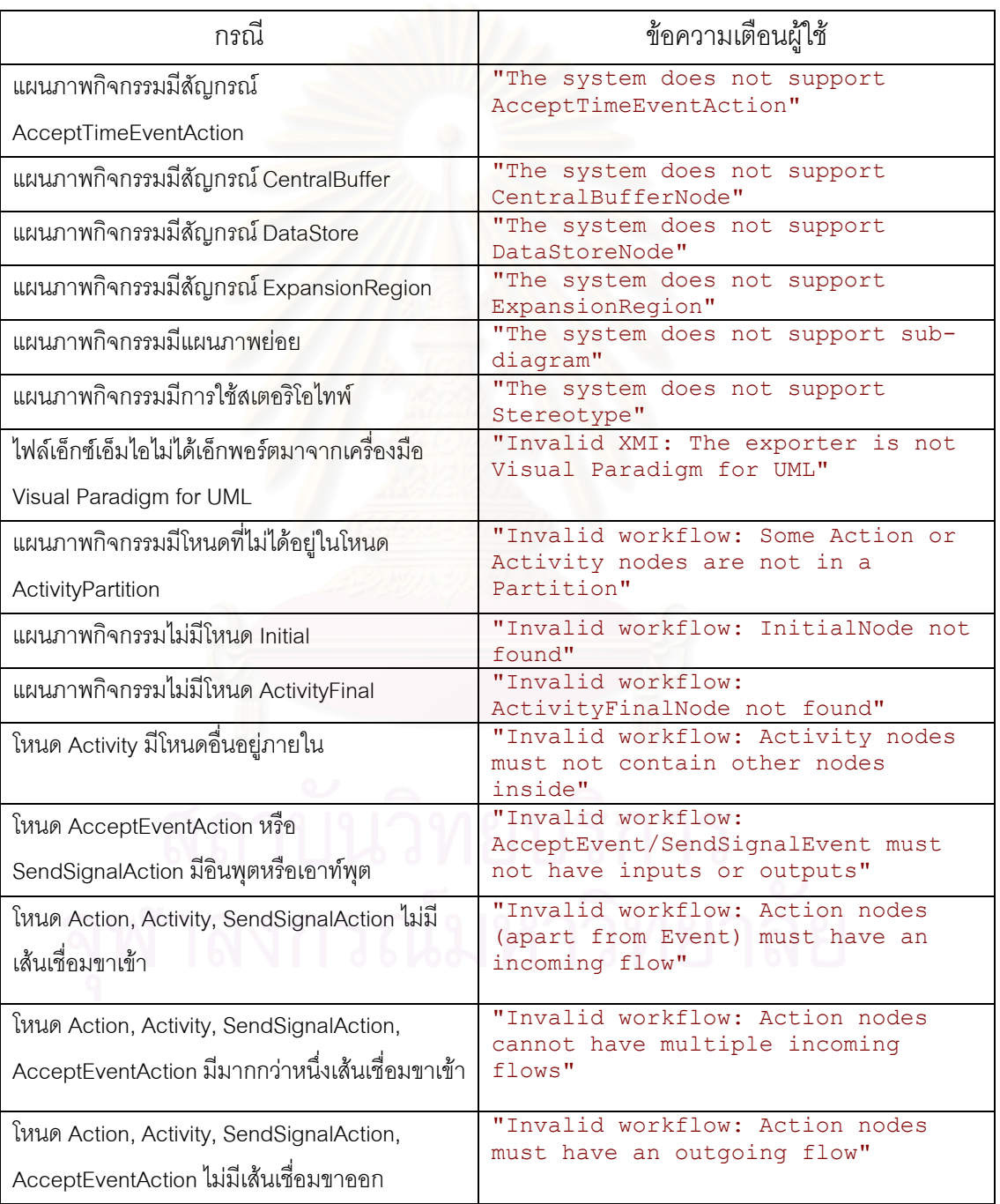

# ตารางที่ ง.1 รายละเอียดของข้อความเตือนผู้ใช้

## ตารางที่ ง.1 รายละเอียดของข้อความเตือนผู้ใช้ (ต่อ)

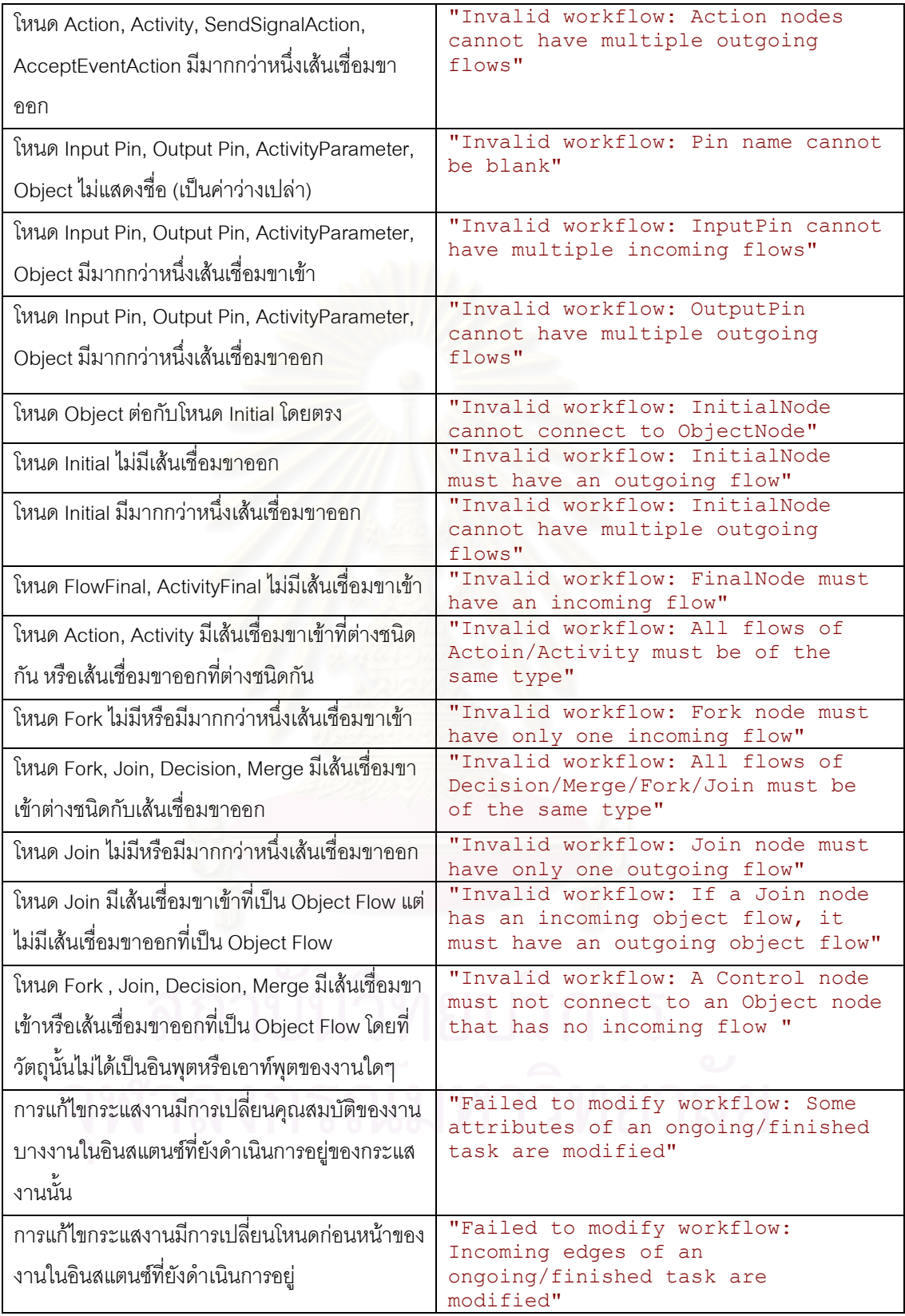

ตารางที่ ง.1 รายละเอียดของข้อความเตือนผู้ใช้ (ต่อ)

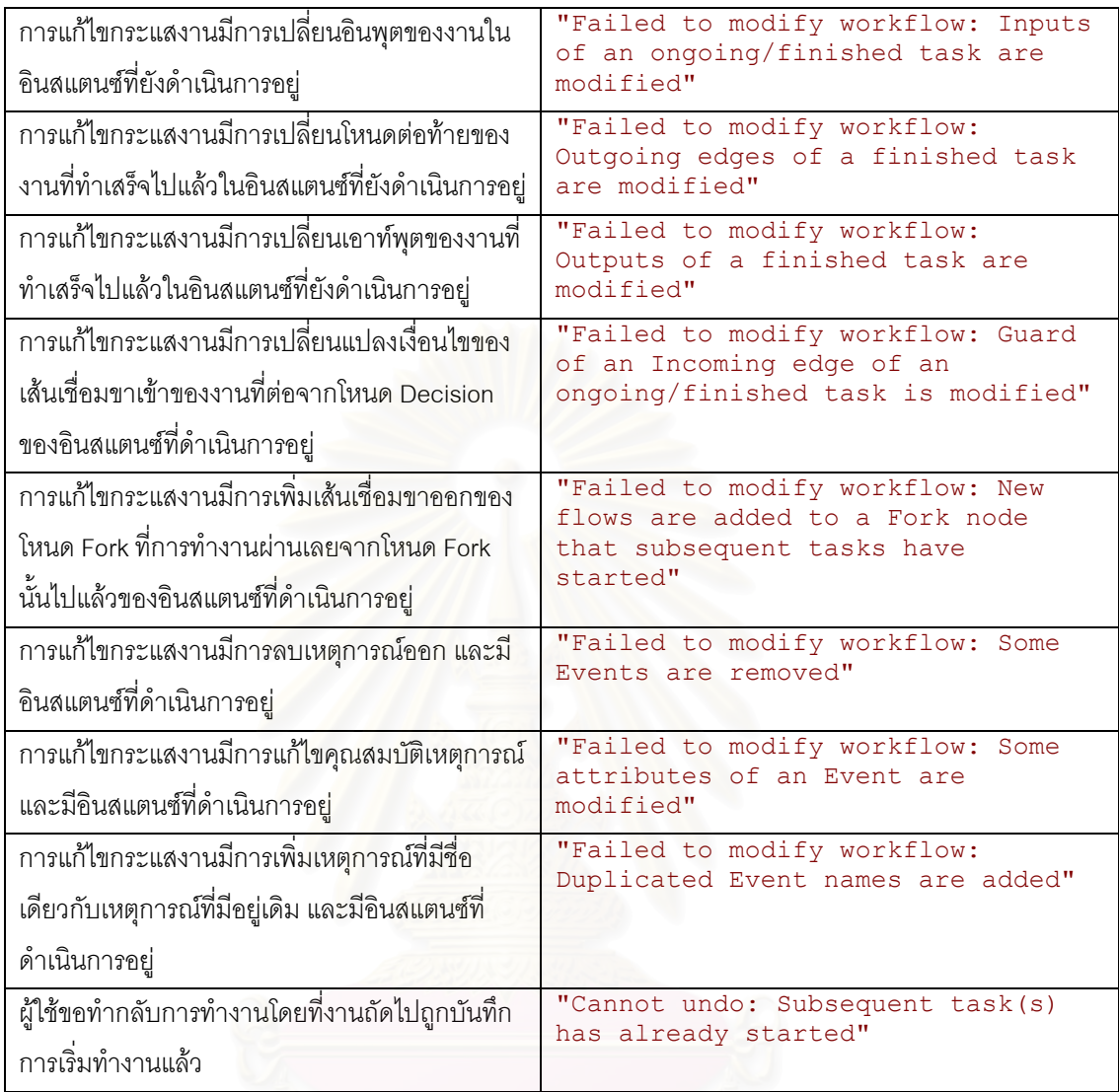

## ประวัติผู้เขียนวิทยานิพนธ์

นายธนวัฒน์ มหาไตรภพ เกิดเมื่อวันที่ 21 ตุลาคม พ.ศ. 2524 สำเร็จการศึกษา ปริญญาวิศวกรรมศาสตรบัณฑิตจากภาควิชาวิศวกรรมคอมพิวเตอร์ คณะวิศวกรรมศาสตร์ จุฬาลงกรณ์มหาวิทยาลัย ในปีการศึกษา 2546 จากนั้นจึงเข้าศึกษาต่อปริญญาวิทยาศาสตร ้มหาบัณฑิตสาขาวิทยาศาสตร์คอมพิวเตอร์ ภาควิชาวิศวกรรมคอมพิวเตอร์ คณะวิศวกรรมศาสตร์ จุฬาลงกรณ์มหาวิทยาลัย ในปีการศึกษา 2548 ปัจจุบันทำงานในตำแหน่ง Technical Specialist บริษัทรอยเตอร์ ซอฟท์แวร์ (ประเทศไทย) จำกัด

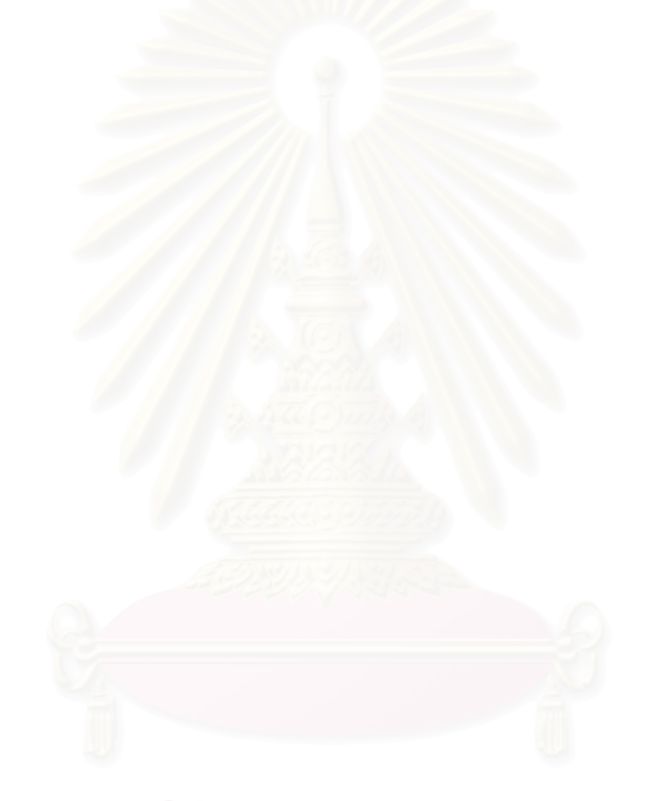